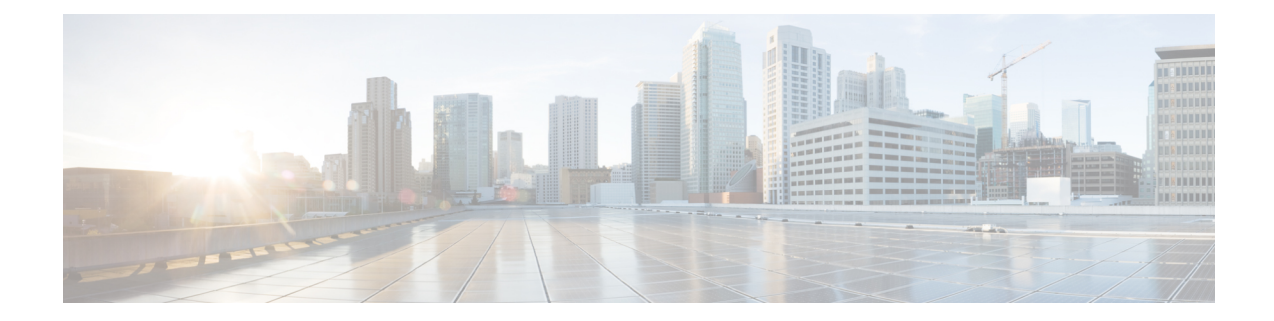

# **Exec Mode show Commands (D-G)**

The Exec Mode is the initial entry point into the command line interface system. Exec mode **show** commands are useful in troubleshooting and basic system monitoring.

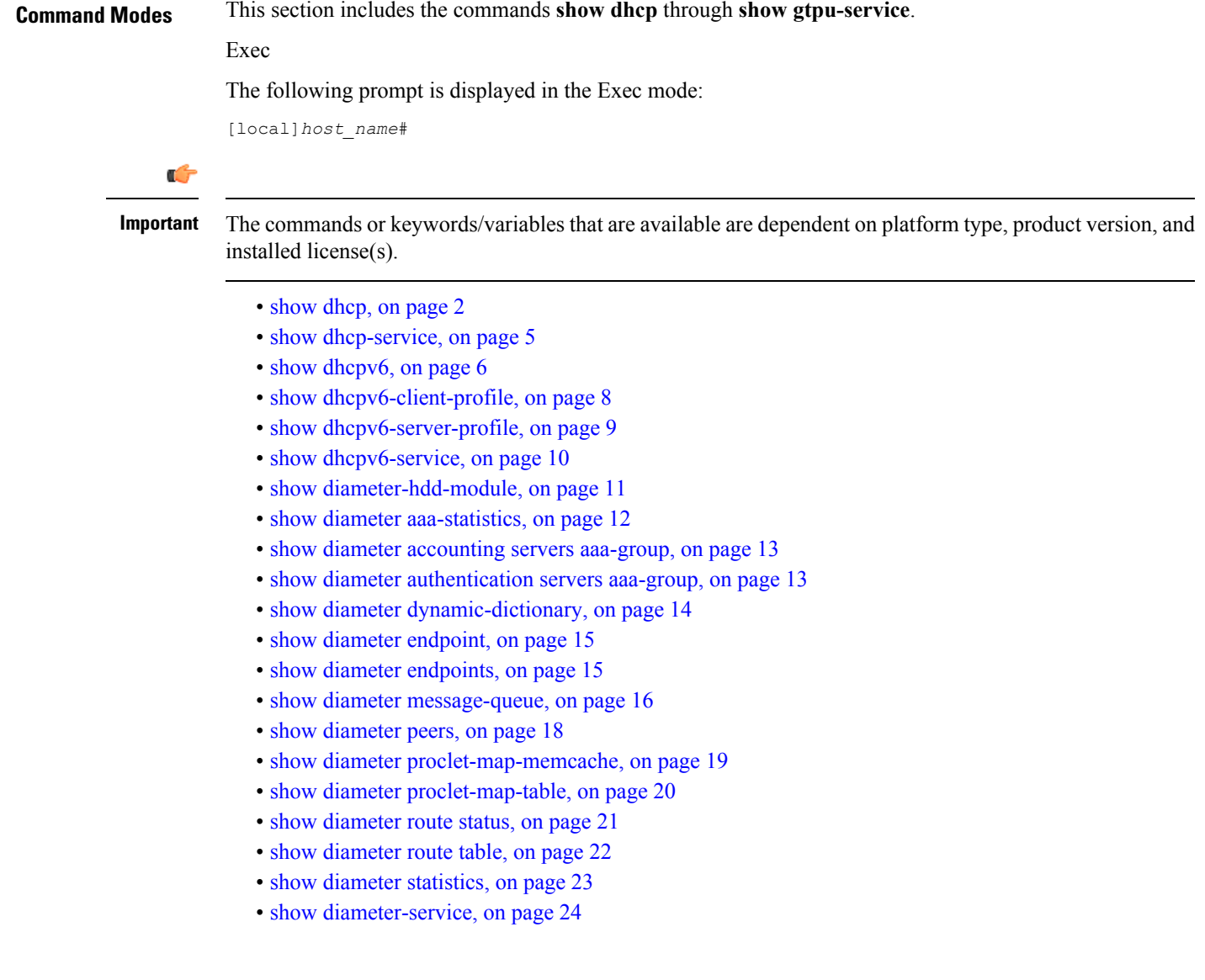

- show diameter [tps-statistics,](#page-24-0) on page 25
- show [dns-client,](#page-26-0) on page 27
- show [dynamic-policy](#page-27-0) statistics, on page 28
- show egtpc [peers,](#page-28-0) on page 29
- show egtpc [sessions,](#page-30-0) on page 31
- show egtpc [statistics,](#page-32-0) on page 33
- show [egtp-service,](#page-35-0) on page 36
- show [emps-profile,](#page-36-0) on page 37
- show [epdg-service,](#page-36-1) on page 37
- show [event-record,](#page-39-0) on page 40
- show [external-inline-servers,](#page-39-1) on page 40
- show [fa-service,](#page-39-2) on page 40
- show [fa-spi-list,](#page-40-0) on page 41
- [show](#page-41-0) fans, on page 42
- [show](#page-42-0) file, on page 43
- show [fng-service,](#page-43-0) on page 44
- show fing-service session, on page 46
- show [fng-service](#page-46-0) statistics, on page 47
- show [freeze-ptmsi](#page-47-0) imsi, on page 48
- show ggsn [sessmgr,](#page-48-0) on page 49
- show [ggsn-service,](#page-48-1) on page 49
- show [ggsn-service](#page-49-0) sgsn-table, on page 50
- show [global-title-translation,](#page-50-0) on page 51
- show gmb [statistics,](#page-51-0) on page 52
- show gmm-sm [statistics,](#page-51-1) on page 52
- show gprsns [statistics,](#page-54-0) on page 55
- show [gprsns](#page-55-0) status, on page 56
- show [gprs-service,](#page-56-0) on page 57
- show [gprsssf,](#page-57-0) on page 58
- show [gs-service,](#page-59-0) on page 60
- [show](#page-60-0) gtpc, on page 61
- show gtpc [statistics,](#page-61-0) on page 62
- [show](#page-63-0) gtpp, on page 64
- show gtpp [accounting,](#page-64-0) on page 65
- show gtpp [counters,](#page-65-0) on page 66
- show gtpp [group,](#page-66-0) on page 67
- show gtpp [statistics,](#page-67-0) on page 68
- show gtpp [storage-server,](#page-69-0) on page 70
- [show](#page-70-0) gtpu , on page 71
- show [gtpu-service,](#page-72-0) on page 73

## <span id="page-1-0"></span>**show dhcp**

Displays counter information pertaining to Dynamic Host Configuration Protocol IPv4 (DHCP) functionality based on specific criteria.

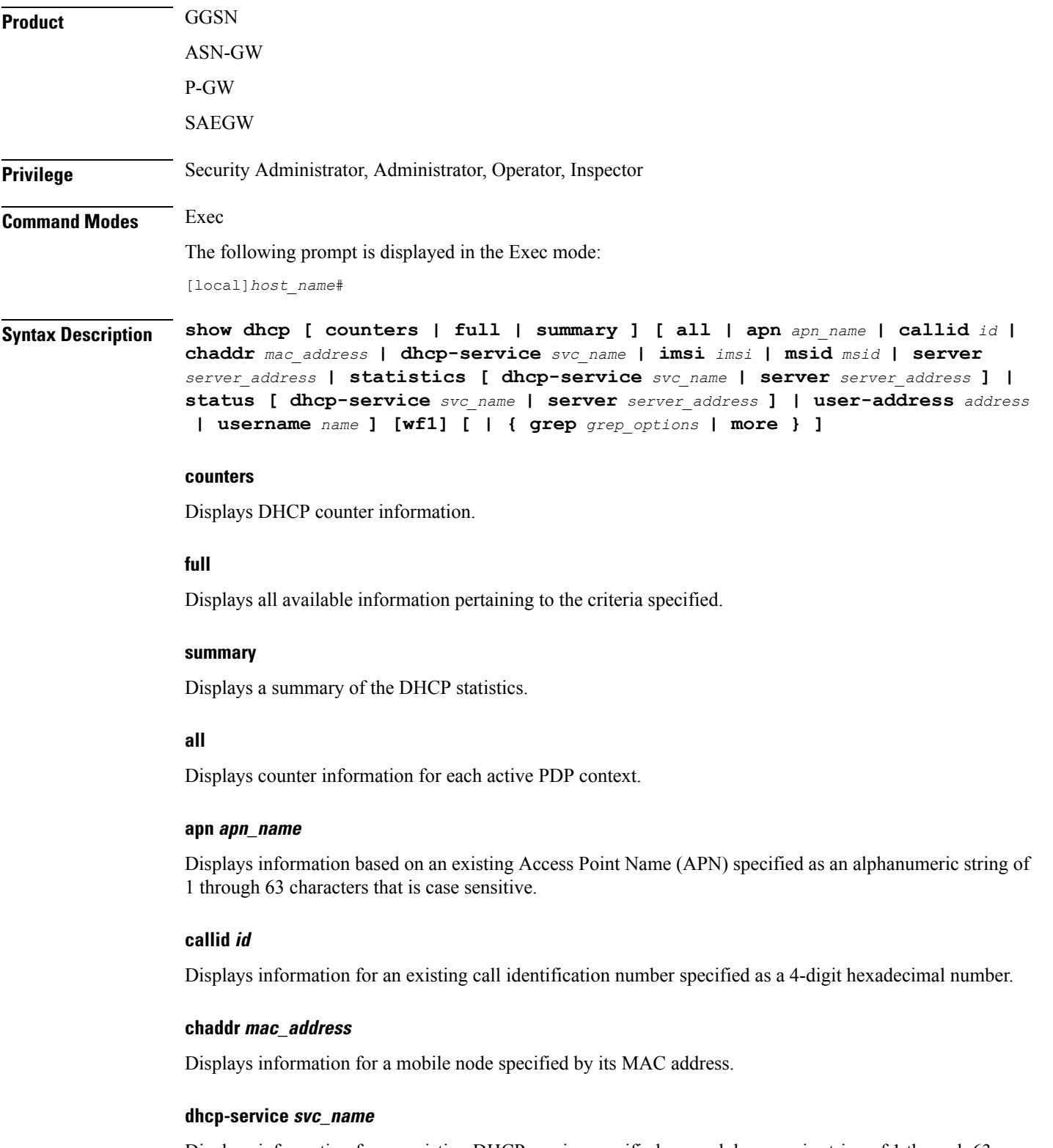

Displays information for an existing DHCP service specified as an alphanumeric string of 1 through 63 characters that is case sensitive.

## **imsi imsi**

Displays information for an International Mobile Subscriber Identity (IMSI) specified as a string of 1 to 15 digits.

### **msid msid**

Displays information for a Mobile Subscriber Identity (MSID) specified as a string of 1 to 15 digits.

## **server server\_address**

Displays information for a DHCP server specified by its IP address in IPv4 dotted-decimal notation.

### **statistics [ dhcp-service svc\_name | server server\_address**

Displays DHCP statistics for either a specific or for all DHCP services and servers configured.

**dhcp-service** *svc\_name*: Displays statistics for a DHCP service specified as an alphanumeric string of 1 through 63 characters that is case sensitive.

**server** *server address*: Displays statistics for a DHCP server specified by its IP address in IPv4 dotted-decimal notation.

#### **status [ dhcp-service svc\_name | server server\_address**

Displays configuration information for either a specific or for all DHCP services and servers configured.

**dhcp-service** *svc\_name*: Displays statistics for a DHCP service specified as an alphanumeric string of 1 through 63 characters that is case sensitive.

**server** *server address*: Displays statistics for a DHCP server specified by its IP address in IPv4 dotted-decimal notation.

### **user-address address**

Displays information for a DHCP-assigned user IP address specified in IPv4 dotted-decimal notation.

## **username name**

Displays information for a subscriber specified as an alphanumeric string of 1 through 127 characters (including wildcards "\$" and "\*") that is case sensitive.

### **wf1**

Displays all available information for associated filter keyword in wide-format number 1.

## **| { grep grep\_options | more }**

Pipes (sends) the output of this command to a specified command. You must specify a command to which the output of this command will be sent.

For details on the usage of **grep**and **more**, refer to the *Regulating a Command's Output*section of the *Command Line Interface Overview* chapter in the *Command Line Interface Reference*.

**Usage Guidelines** Counters pertaining to DHCP functionality can be displayed as cumulative values or for specific APNs, PDP contexts, servers, or DHCP services.

#### **Example**

The following command displays DHCP counter information for a DHCP service called *DHCP-Gi*: **show dhcp dhcp-service DHCP-Gi** The following command displays DHCP counter information for a DHCP Call ID *01ca11a2*: **show dhcp call-id DHCP-Gi** The following command displays DHCP information for the specified mobile node: **show dhcp chaddr 00:05:47:00:37:44**

Ú

**Important** Output descriptions for commands are available in the *Statistics and Counters Reference*.

## <span id="page-4-0"></span>**show dhcp-service**

Displays information for either a specific or for all Dynamic Host Configuration Protocol IPv4 (DHCP) services.

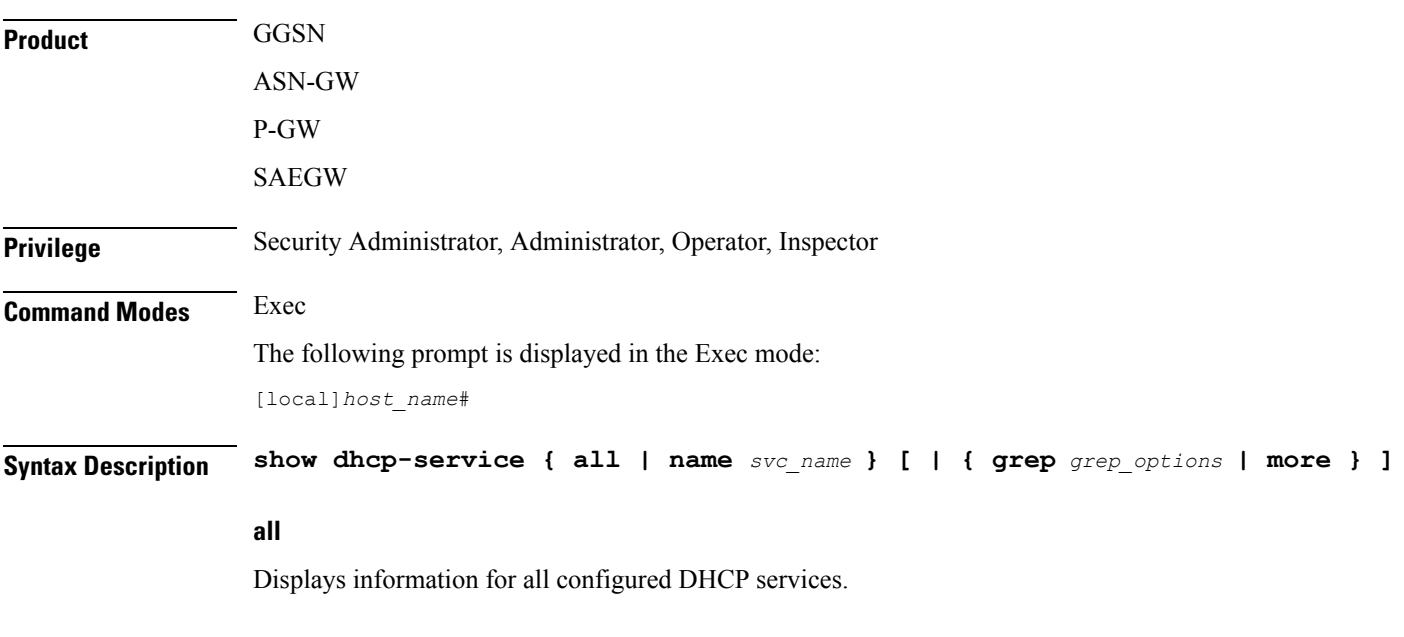

## **name svc\_name**

Displays information for a DHCP service name specified as an alphanumeric string of 1 through 63 characters that is case sensitive.

## **| { grep grep\_options | more }**

Pipes (sends) the output of this command to a specified command. You must specify a command to which the output of this command will be sent.

For details on the usage of **grep**and **more**, refer to the *Regulating a Command's Output*section of the *Command Line Interface Overview* chapter in the *Command Line Interface Reference*. **Usage Guidelines** This command is used to verify the configuration of one or all DHCP services for monitoring or troubleshooting purposes. The output is a concise listing of DHCP service parameter settings. If this command is executed from within the local context with the all keyword, information for all DHCP services configured on the system will be displayed. **Example** The following command displays configuration information for a DHCP service called *dhcp1*: **show dhcp-service name dhcp1** Ú **Important** Output descriptions for commands are available in the *Statistics and Counters Reference*.

# <span id="page-5-0"></span>**show dhcpv6**

Displays counter information pertaining to Dynamic Host Configuration Protocol IPv6 (DHCPv6) functionality based on specific criteria.

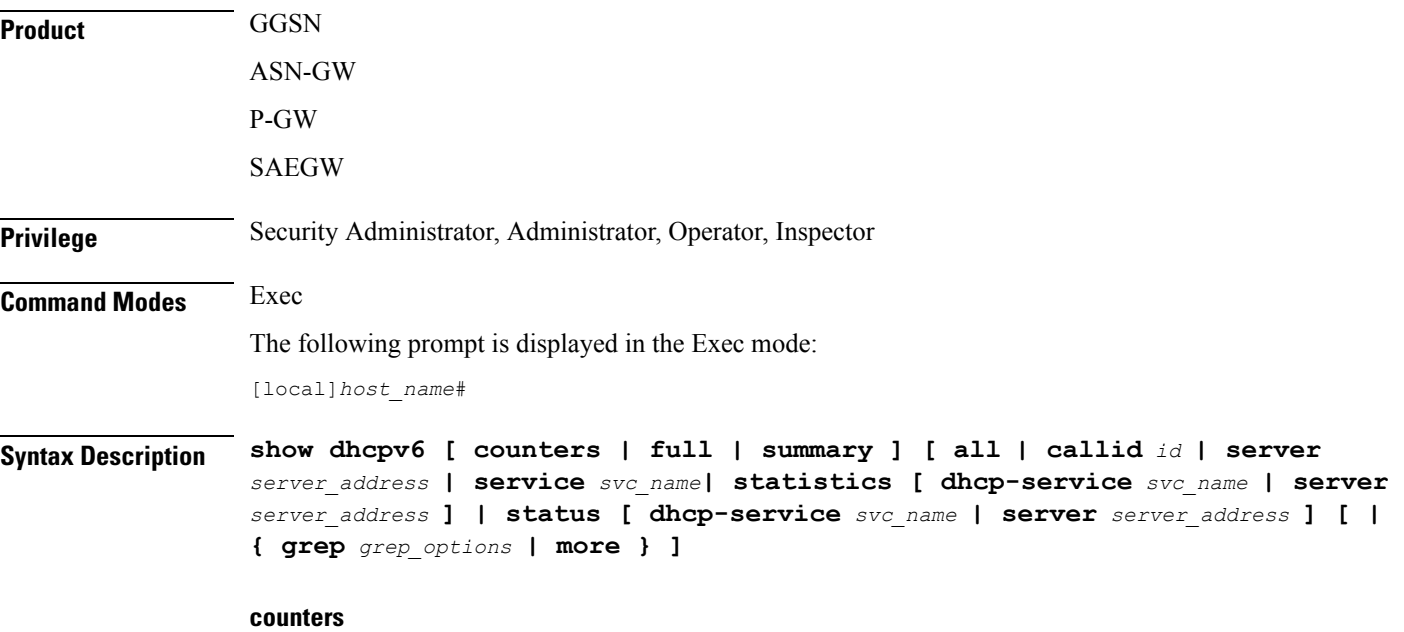

Displays DHCPv6 counter information.

## **full**

Displays all available information pertaining to the criteria specified.

## **summary**

Displays a summary of the DHCPv6 statistics.

## **all**

Displays counter information for each active PDP context.

## **callid id**

Displays information for an existing call identification number specified as an 8-digit hexadecimal number.

### **server server\_address**

Displays information for a DHCPv6 server specified by its IP address in IPv6 colon-separated-hexadecimal notation.

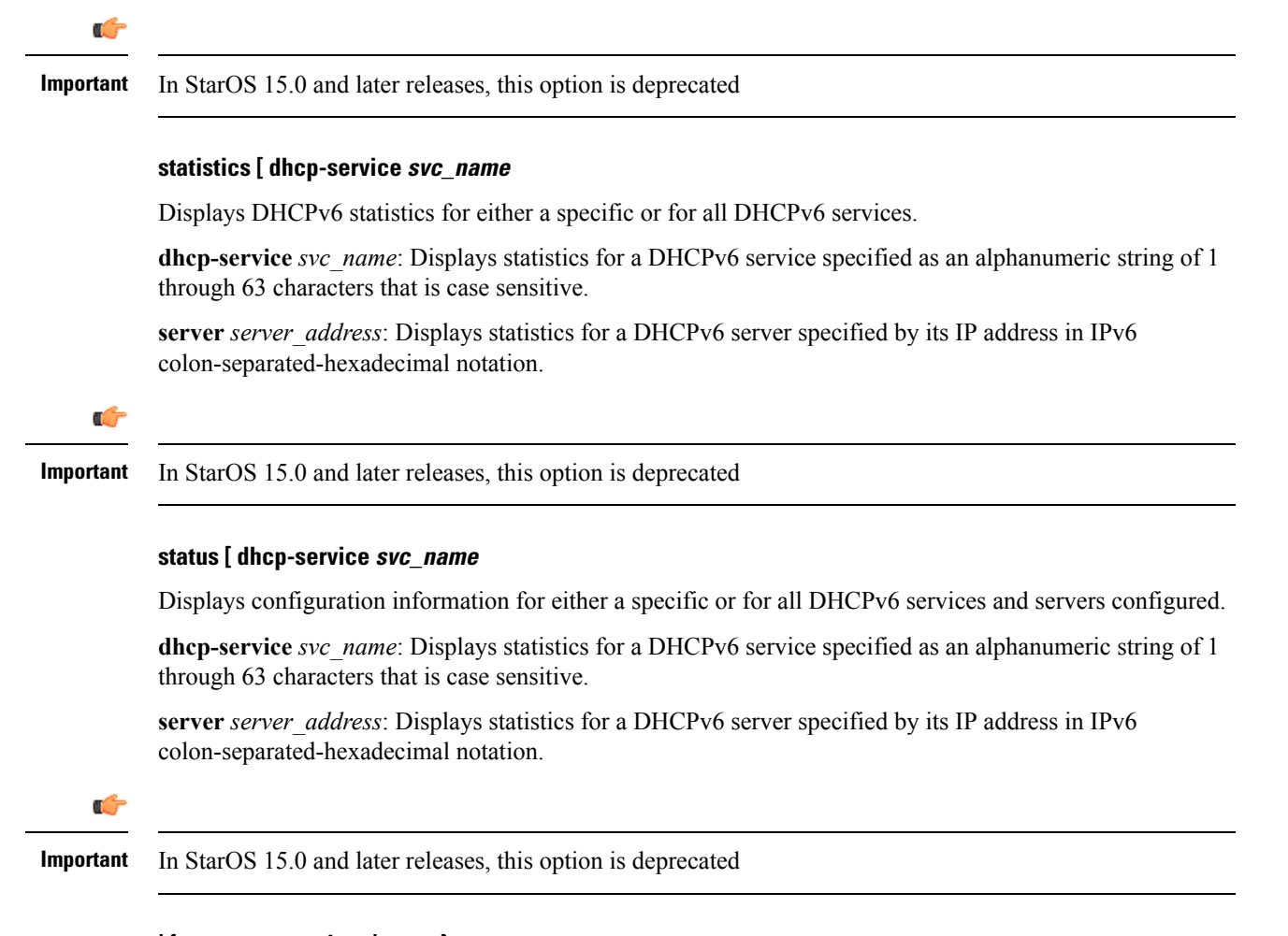

## **| { grep grep\_options | more }**

Pipes (sends) the output of this command to a specified command. You must specify a command to which the output of this command will be sent.

For details on the usage of **grep**and **more**, refer to the *Regulating a Command's Output*section of the *Command Line Interface Overview* chapter in the *Command Line Interface Reference*. **Usage Guidelines** Counters pertaining to DHCP IPv6 functionality can be displayed as cumulative values or for specific APNs, PDP contexts or DHCPv6 services. **Example** The following command displays DHCPv6 status information for a DHCPv6 service called *DHCPv6-Gi*: **show dhcpv6 status service DHCPv6-Gi** Ú **Important** Output descriptions for commands are available in the *Statistics and Counters Reference*.

# <span id="page-7-0"></span>**show dhcpv6-client-profile**

Displays configuration information for a specific or all Dynamic Host Configuration Protocol IPv6 (DHCPv6) client profiles.

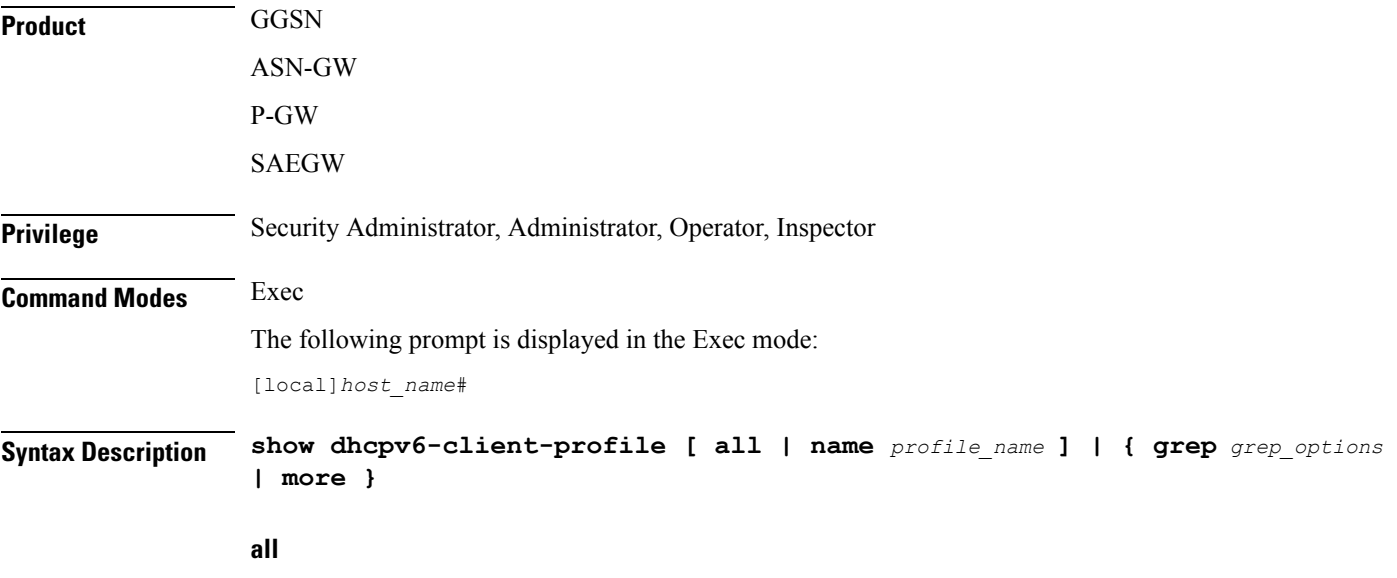

Displays configuration information for all DHCPv6 client profiles.

## **name profile\_name**

Displays profile configuration information for an existing DHCPv6 client profile specified as an alphanumeric string of 1 through 63 characters.

## **| { grep grep\_options | more }**

Pipes (sends) the output of this command to a specified command. You must specify a command to which the output of this command will be sent.

For details on the usage of **grep**and **more**, refer to the *Regulating a Command's Output*section of the *Command Line Interface Overview* chapter in the *Command Line Interface Reference*.

**Usage Guidelines** Use this command to display configuration information for one or all DHCPv6 client profiles.

## **Example**

The following command displays all DHCPv6 client profiles:

```
show dhcpv6-client-profile all
```
# <span id="page-8-0"></span>**show dhcpv6-server-profile**

Displays configuration information for a specific or all Dynamic Host Configuration Protocol IPv6 (DHCPv6) server profiles.

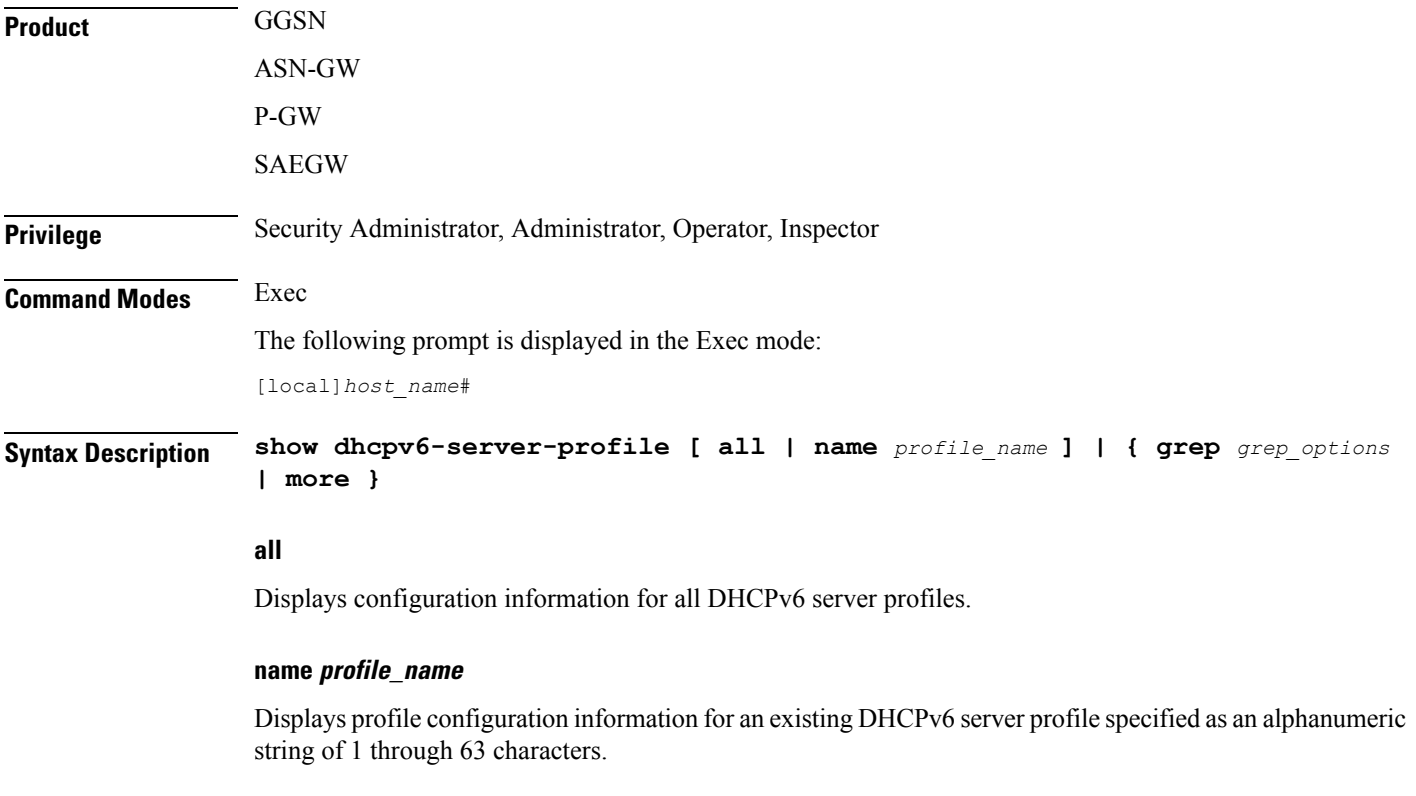

## **| { grep grep\_options | more }**

Pipes (sends) the output of this command to a specified command. You must specify a command to which the output of this command will be sent.

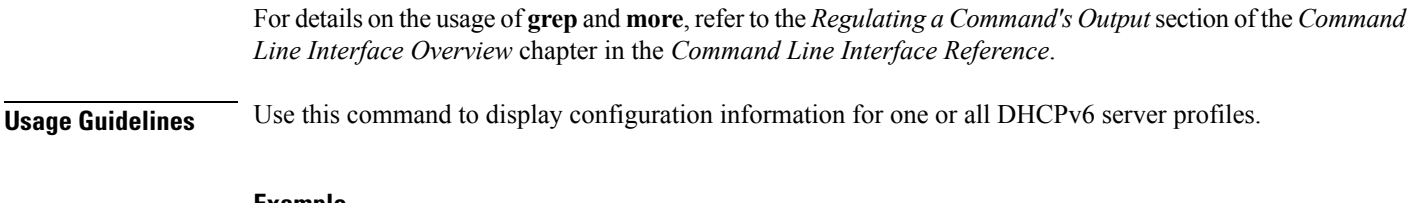

**Example**

The following command displays all DHCPv6 server profiles:

```
show dhcpv6-server-profile all
```
# <span id="page-9-0"></span>**show dhcpv6-service**

Displays service information and configuration counters for a specific or all Dynamic Host Configuration Protocol IPv6 (DHCPv6) services.

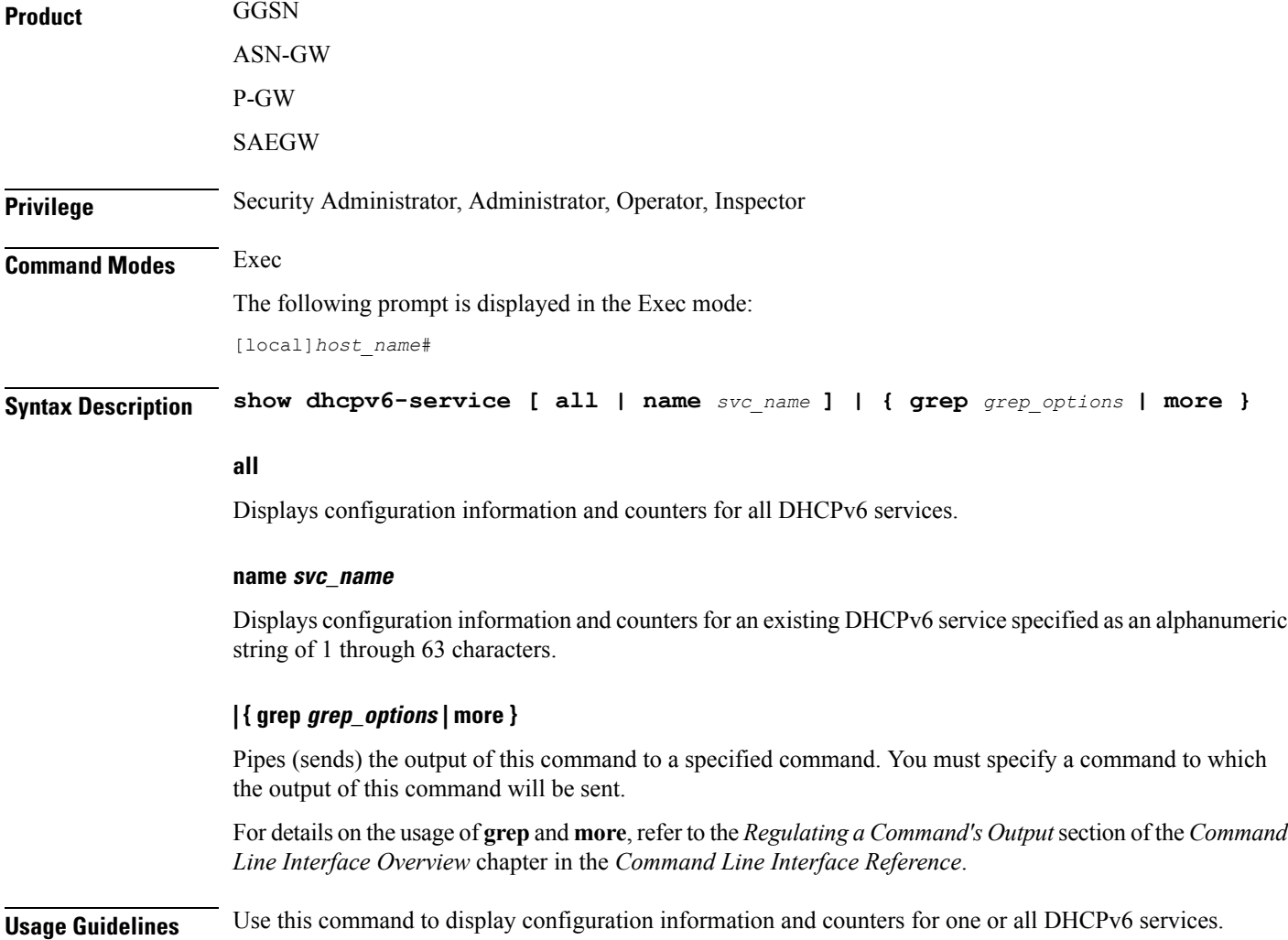

## **Example**

The following command displays all DHCPv6 services:

```
show dhcpv6-service all
```
# <span id="page-10-0"></span>**show diameter-hdd-module**

Displays the HDD module configuration information.

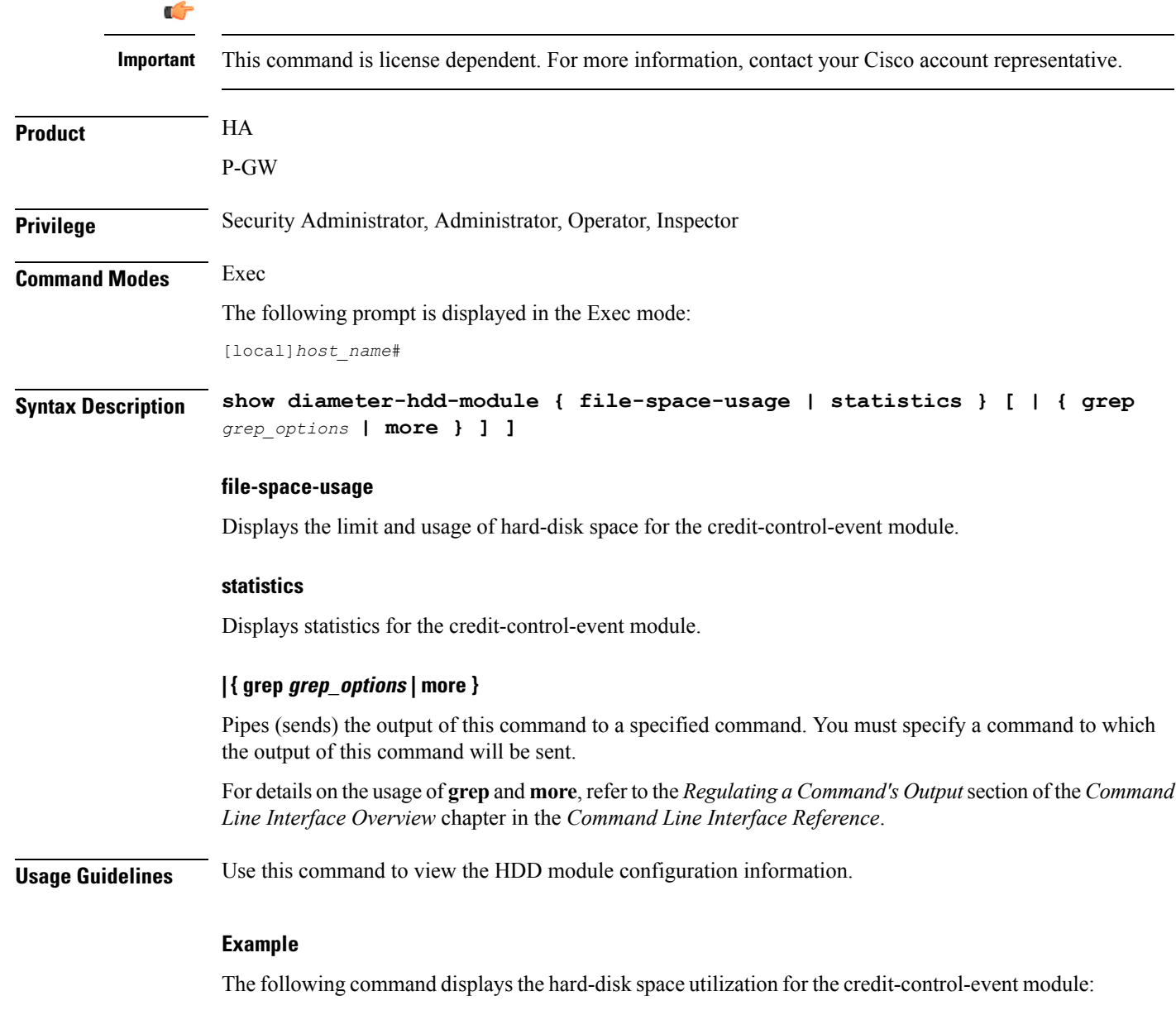

**show diameter-hdd-module file-space-usage**

# <span id="page-11-0"></span>**show diameter aaa-statistics**

Displays Diameter Authentication, Authorization and Accounting (AAA) statistics.

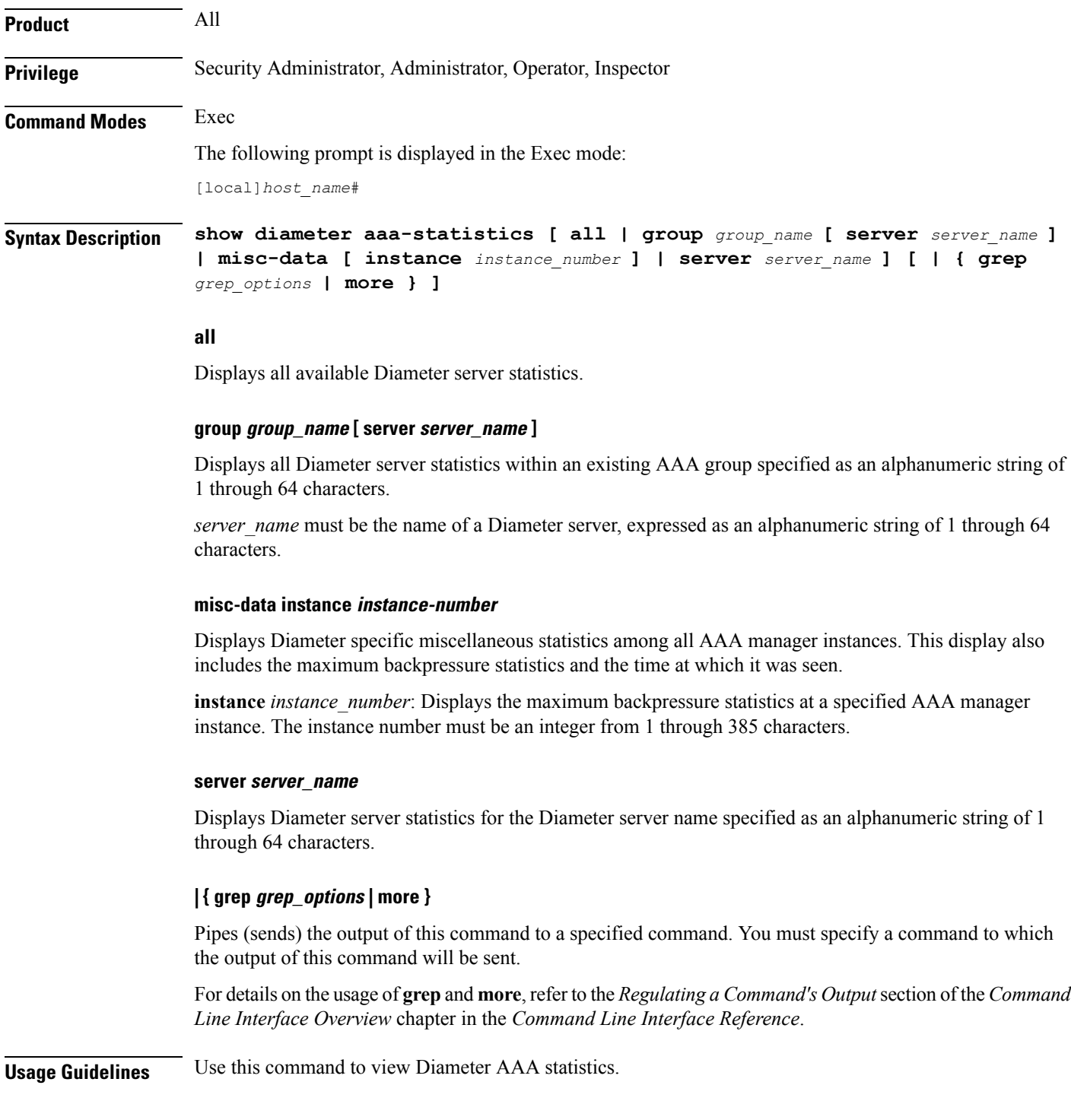

#### **Example**

The following command displays all available Diameter server statistics:

```
show diameter aaa-statistics all
```
## <span id="page-12-0"></span>**show diameter accounting servers aaa-group**

Displays Diameter accounting server information for an Authentication, Authorization and Accounting (AAA) group. **Product** All **Privilege** Security Administrator, Administrator, Operator, Inspector **Command Modes** Exec The following prompt is displayed in the Exec mode: [local]*host\_name*# **Syntax Description show diameter accounting servers [ aaa-group** *group\_name* **] [ | { grep** *grep\_options* **| more } ] aaa-group group\_name** Specifies the name of an existing AAA group as an alphanumeric string of 0 through 64 characters. **| { grep grep\_options | more }** Pipes (sends) the output of this command to a specified command. You must specify a command to which the output of this command will be sent. For details on the usage of **grep**and **more**, refer to the *Regulating a Command's Output*section of the *Command Line Interface Overview* chapter in the *Command Line Interface Reference*. **Usage Guidelines** Use this command to view Diameter accounting server information for an AAA group. **Example** The following command displays Diameter accounting server information for an AAA group named in *group12*:

**show diameter accounting servers aaa-group group12**

## <span id="page-12-1"></span>**show diameter authentication servers aaa-group**

Displays Diameter Authentication server information for a specified AAA group.

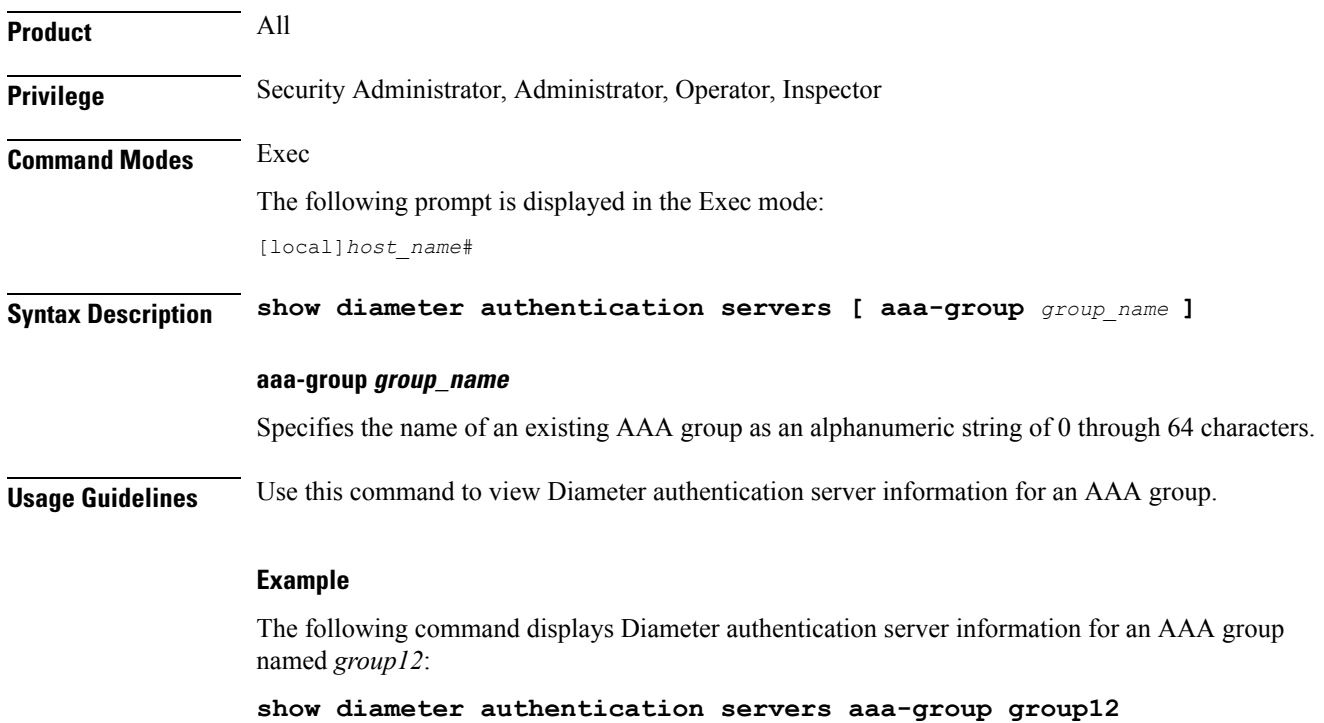

# <span id="page-13-0"></span>**show diameter dynamic-dictionary**

Displays the contents of Diameter dictionary that is loaded dynamically at run time.

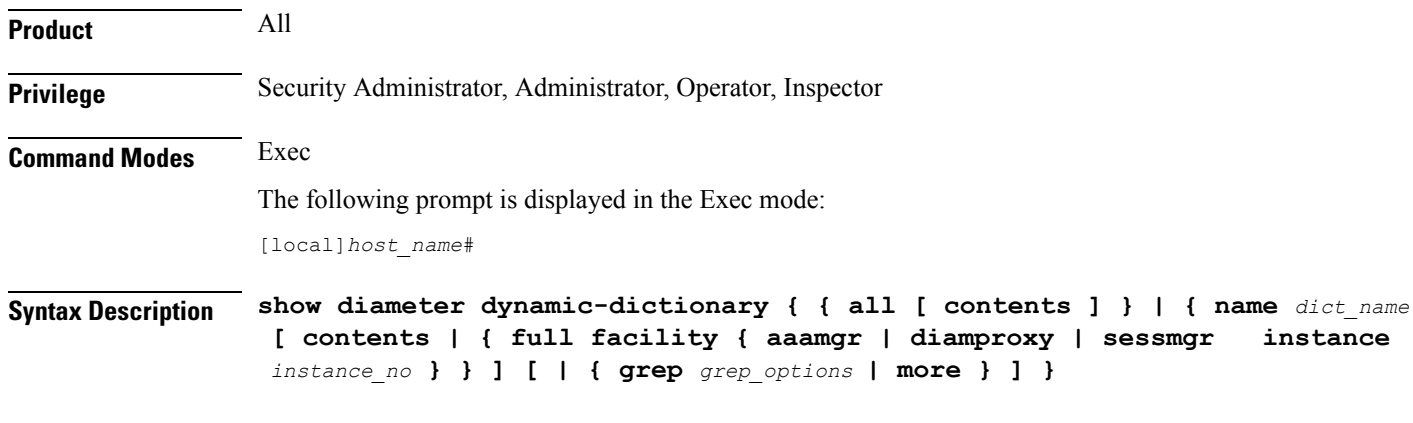

## **all**

Displays, in text format, the information for all dynamically loaded dictionaries configured in the Global Configuration mode. Displays up to 10KB buffered text from each dictionary file.

## **name dict\_name**

Displays detailed information for an existing dynamically loaded dictionary specified as an alphanumeric string of 1 through 15 characters. Displays up to 10KB buffered text from the specified dictionary file.

Ш

## **full facility { aaamgr | diamproxy | sessmgr }**

Displays all available information for the specified instance associated with one of the following facilities:

- aaamgr Accounting and authentication Manager
- diamproxy Diameter Proxy
- sessmgr Session Manager

### **instance instance\_no**

Specifies the instance number from which dynamic dictionary details to be fetched, is an integer value between *0* thriugh *4294967295*.

#### **| { grep grep\_options | more }**

Pipes (sends) the output of this command to a specified command. You must specify a command to which the output of this command will be sent.

For details on the usage of **grep**and **more**, refer to the *Regulating a Command's Output*section of the *Command Line Interface Overview* chapter in the *Command Line Interface Reference*.

**Usage Guidelines** Use this command to view the contents of dynamically loaded Diameter dictionaries.

For more details on the dynamic configuration of Diameter dictionary, refer to the **diameter dynamic-dictionary** command in the *Global Configuration Mode Commands* chapter.

#### **Example**

The following command displaysthe contents of dynamically loaded Diameter dictionary file named *dyn1*:

**show diameter dynamic-dictionary name dyn1**

## <span id="page-14-1"></span><span id="page-14-0"></span>**show diameter endpoint**

This command has been deprecated, and is replaced by the show diameter [endpoints,](#page-14-1) on page 15 command.

## **show diameter endpoints**

This command displays the status of Diameter client endpoint(s).

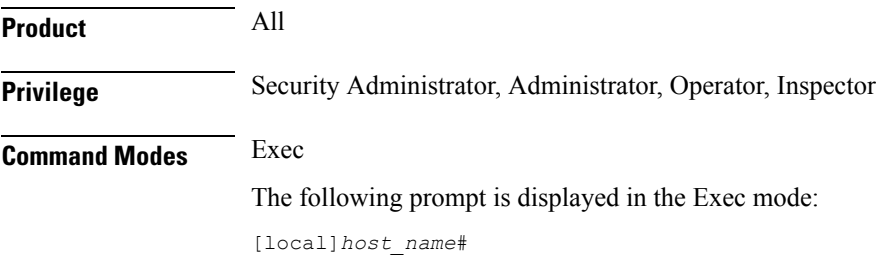

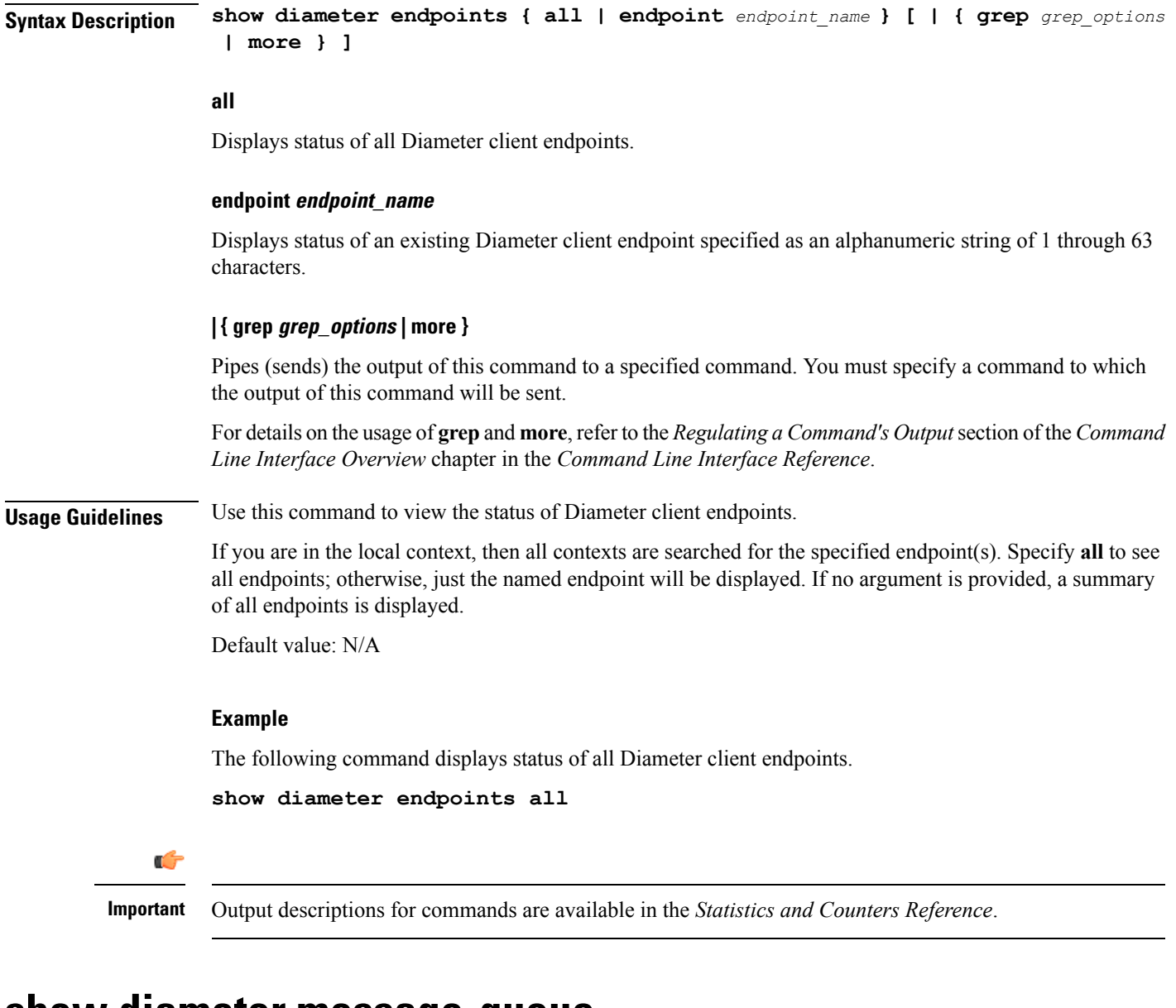

## <span id="page-15-0"></span>**show diameter message-queue**

Displays Diameter message queue statistics.

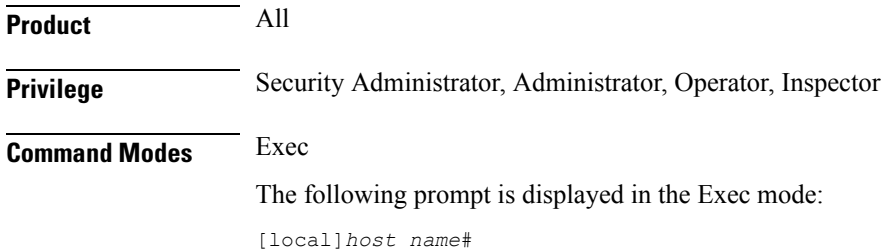

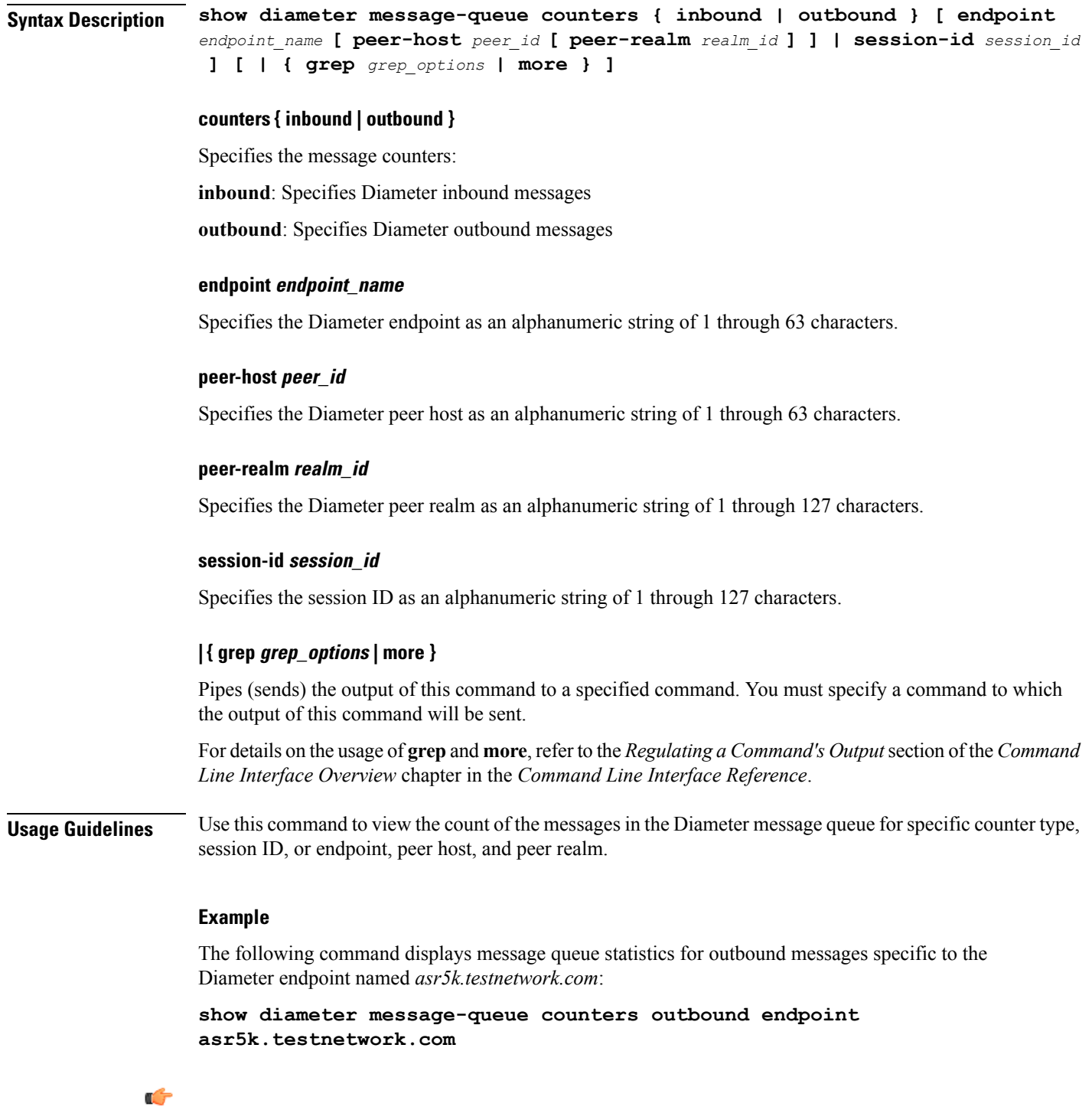

**Important** Output descriptions for commands are available in the *Statistics and Counters Reference*.

# <span id="page-17-0"></span>**show diameter peers**

Displays Diameter peer information.

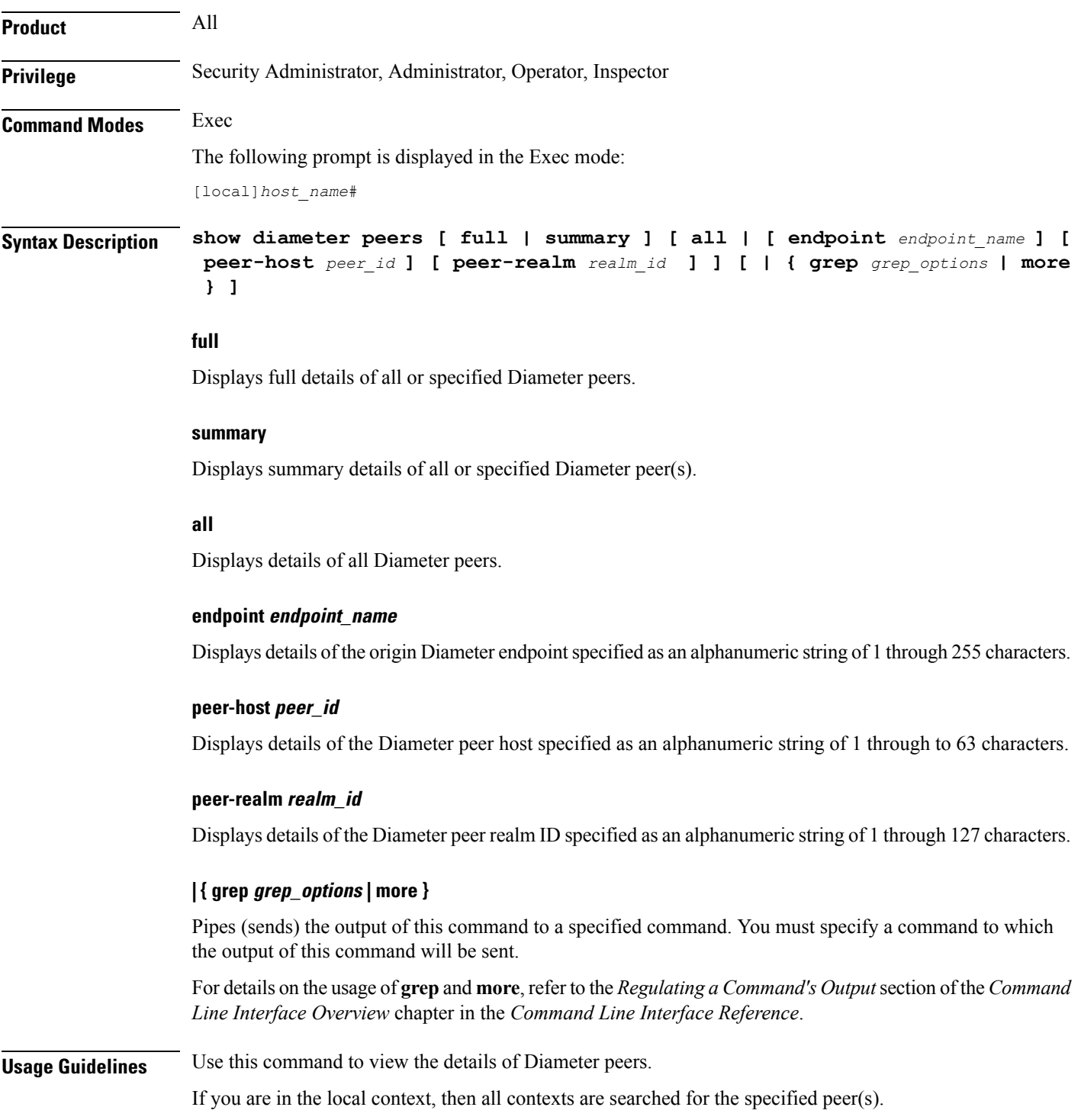

This is similar to the **show subscribers** CLI command and supports multiple filter options specified at the same time.

If filter options are specified (e.g., **all**, **endpoint**, etc.), the default is for one line of output to be displayed per peer. Use **full** to get detailed information per peer, or **summary** to get summarized information about all matching peers.

If no filter options are specified, a summary output for all peers is displayed. Use the **full** option to get detailed information about every peer.

Default value: N/A

### **Example**

The following command details of the Diameter endpoint named *endpoint12*:

**show diameter peers endpoint endpoint12**

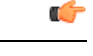

**Important** Output descriptions for commands are available in the *Statistics and Counters Reference*.

## <span id="page-18-0"></span>**show diameter proclet-map-memcache**

Displays DIAMPROXY proclet cached memory information for aaamgr, diactrl or sessmgr.

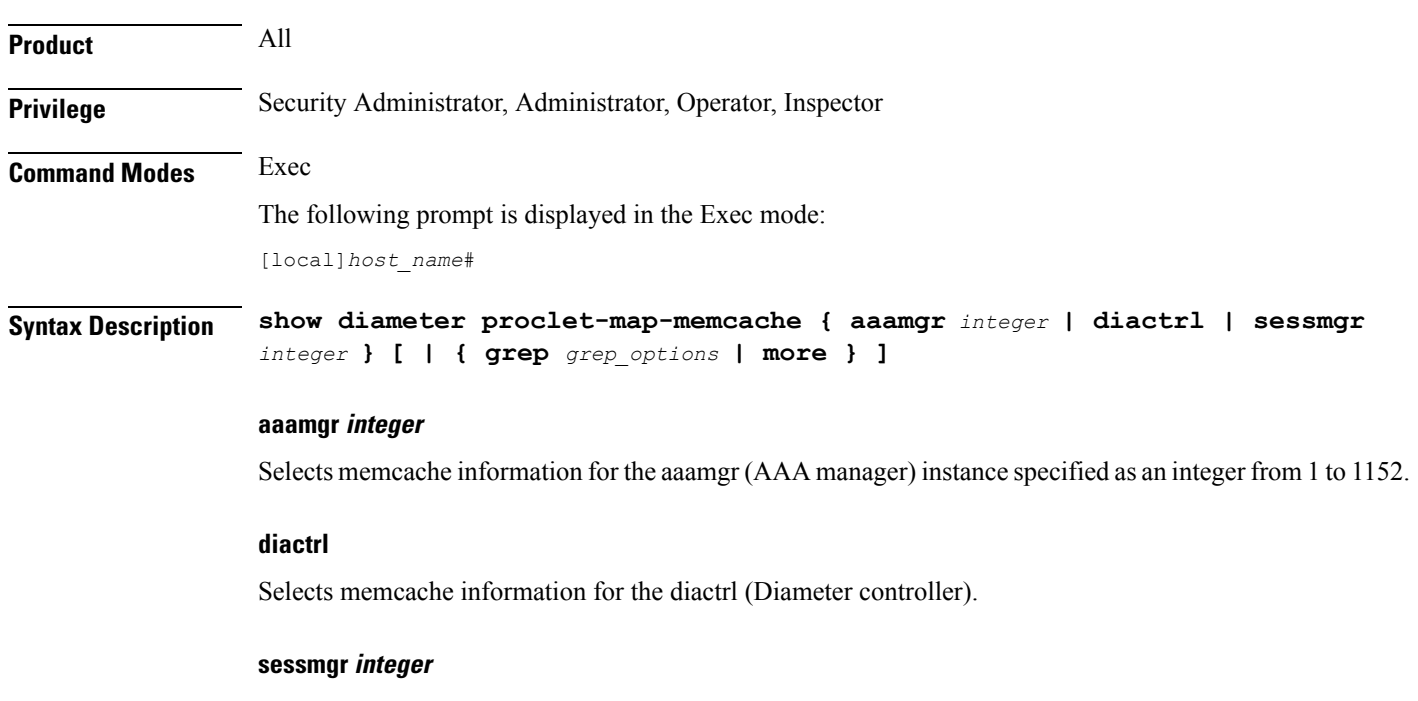

Selects memcache information for the sessmgr (Session manager) instance specified as an integer from 1 to 1152.

## **| { grep grep\_options | more }**

Pipes (sends) the output of this command to a specified command. You must specify a command to which the output of this command will be sent.

For details on the usage of **grep**and **more**, refer to the *Regulating a Command's Output*section of the *Command Line Interface Overview* chapter in the *Command Line Interface Reference*.

**Usage Guidelines** Use this command to selectively display the memcache information for specified Diameter-related StarOS proclets.

#### **Example**

The following command displays the diactrl memcache:

**show diameter proclet-map-memcache diactrl**

## <span id="page-19-0"></span>**show diameter proclet-map-table**

Displays DIAMPROXY proclet mapping table information for aaamgr, diactrl or sessmgr.

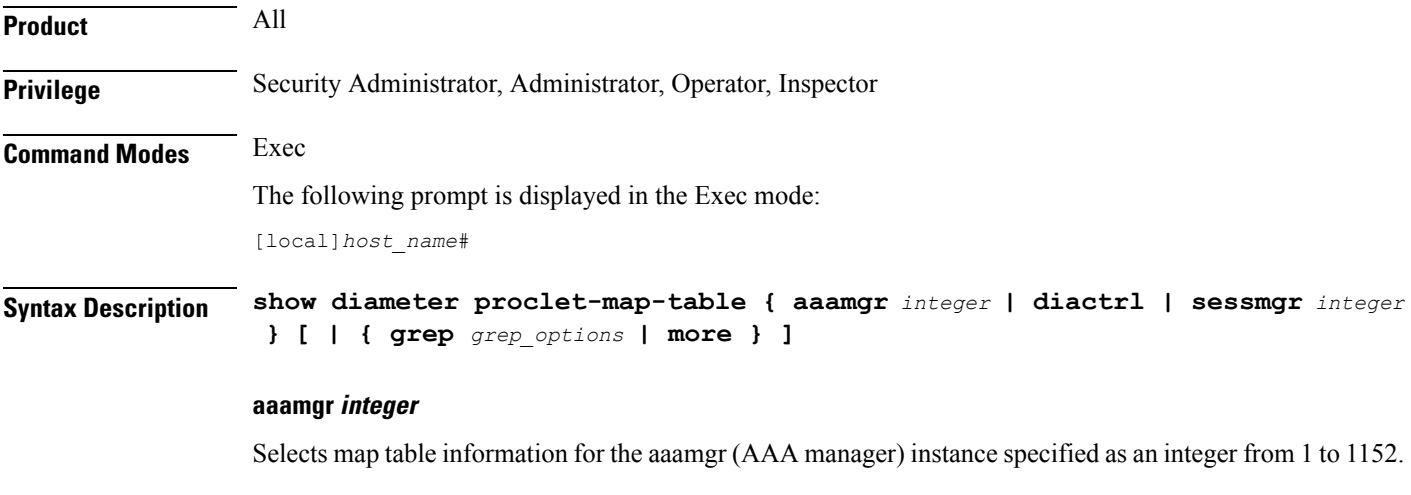

#### **diactrl**

Selects map table information for the diactrl (Diameter controller).

## **sessmgr integer**

Selects map table information for the sessmgr (Session manager) instance specified as an integer from 1 to 1152.

## **| { grep grep\_options | more }**

Pipes (sends) the output of this command to a specified command. You must specify a command to which the output of this command will be sent.

For details on the usage of **grep**and **more**, refer to the *Regulating a Command's Output*section of the *Command Line Interface Overview* chapter in the *Command Line Interface Reference*.

**Usage Guidelines** Use this command to selectively display the table information for specified Diameter-related StarOS proclets.

## **Example**

The following command displays the diactrl map table information:

```
show diameter proclet-map-table diactrl
```
# <span id="page-20-0"></span>**show diameter route status**

Displays Diameter route health status information.

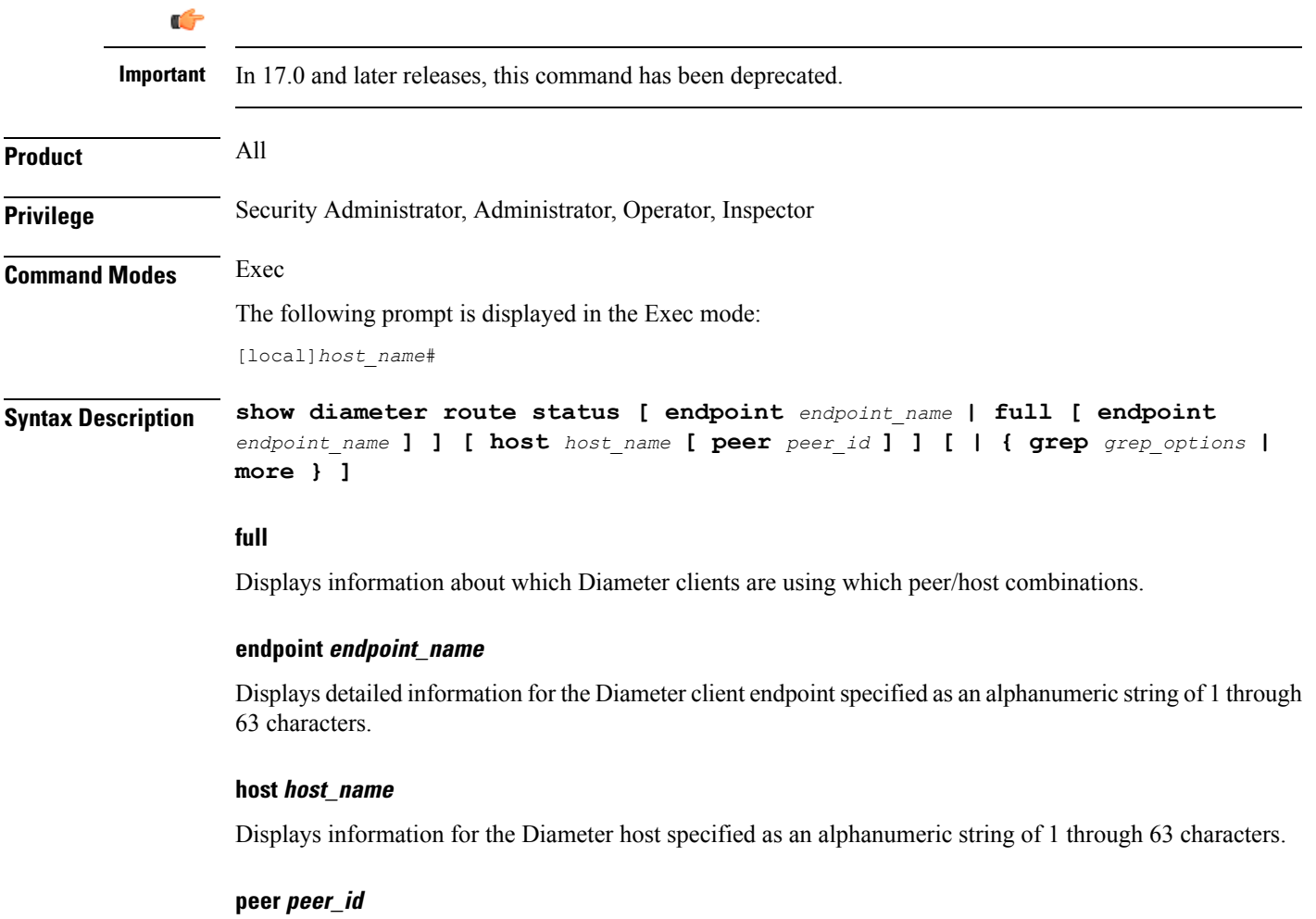

Displays information for the Diameter peer host specified as an alphanumeric string of 1 through 63 characters.

## **| { grep grep\_options | more }**

Pipes (sends) the output of this command to a specified command. You must specify a command to which the output of this command will be sent.

For details on the usage of **grep**and **more**, refer to the *Regulating a Command's Output*section of the *Command Line Interface Overview* chapter in the *Command Line Interface Reference*.

**Usage Guidelines** Use this command to view the Diameter route health status.

If you are in the local context, then the route information used by Diameter endpoints in all contexts will be used in the display.

The route status displaysstatus of peer/host combinations. Refer to the **route-failure** CLI command in Diameter Endpoint Configuration mode. When no options are specified, the display will give one line per peer/host combination, indicating how many Diameter clients are using each combination, and for how many clients the combination is available or failed. Specify **full** to see which Diameter clients are using which peer/host combinations. Specify **host** or **peer** to see just combinations with the named host or peer. Specify **endpoint** to see detailed information about the named Diameter client.

Default value: N/A

## **Example**

The following command displays route health status details of the Diameter client endpoint named *endpoint12*:

**show diameter route status endpoint endpoint12**

## <span id="page-21-0"></span>**show diameter route table**

Displays the Diameter routing table.

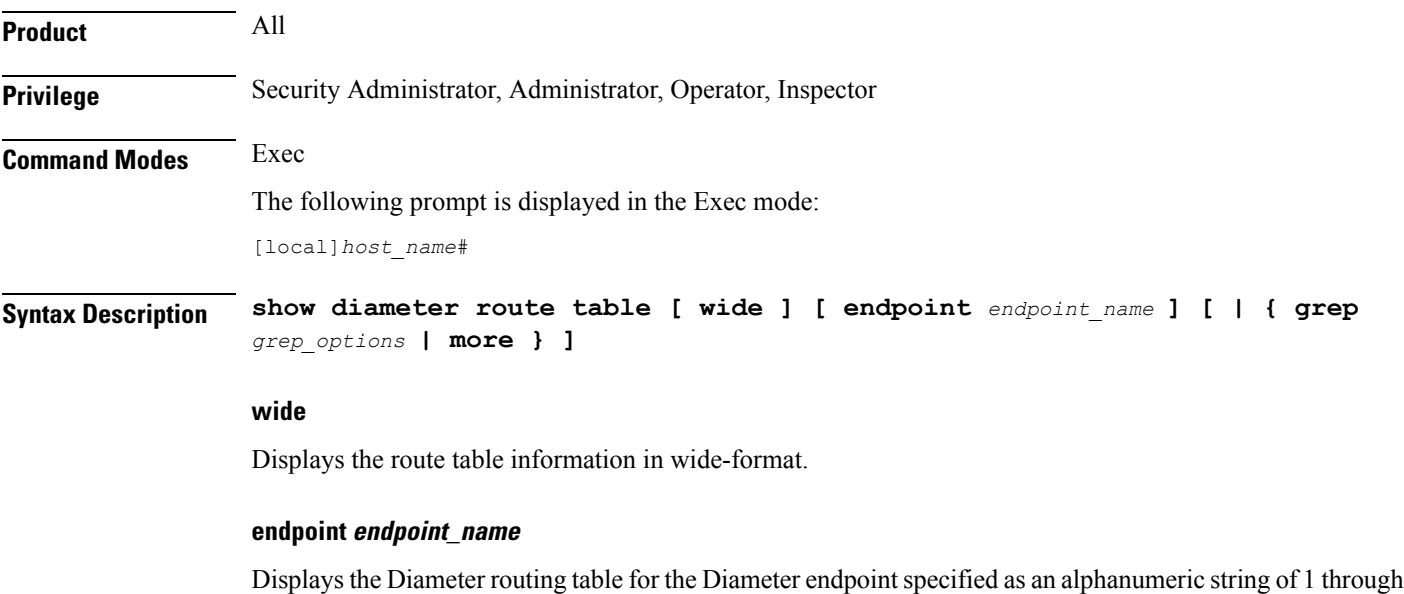

63 characters.

## **| { grep grep\_options | more }**

Pipes (sends) the output of this command to a specified command. You must specify a command to which the output of this command will be sent.

For details on the usage of **grep**and **more**, refer to the *Regulating a Command's Output*section of the *Command Line Interface Overview* chapter.

**Usage Guidelines** Use this command to view the status of Diameter client endpoints.

If you are in the local context, then the route information used by Diameter endpoints in all chassis contexts will be used in the display.

The route table displays all static and dynamic routes. Refer to the route-entry CLI command in Diameter Endpoint Configuration Mode.

Default value: N/A

## **Example**

The following command displays status of the Diameter client endpoint named *endpoint12*.

```
show diameter route table endpoint endpoint12
```
# <span id="page-22-0"></span>**show diameter statistics**

Displays Diameter peer statistics.

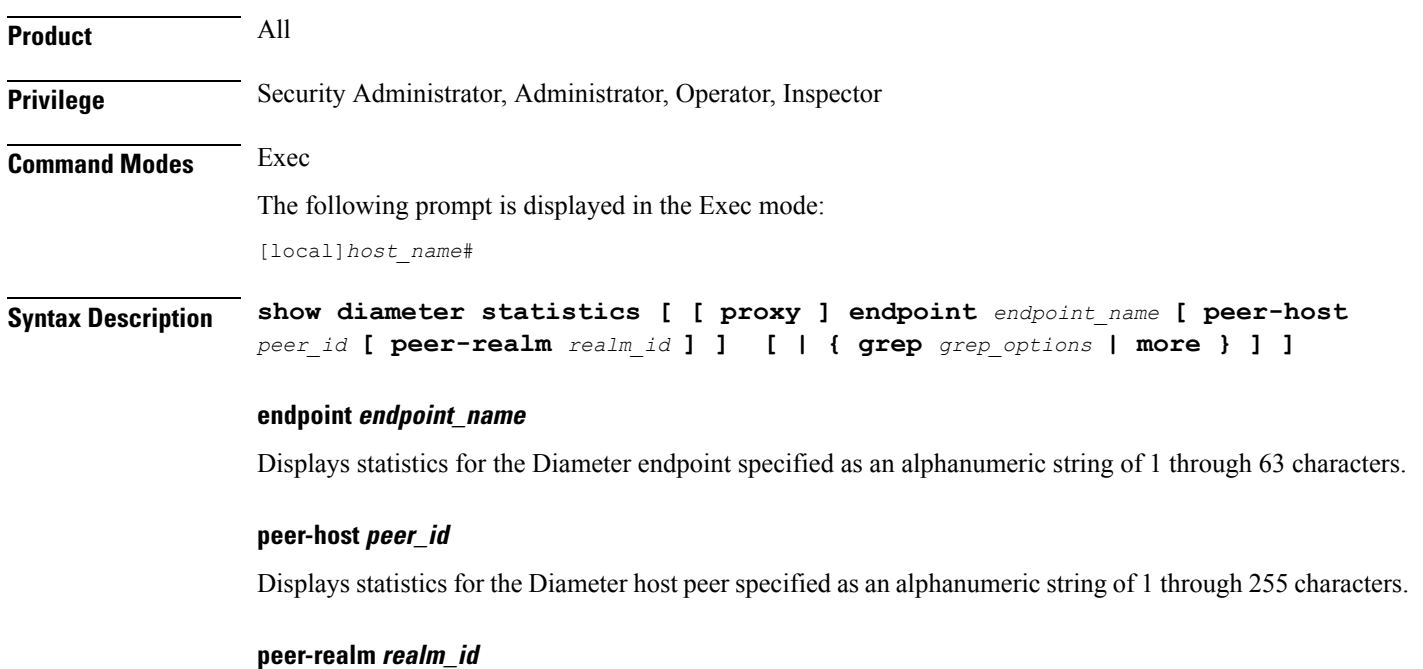

Displays statistics for the Diameter peer realm specified as an alphanumeric string of 1 through 127 characters.

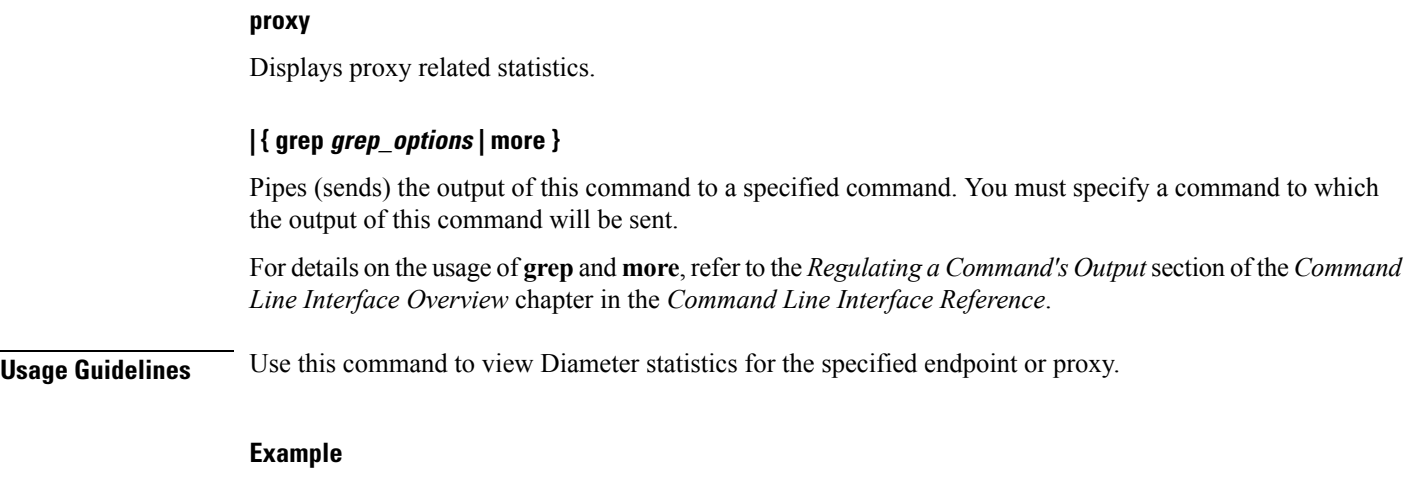

The following command displays Diameter peer statistics for the endpoint named *endpoint12*:

**show diameter statistics endpoint endpoint12**

# <span id="page-23-0"></span>**show diameter-service**

Displays information about configured Diameter services.

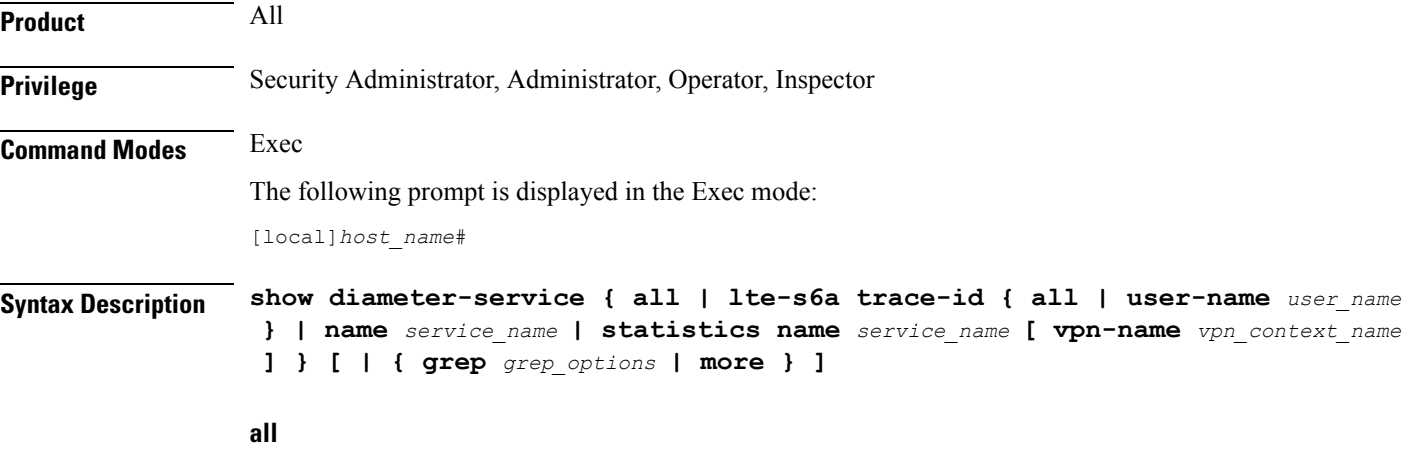

Displays full information for all configured Diameter services.

## **lte-s6a trace-id { all | user-name user\_name }**

Displays user trace ID information for an LTE/S6a application.

**all**: Displays full information.

**user-name** *user\_name*: Displays information for the user specified an alphanumeric string of 1 through 79 characters.

## **name service\_name**

Displays information for the Diameter service name specified as an alphanumeric string of 1 through 79 characters.

## **statistics name service\_name [ vpn-name vpn\_context\_name ]**

Displays statistics for the Diameter service name specified as an alphanumeric string of 1 through 79 characters.

**vpn-name** *vpn* context name: Specifies the name of VPN context as an alphanumeric string of 1 through 79 characters.

## **| { grep grep\_options | more }**

Pipes (sends) the output of this command to a specified command. You must specify a command to which the output of this command will be sent.

For details on the usage of **grep**and **more**, refer to the *Regulating a Command's Output*section of the *Command Line Interface Overview* chapter in the *Command Line Interface Reference*.

**Usage Guidelines** Use this command to view information on configured Diameter services.

### **Example**

The following command displays statistics for the Diameter service named *ggsn12*:

**show diameter-service name ggsn12**

# <span id="page-24-0"></span>**show diameter tps-statistics**

Displays the Transactions Per Second (TPS) statistics per Diameter application, endpoint and Diameter proxy facility.

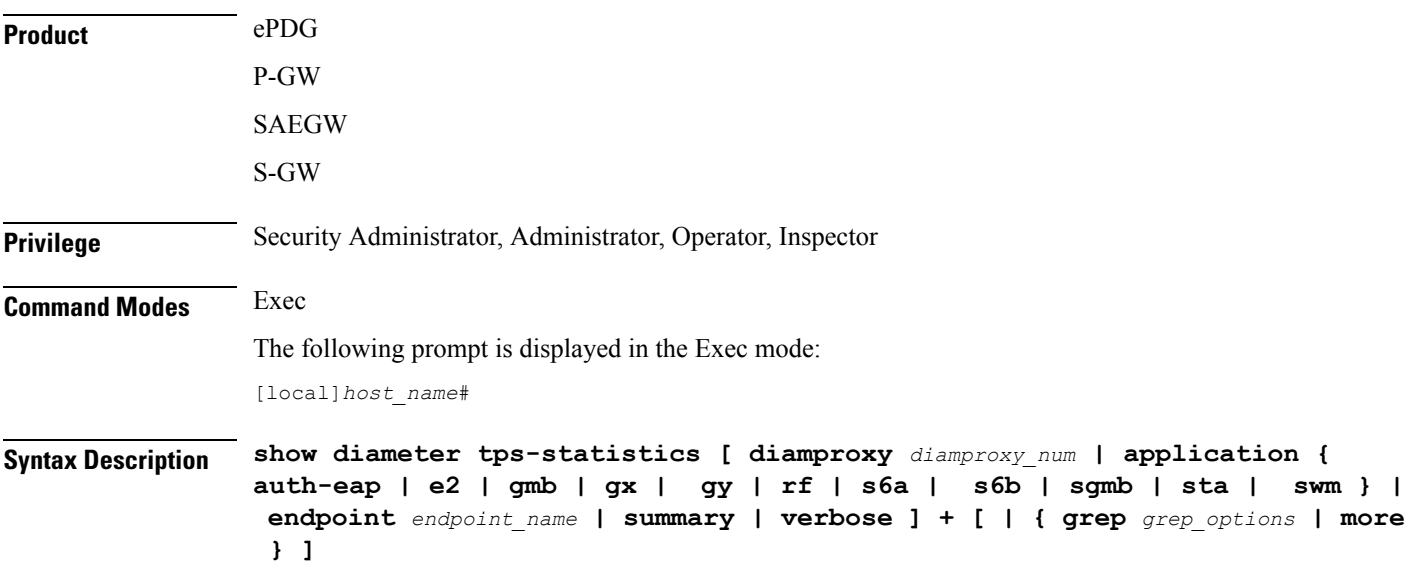

### **diamproxy diamproxy\_num**

Displays the TPS Key Performance Indicator (KPI) information for the specified Diameter Proxy facility. The *diamproxy\_num* must be an integer from 1 through 144.

#### **endpoint endpoint\_name**

Displays the TPS KPI information only for the endpoint specified as a string of size ranging from 1 through 255 characters.

```
Ú
```
The Diameter Endpoints configured on ASR 5000 and ASR 5500 platforms are not shared between various Diameter applications. For example, Gx and Gy should have separate Diameter endpoints configured. **Important**

## application { auth-eap | e2 | gmb | gx | gy | rf | s6a | s6b | sgmb | sta | swm }

Displays the TPS KPI information only for the specified Diameter application.

## **summary**

Displays summary information of TPS statistics.

### **verbose**

Specifies to display detailed (all available) information. If not specified, concise information is displayed.

## **| { grep grep\_options | more }**

Pipes (sends) the output of the command to the command specified. You must specify a command to which the output will be sent.

For details on the usage of the **grep**and **more** commands, refer to the *Regulating a Command's Output*section of the *Command Line Interface Overview* chapter.

**Usage Guidelines** Use this command to display TPS KPI information (the cumulative and the historical statistics) for all Diameter applications, endpoint and Diameter proxy facility.

> In releases prior to 20, well-defined Key Performance Indicators (KPIs) were not available for measuring the session and Voice-over-LTE (VoLTE) signaling transaction rates on the gateway platforms. KPIs did not differentiate between successful or unsuccessful PDN session activations and deactivations. In addition, the KPIs did not provide any information related to the VoLTE service.

> An external server used to collect bulkstats data every 2 minutes from the gateway node. The bulkstats data such as PDN session activations and deactivations events counters are used to calculate the Call Events Per Second (CEPS) KPI on the external server. The gateway node does not calculate the CEPS; but it only provides the counters to the external server for additional processing of relevant bulkstats data.

> To address these issues, CEPS, Session Events Per Second (SEPS), Gx Transactions Per Second (TPS), Gy-TPS,S6b-TPS, Rf-TPS,SWm-TPS KPIs have been implemented. These KPIs measure the signaling load on the gateway, and also the event rate for VoLTE call setup and tear down. This enables operators to perform network dimensioning/planning for the gateway node.

This show CLI command is capable of providing the following for all signaling interfaces:

• CEPS and SEPS KPI values per second, but calculated averaged over 2 minutes

- 8 historical SEPS and CEPS KPI values
- Gx-TPS, Gy-TPS, S6b-TPS, Rf-TPS, and SWm-TPS KPIs per second, but calculated averaged over 1, 10 seconds, 30 seconds, 1 minute, 5 minutes, 10 minutes and 15 minutes

```
Ú
```
**Important** TPS is computed based on average of sent and received Diameter messages.

Average values of all KPIs will be provided by the gateway to the external servers using bulkstats data every 2 minutes if requested. The total KPI TPSvalue as well as breakdown TPSvalues by each card (i.e., Diameter proxy) on every Diameter interface will be provided using the show CLI command and bulkstats data.

## **Example**

The following command displays the summary information of TPS KPI statistics for Gy application:

**show diameter tps-statistics application gy summary**

## <span id="page-26-0"></span>**show dns-client**

Displays cache and/or statistics for a specified Domain Name System (DNS) client.

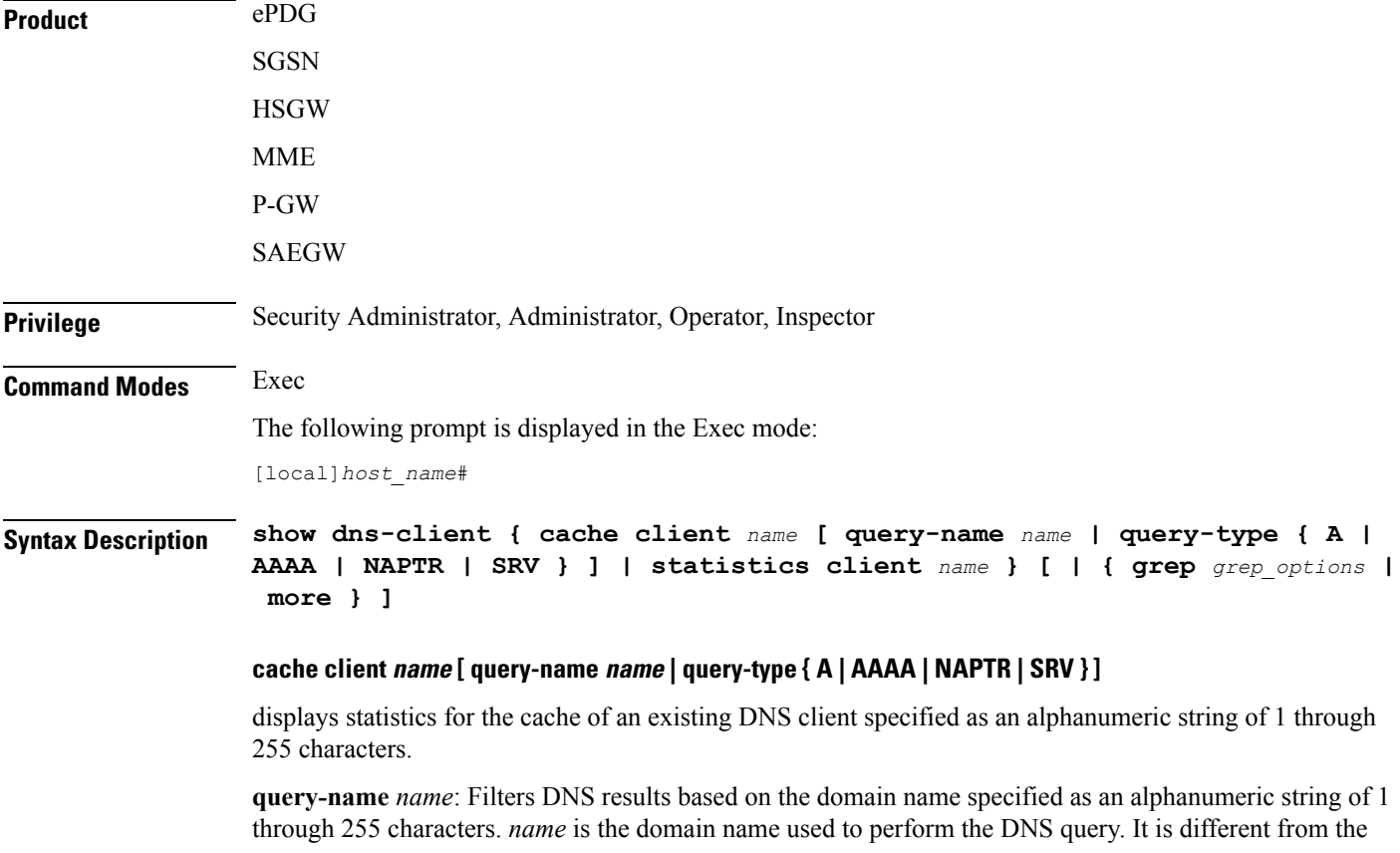

actual domain name which is resolved. For example, to resolve the SIP server for *service.com*, the query name is *sip. udp.service.com* and the query type is **SRV**.

### **query-type**:

- **A**: Filters DNS results based on 32-bit domain IPv4 address records (A records).
- **AAAA**: Filters DNS results based on 128-bit domain IPv6 address records (AAAA resource records).
- **NAPTR**: Filters DNS results based on Naming Authority Pointer records.
- **SRV**: Filters DNS results based on service locator records (SRV records).

## **statistics client name**

Displays statistics for an existing DNS client specified as an alphanumeric string of 1 through 255 characters.

## **| { grep grep\_options | more }**

Pipes (sends) the output of this command to a specified command. You must specify a command to which the output of this command will be sent.

For details on the usage of **grep**and **more**, refer to the *Regulating a Command's Output*section of the *Command Line Interface Overview* chapter.

**Usage Guidelines** Use this command to display DNS cache and/or statistics for a specified DNS client.

#### **Example**

The following command displays statistics for a DNS client named *domain1.com*:

**show dns-client statistics client domain1.com**

Ú

<span id="page-27-0"></span>**Important** Output descriptions for commands are available in the *Statistics and Counters Reference*.

## **show dynamic-policy statistics**

Displays policy control and charging (PCC) statistics from the interface communicating with the Policy and Charging Rules Function (PCRF) via Gx(x).

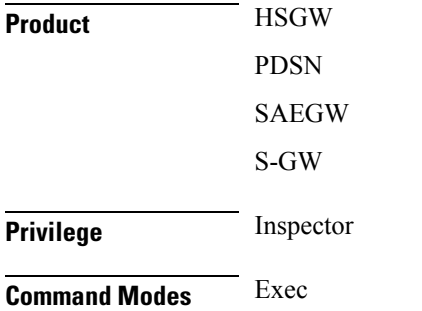

The following prompt is displayed in the Exec mode:

[local]*host\_name*#

**Syntax Description show dynamic-policy statistics { hsgw-service** *name* **| pdsn-service** *name* **| sgw-service** *name* **}**

### **hsgw-service name**

Displays policy control and charging statistics from the Gxa interface communicating with the PCRF. *name* must be an existing HSGW service name and be from 1 to 63 alphanumeric characters.

## **pdsn-service name**

Displays policy control and charging statistics from the Gx interface communicating with the PCRF. *name* must be an existing PDSN service name and be from 1 to 63 alphanumeric characters.

#### **sgw-service name**

Displays policy control and charging statistics from the Gxc interface communicating with the PCRF. *name* must be an existing S-GW service name and be from 1 to 63 alphanumeric characters.

**Usage Guidelines** Use this command to display PCC statistics for the specified service and its Gx interface communicating with the PCRF.

#### **Example**

The following command displays HSGW statistics for an HSGW service named *hsgw4*:

**show dynamic-policy statistics hsgw-service hsgw4**

The following command displays PCC statistics for a PDSN service named *cdma4*:

**show dynamic-policy statistics pdsn-service cdma4**

The following command displays S-GW statistics for an S-GW service named *sgw4*:

**show dynamic-policy statistics sgw-service sgw4**

## <span id="page-28-0"></span>**show egtpc peers**

Displays information about eGTP-C peers.

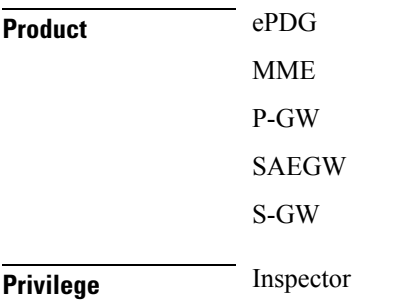

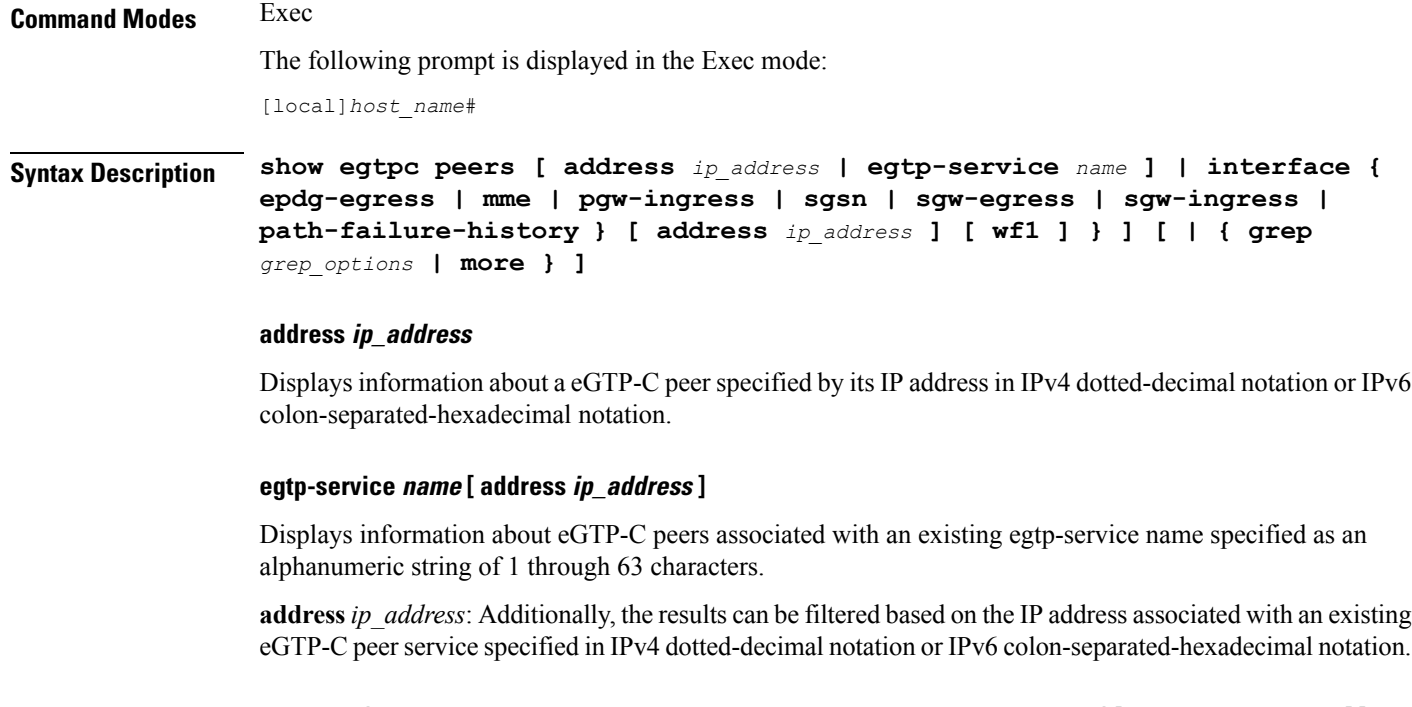

## interface { epdg-egress | mme | pgw-ingress| sgsn | sgw-egress | sgw-ingress } [ address *ip\_address* ] [ wf1 **]**

Displays information about eGTP-C peers associated with the service interface configured on this system.

**epdg-egress**:Displays ePDG's egress EGTP interface.

**mme**: Displays information about eGTP-C MME peers associated with the service interface configured on this system. Additionally, the results can be filtered based on the IP address associated with the MME peer.

**pgw-ingress**: Displays information about eGTP-C P-GW ingress peers associated with the service interface configured on this system. Additionally, the results can be filtered based on the IP address associated with the P-GW ingress peer.

**sgsn**: Displays information about eGTP-C SGSN peers associated with the S4 service interface configured on this system. Additionally, the results can be filtered based on the IP address associated with the SGSN peer.

**sgw-egress**: Displays information about eGTP-C S-GW egress peers associated with the service interface configured on this system. Additionally, the results can be filtered based on the IP address associated with the S-GW egress peer.

**sgw-ingress**: Displays information about eGTP-C S-GW ingress peers associated with the service interface configured on this system. Additionally, the results can be filtered based on the IP address associated with the S-GW ingress peer.

**address** *ip\_address*: Specifies the IP address of the selected peer in IPv4 dotted-decimal notation or IPv6 colon-separated-hexadecimal notation.

**wf1**: Specifies that the output is to be displayed in wide format number 1.

Ш

## **path-failure-history**

Provides detailed information on the last five path failures that occur per configured P-GW peers. This information can assist operators in debugging path failures in the network.

## **| { grep grep\_options | more }**

Pipes (sends) the output of this command to a specified command. You must specify a command to which the output of this command will be sent.

For details on using the **grep** and **more** commands, refer to the *Regulating a Command's Output* section of the *Command Line Interface Overview* chapter.

**Usage Guidelines** Use this command to display information about eGTP-C peers associated with the service interface configured on this system. The output contains the following information about the peer:

- Status of the peer
- Echo status
- Restart counter status
- Peer restart counter knowledge
- Service ID
- Peer IP address
- Current sessions
- Maximum sessions

$$
\mathbb{C}^{\mathbb{C}}
$$

The primary command, **show egtpc peers**, when entered without additional keywords, displays information for all peers associated with the service operating on this system. **Important**

### **Example**

The following command returns an output for an eGTP-C S-GW egress peers associated with the service interface configured on this system with an IP address of *10.2.3.4*:

#### **show egtpc peers interface sgw-egress address 10.2.3.4**

The following command returns an output for an eGTP-C MME peer associated with the service interface configured on this system with an IP address of *10.2.3.4*:

**show egtpc peers interface mme address 10.2.3.4**

## <span id="page-30-0"></span>**show egtpc sessions**

Displays eGTP-C session information.

**Product** ePDG

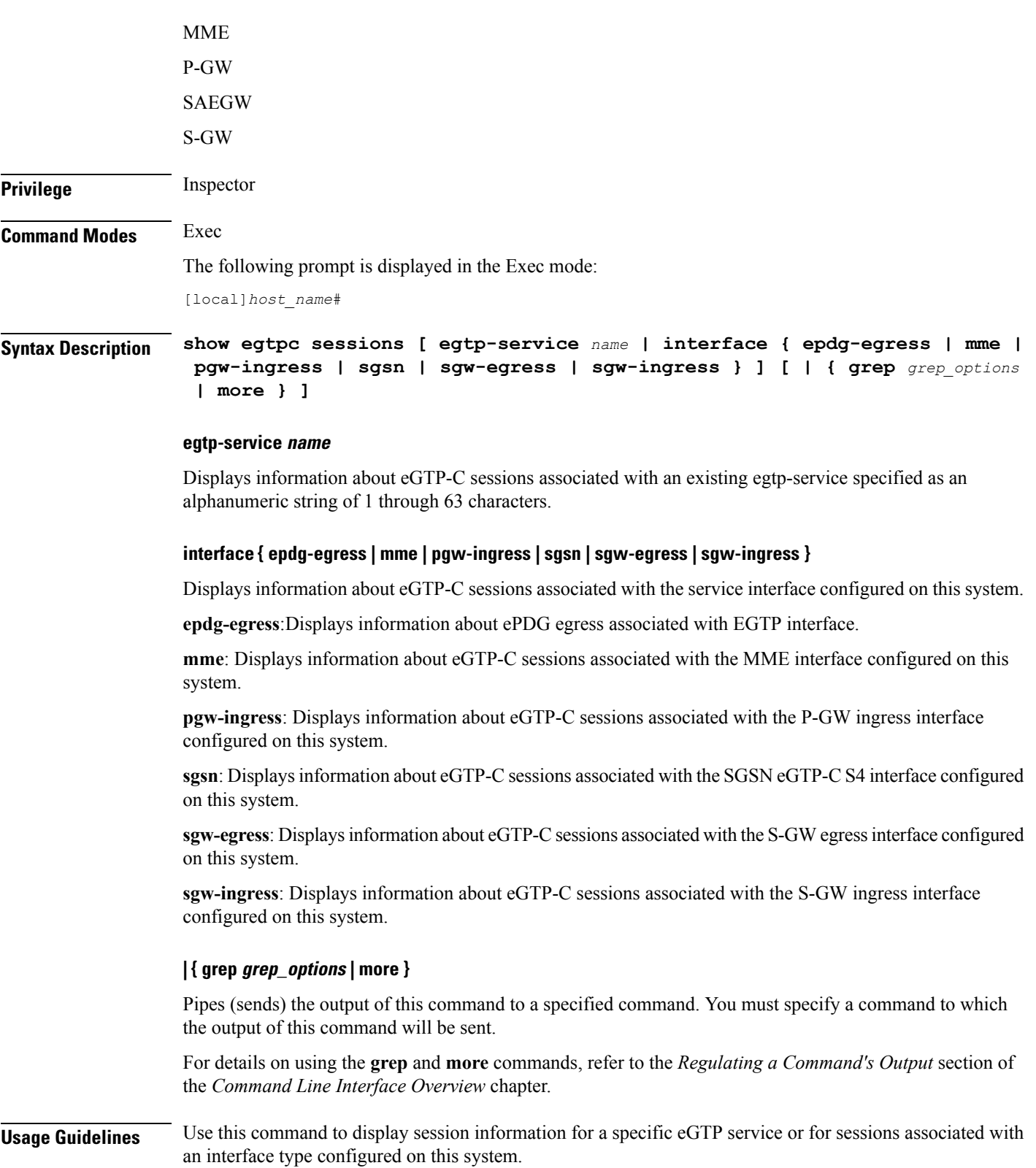

## **Example**

The following command displays eGTP-C session information for sessions associated with all P-GW ingress interfaces configured on this system:

```
show egtpc sessions interface pgw-ingress
```
The following command displays eGTP-C session information forsessions associated with all MME interfaces configured on this system:

```
show egtpc sessions interface mme
```
# <span id="page-32-0"></span>**show egtpc statistics**

Displays evolved GPRS Tunneling Protocol Control (eGTP-C) plane statistics for a specific service name or interface type.

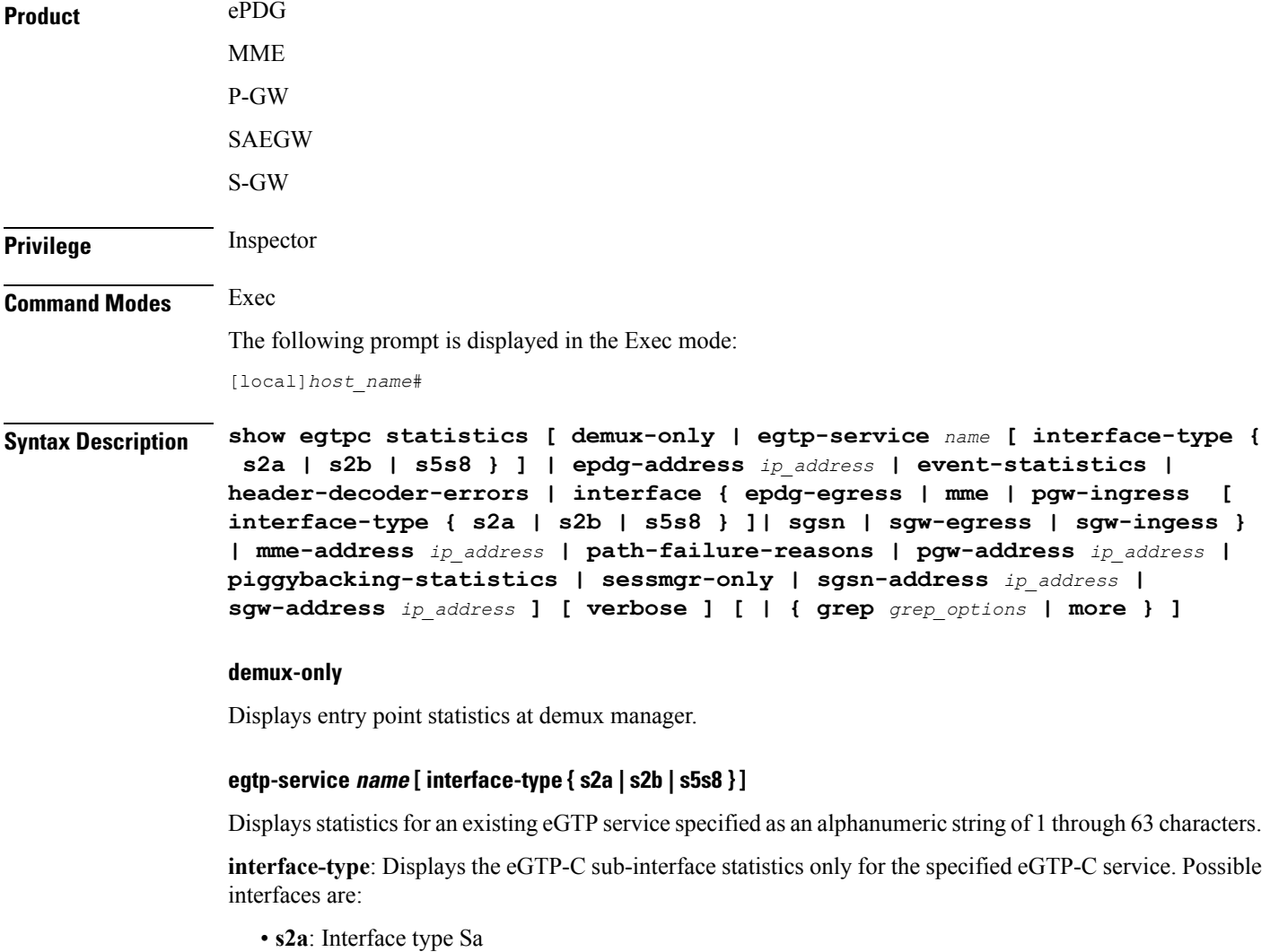

- **s2b**: Interface type Sb
- **s5s8**: Interface type S5/S8

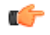

**Important**

The keywords **s2a** and **s2b** are only visible if WiFi Integration functionality is enabled. WiFi Integration requires that a valid license key be installed. Contact your local Sales or Support representative for information on how to obtain a license.

## **epdg-address ip\_address**

Displays eGTP-C statistics for an existing ePDG IP address expressed in IPv6 colon-separated-hexadecimal notation.

## **event-statistics**

Displays total eGTP-C events sent/received.

## **header-decoder-errors**

Displays header decoding errors of incoming packets at eGTP-C stack/demux manager.

## interface { epdg-egress | mme | pgw-ingress | interface-type { s2a | s2b | s5s8 } ]| sgw-egress | sgw-ingess **}**

**epdg-egress**: Displays eGTP-C statistics for all ePDG egress interfaces.

**mme**: Displays eGTP-C statistics for all MME interfaces.

**pgw-ingress**: Displays eGTP-C statistics for all eGTP P-GW ingress interfaces.

**interface-type**: Displays the eGTP-C interface statistics of a particular sub-interface of P-GW ingress. Possible interfaces are:

- **s2a**: Interface type Sa
- **s2b**: Interface type Sb
- **s5s8**: Interface type S5/S8

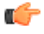

The keywords **s2a** and **s2b** are only visible if WiFi Integration functionality is enabled. WiFi Integration requires that a valid license key be installed. Contact your local Sales or Support representative for information on how to obtain a license. **Important**

**sgsn**: Displays eGTP-C statistics for all eGTP S4 SGSN interfaces.

**sgw-egress**: Displays eGTP-C statistics for all eGTP S-GW egress interfaces.

**sgw-ingress**: Displays eGTP-C statistics for all eGTP S-GW ingress interfaces.

### **mme-address ip\_address**

Displays eGTP-C statistics for an existing MME IP address expressed in IPv4 dotted-decimal notation or IPv6 colon-separated-hexadecimal notation.

#### **path-failure-reasons**

Displays breakup of reasons for path failure.

#### **pgw-address ip\_address**

Displays eGTP-C statistics for an existing P-GW IP address expressed in IPv4 dotted-decimal notation or IPv6 colon-separated-hexadecimal notation.

## **piggybacking-statistics**

Displays total piggybacked messages sent/received at eGTP-C stack.

### **sessmgr-only**

Displays entry point statistics at sessmgr.

## **sgsn-address ip\_address**

Displays eGTP-C statistics for an existing SGSN S4 IP address expressed in IPv4 dotted-decimal or IPv6 colon-separated-hexadecimal notation.

### **sgw-address ip\_address**

Displays eGTP-C statistics for an existing S-GW IP address expressed in IPv4 dotted-decimal or IPv6 colon-separated-hexadecimal notation.

### **verbose**

Displays the maximum amount of detail available for this commands output. If this option is not specified, the output is truncated to a more concise level.

All of the cause codes supported for GTPv2 are displayed as part of this option. All the cause code values are shown for each of the messages.

## **| { grep grep\_options | more }**

Pipes (sends) the output of this command to a specified command. You must specify a command to which the output of this command will be sent.

For details on using the **grep** and **more** commands, refer to the *Regulating a Command's Output* section of the *Command Line Interface Overview* chapter.

**Usage Guidelines** Use this command to display evolved GPRS Tunneling Protocol Control (eGTP-C) plane statistics for a specific service name or interface type.

#### **Example**

The following command displays eGTP-C statistics for interfaces configured as S-GW ingress interfaces:

#### **show egtpc statistics interface sgw-ingess**

The following command displays eGTP-C session information forsessions associated with all MME interfaces configured on this system:

**show egtpc sessions interface mme**

# <span id="page-35-0"></span>**show egtp-service**

Displays configuration information for evolved GPRS Tunneling Protocol (eGTP) services on this system.

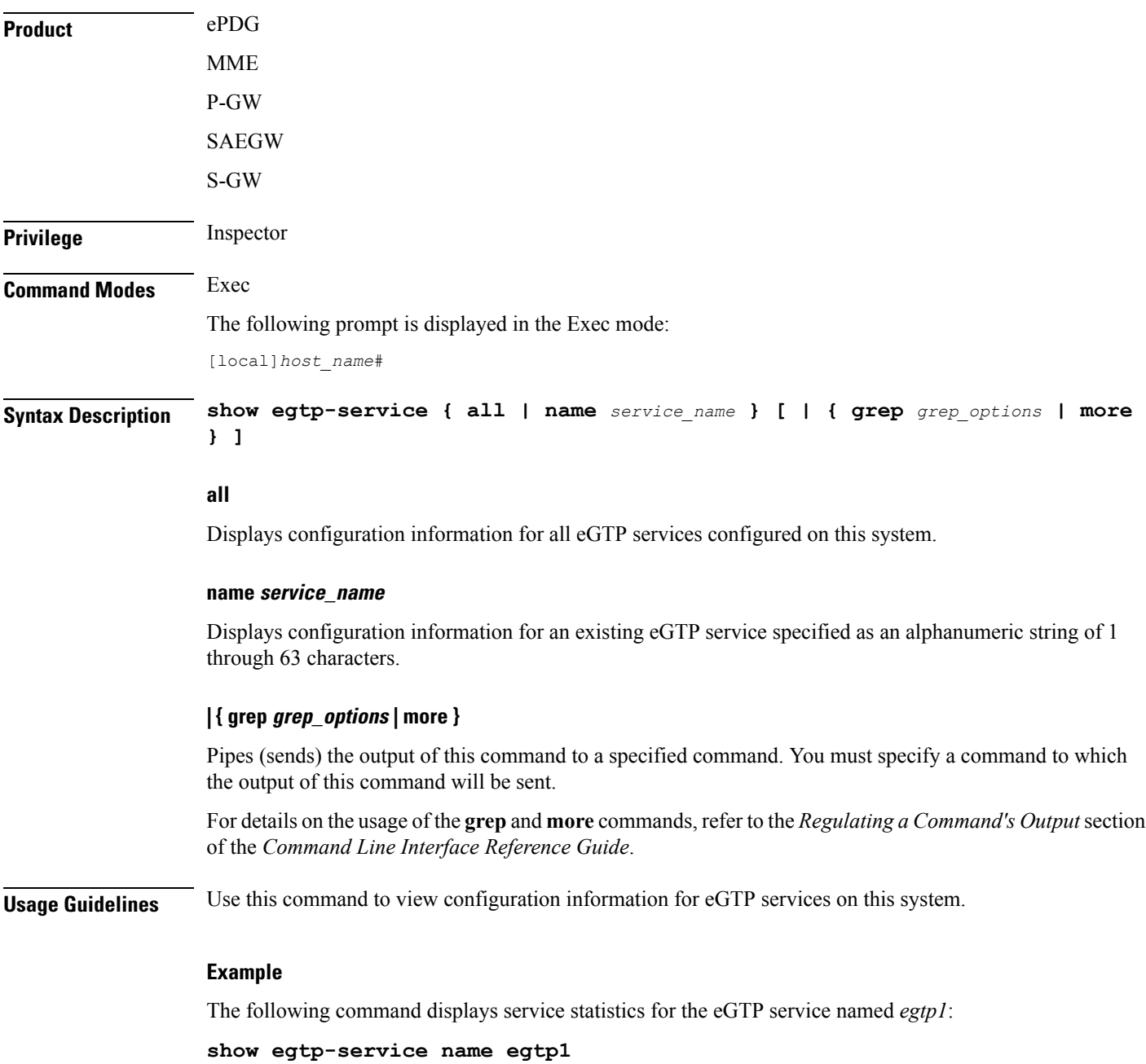
### **show emps-profile**

Displays a particular or all eMPS profile(s) configured with its associated attributes.

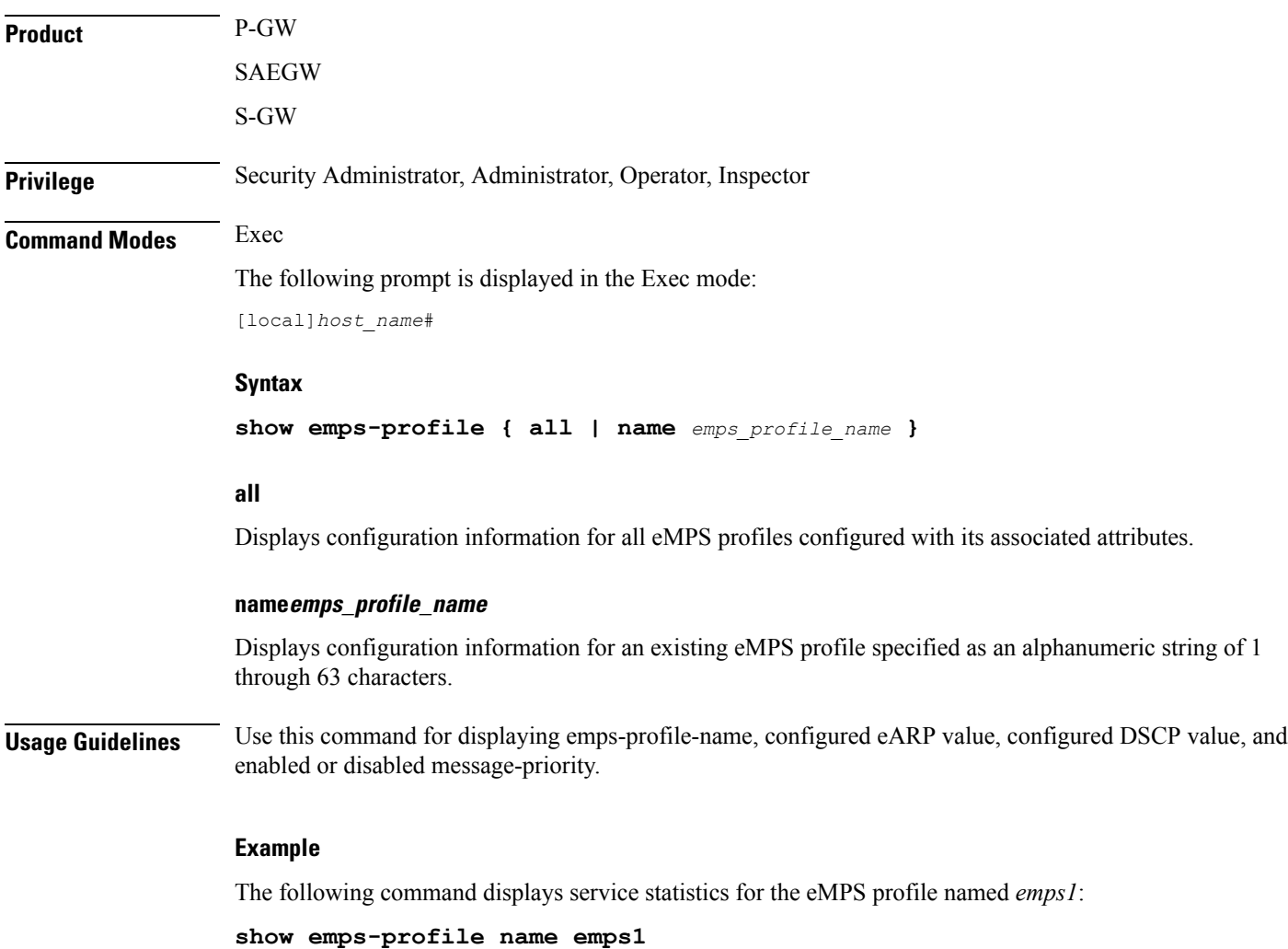

### **show epdg-service**

Displays information about selected EPDG calls/services.

**Product** ePDG **Privilege** Inspector **Command Modes** Exec The following prompt is displayed in the Exec mode:

**Exec Mode show Commands (D-G)**

#### [local]*host\_name*#

**Syntax Description show epdg-service** { **all** [ **counters** [ <sup>|</sup> { **grep** *grep\_options* <sup>|</sup> **more** } ] ] <sup>|</sup> **name** *epdg\_service\_name* [ **counters** [ | { **grep** *grep\_options* | **more** } ] ] | **statistics** [ **apn-name** *apn\_name* | **dns-stats** | **name** *name* ] | **session** { **all** | **apn-name** *apn\_name* | **callid** *call\_id* | [ **counters** ] | [ **full** ] | **ip-address** { **<** *ip\_address* | **>** *ip\_address* | **IP-ADDRESS** | **greater-than** *ip\_address* | **less-than** *ip\_address* } | **peer-address** *peer\_address* | [ **summary** ] | **username** *user\_name* [ | { **grep** *grep\_options* | **more** } ] } **statistics** [ **dns-stats** ] [ **name** *service\_name* ] [ **peer-address** *peer\_address* ] [ | { **grep** *grep\_options* | **more** } ] }

#### **all**

Displays information for all configured services.

#### **counters**

Displays counters associated with EPDG service.

#### **name epdg\_service\_name**

Displays specific service. This must be followed by service name *epdg\_service\_name*, which is a string of size between 1 and 63.

#### **statistics**

Displays information about total of collected information for specific protocol since last restart or clear command.

#### **apn-name apn-name**

Displays statictics for specific APN, must be followed by apn name, which is a string of size between 1 and 63.

#### **dns-stats**

Displays information related to DNS PGW selection.

#### **name name**

Displays specific service. Must be followed by service name.

#### **session**

Displays information about configured EPDG sessions.

#### **callid call\_id**

Specifies a Call Identification Number as an eight-digit hexadecimal number.

#### **full**

Displays all available information for associated display or filter keyword (previous keyword).

#### **ip-address**

Displays IP address of the subscriber. Must be followed by IPv4 address in dotted-decimal notation.

#### **< ip\_address | less-than ip\_address**

Specifies Less Than. Must be followed by an IP address specified in IPv4 dotted-decimal or IPV6 colon-separated-hexadecimal notation.

#### **> ip\_address | greater-than ip\_address**

Specifies Greater Than. Must be followed by an IP address specified in IPv4 dotted-decimal or IPV6 colon-separated-hexadecimal notation.

#### **peer-address peer\_address**

Specifies the IP address of an IP Peer in IPv4 address dotted-decimal or IPV6 address colon-separated-hexadecimal notation.

#### **summary**

Displays the summary of available information for associated display or filter keyword (previous keyword).

#### **username user\_name**

Displays the name of specific user within current context. *user* name is an alphanumeric string of 1 through 127 characters.

#### **statistics**

Displays the total of collected information for specific protocol since last **reload** or **clear** command.

#### **dns-stats**

Displays information related to DNS PGW selection.

#### **name service\_name**

Displays specific service. *service name* is an alphanumeric string of 1 through 63 characters.

#### **| { grep grep\_options | more }**

Pipes (sends) the output of this command to a specified command. You must specify a command to which the output of this command will be sent.

For details on using the **grep** and **more** commands, refer to the *Regulating a Command's Output* section of the *Command Line Interface Overview* chapter.

**Usage Guidelines** Use this command to display information about selected EPDG calls/services.

#### **Example**

The following command displays ePDG counter information:

**show epdg-service all counters** *| grep 21*

### **show event-record**

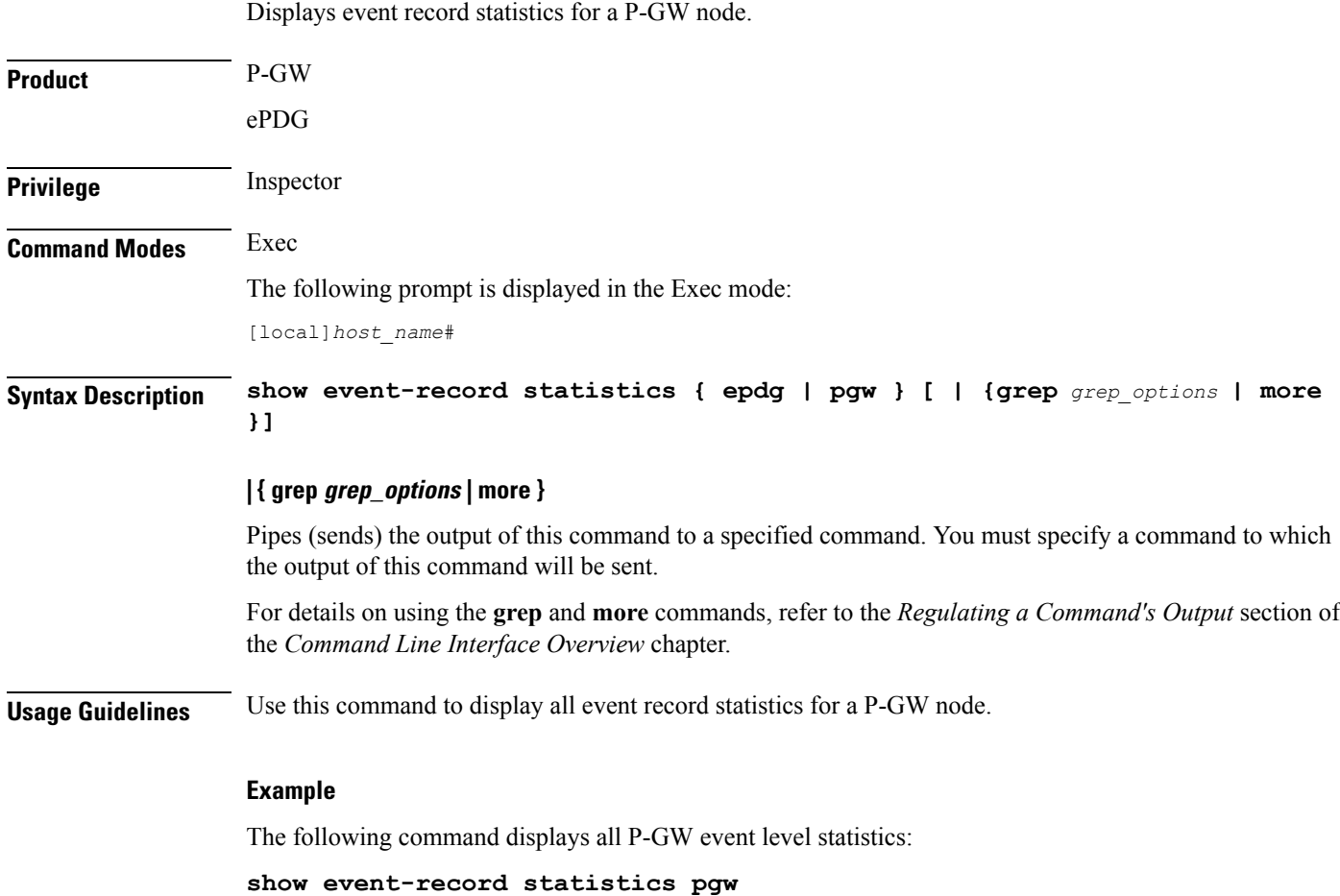

# **show external-inline-servers**

This command is obsolete.

### **show fa-service**

Displays information on configured foreign agent (FA) services.

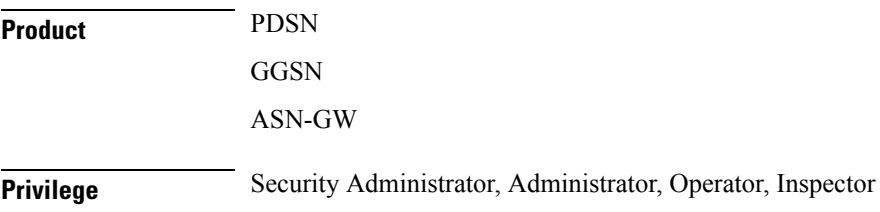

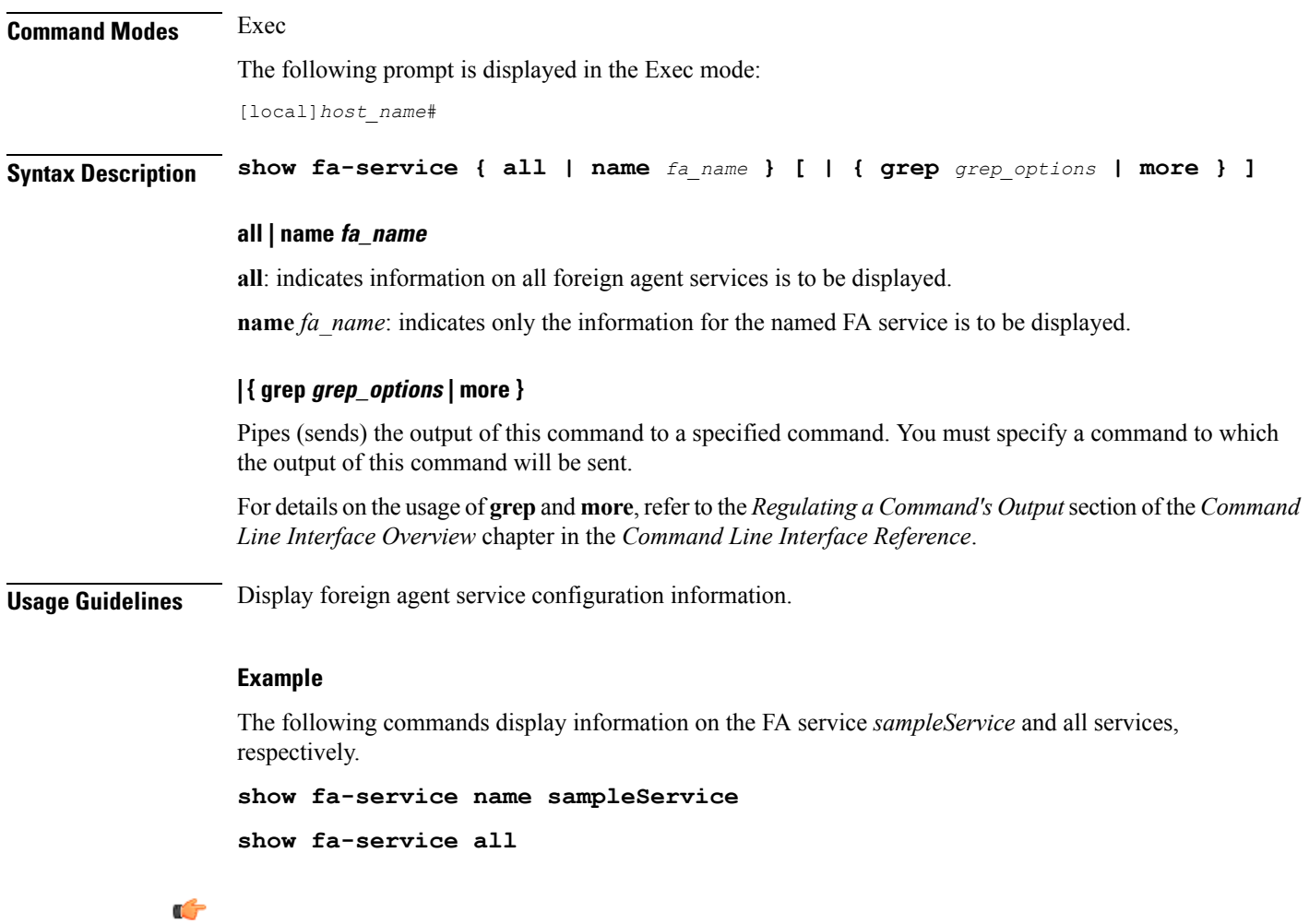

**Important** Output descriptions for commands are available in the *Statistics and Counters Reference*.

# **show fa-spi-list**

Displays Security Parameter Indices (FA-SPIs) for configured foreign agent (FA) services.

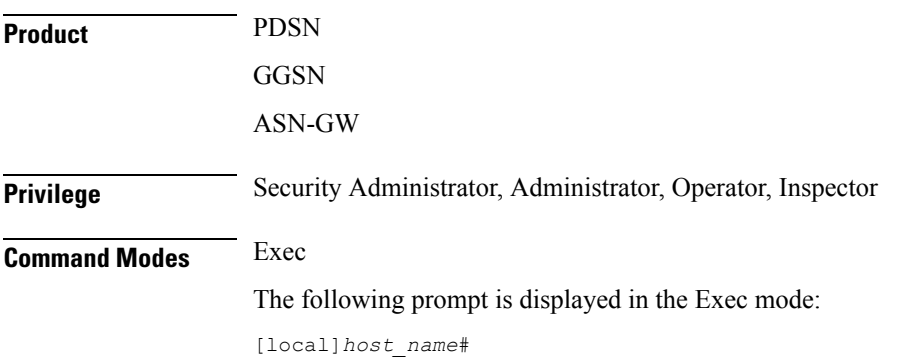

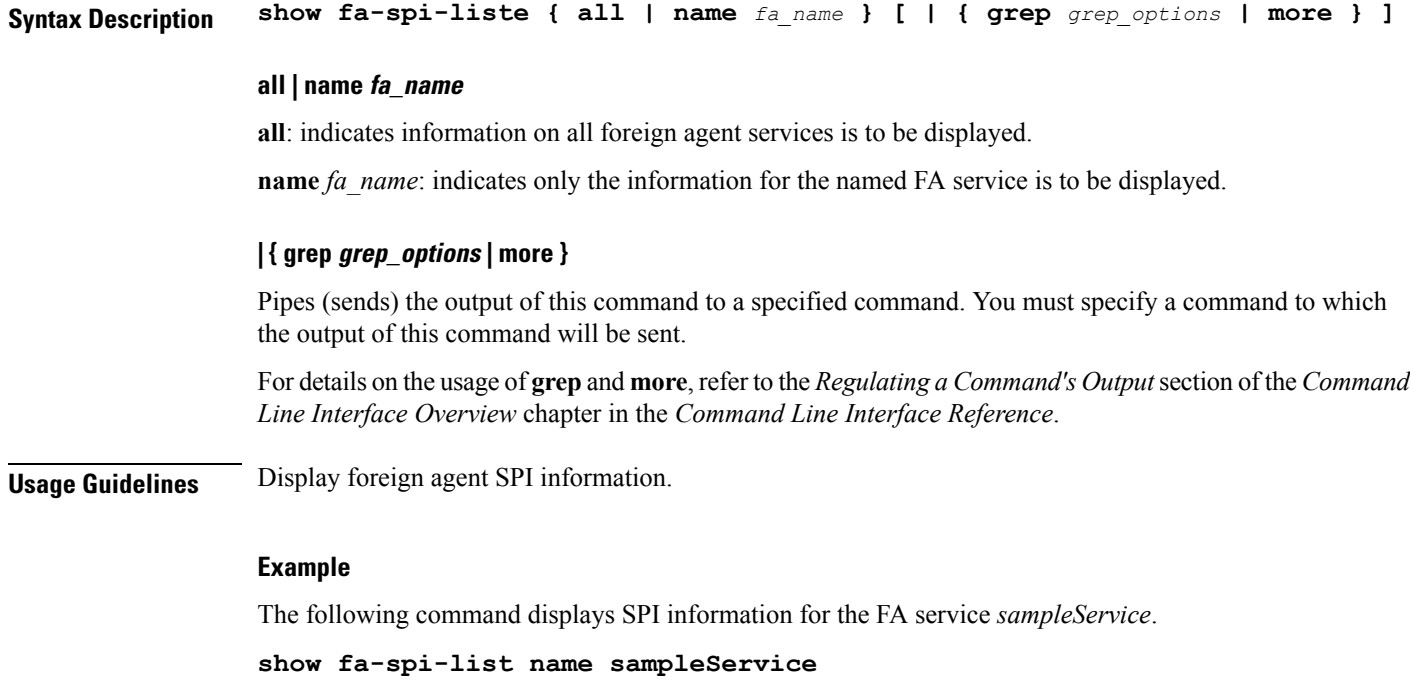

```
Ú
```
**Important** Output descriptions for commands are available in the *Statistics and Counters Reference*.

### **show fans**

Displays the current control status, speed, and temperature for the upper and lower fans in an ASR 5x00 chassis.

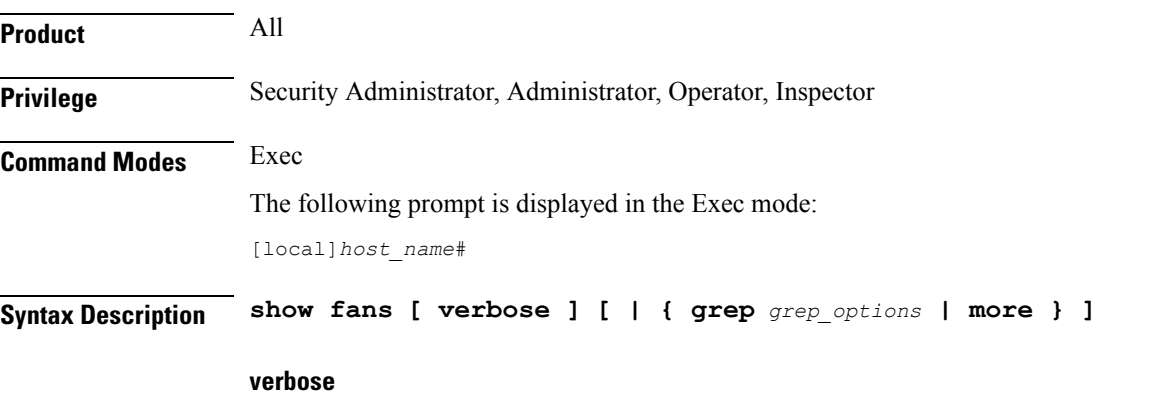

*ASR 5500 only*: Displays additional information regarding the state of the fan trays.

### **| { grep grep\_options | more }**

Pipes (sends) the output of this command to a specified command. You must specify a command to which the output of this command will be sent.

For details on the usage of **grep**and **more**, refer to the *Regulating a Command's Output*section of the *Command Line Interface Overview* chapter in the *Command Line Interface Reference*.

**Usage Guidelines** View the fan information to verify system hardware status as necessary.

### **Example**

The following command displays information regarding the cooling fans in the ASR 5x00 chassis:

**show fans**

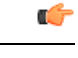

**Important** Output descriptions for commands are available in the *Statistics and Counters Reference*.

### **show file**

Displays the contents of the file specified. The contents are paginated as if it were normal ASCII output.

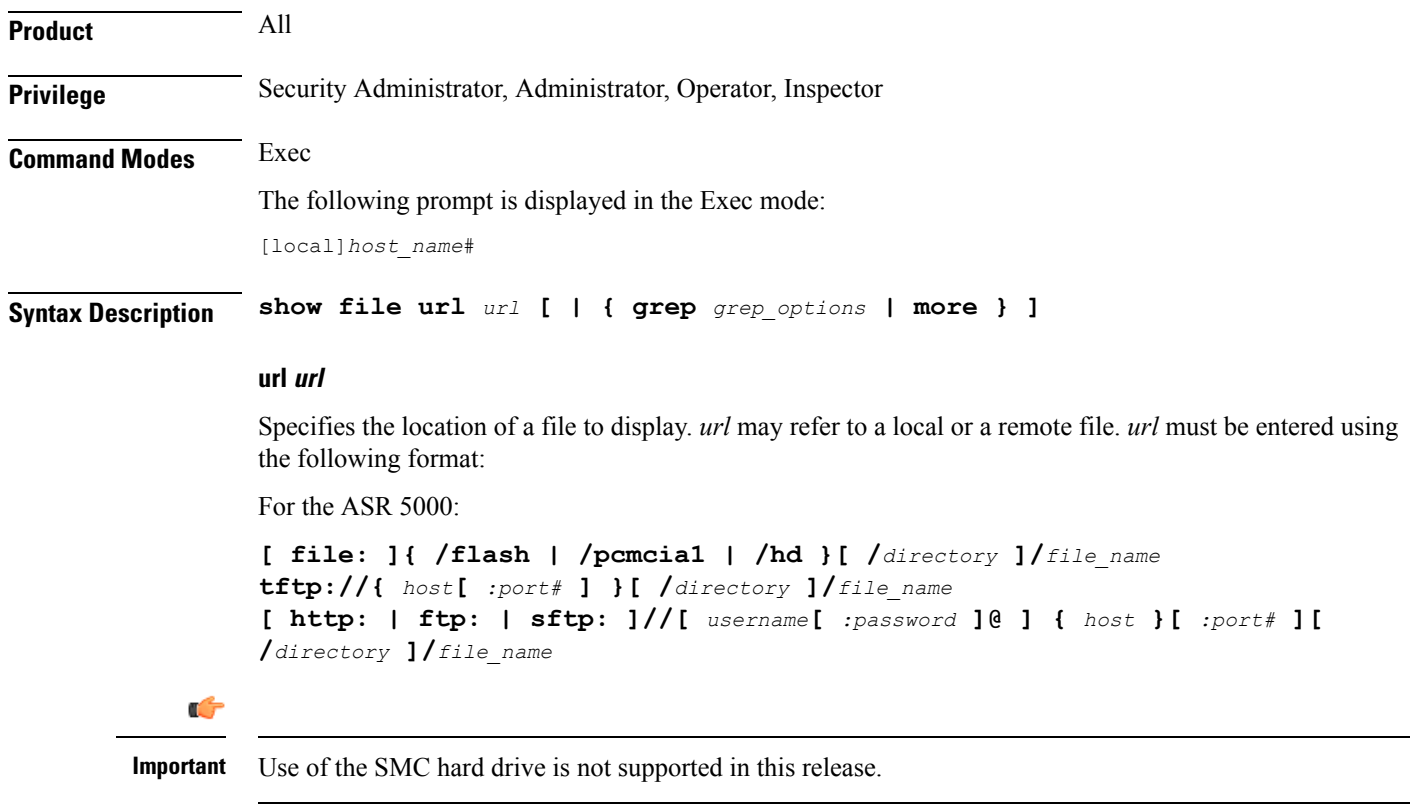

For the ASR 5500:

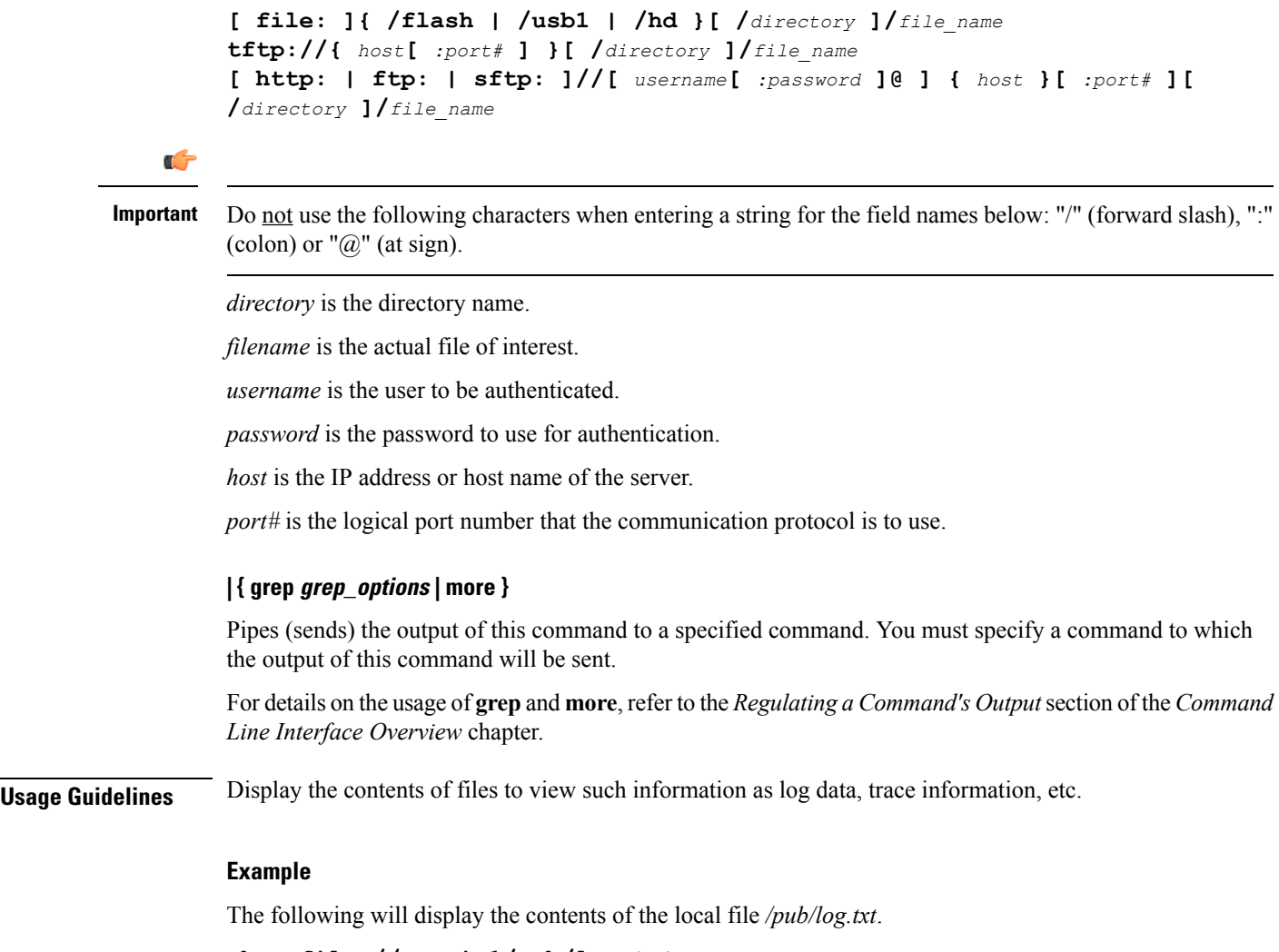

**show file //pcmcia1/pub/log.txt**

The following command will display the contents of the file */pub/log.txt* on remote host *remoteABC*.

**show file ftp://remoteABC/pub/log.txt**

### **show fng-service**

Displays information about specified Femto Network Gateway (FNG) service configuration, status, and counters, and includes information about all the sessions currently maintained by the FNG.

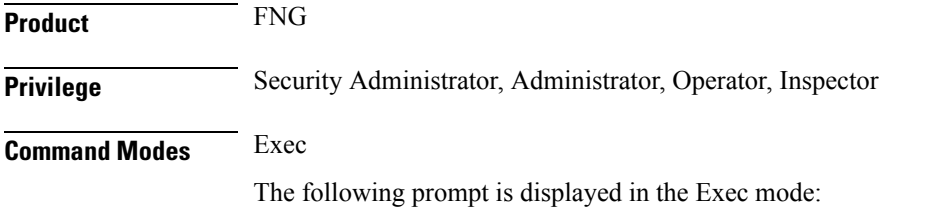

 $\mathbf l$ 

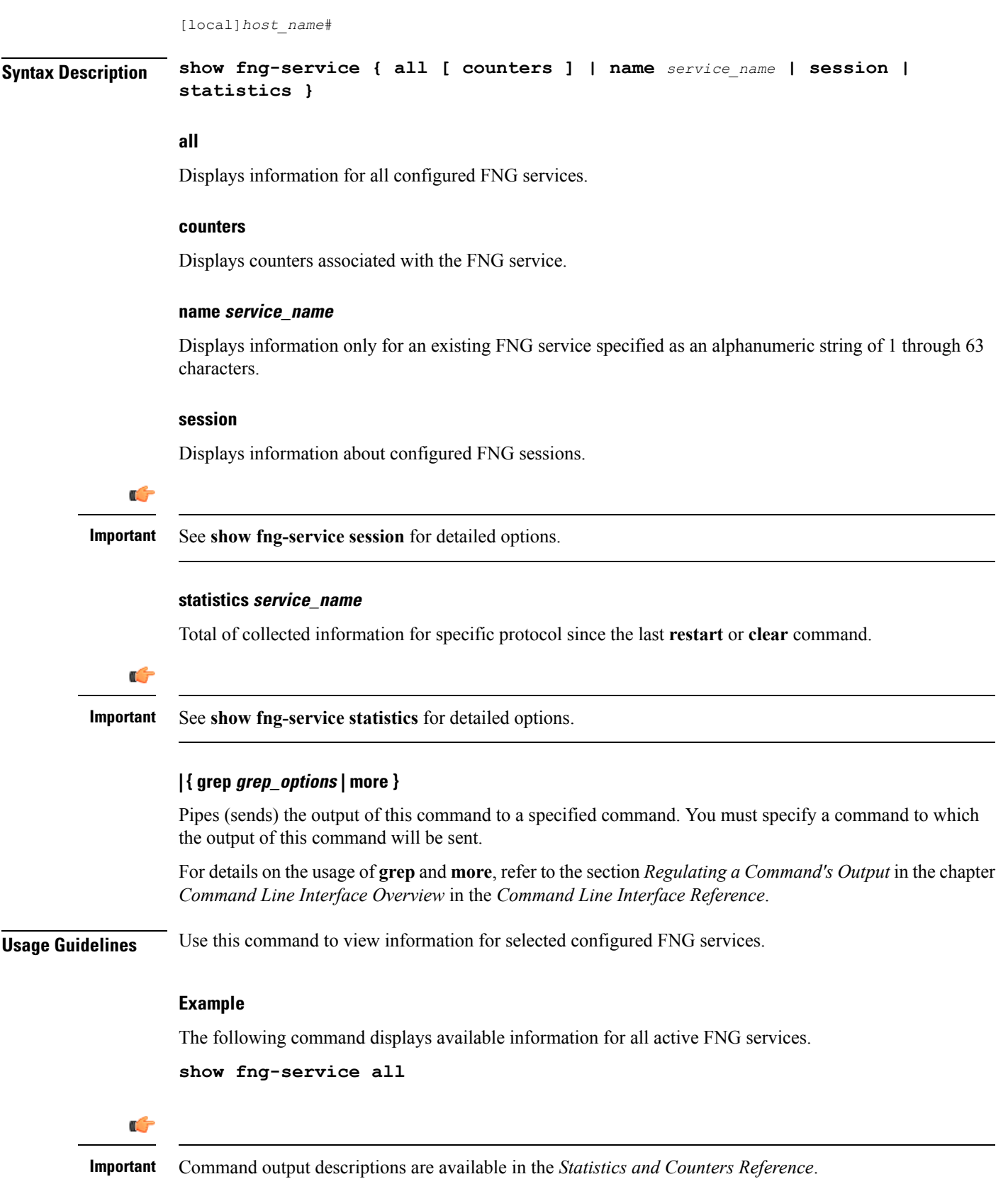

# **show fng-service session**

Displays statistics for specific Femto Network Gateway (FNG) sessions.

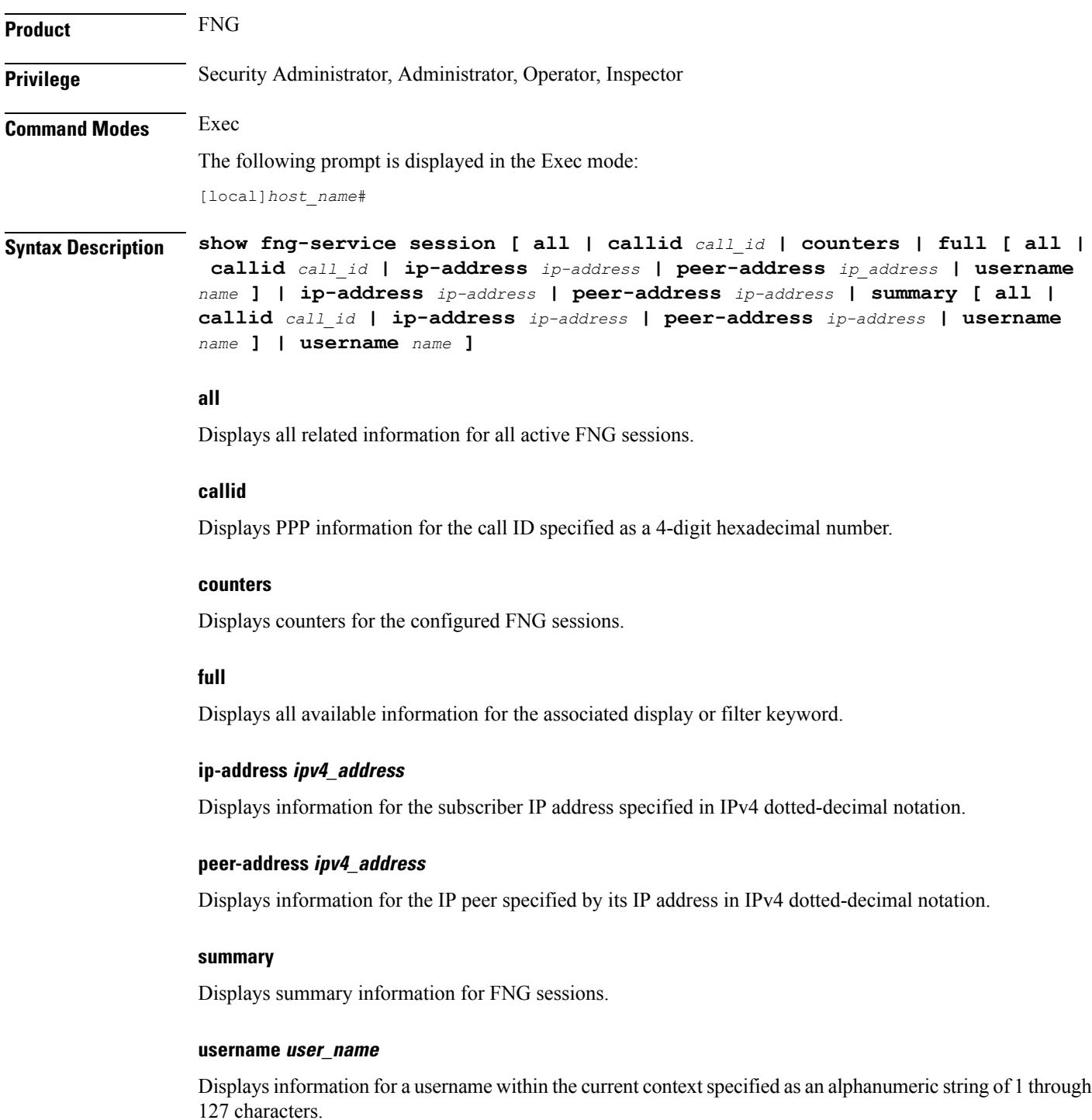

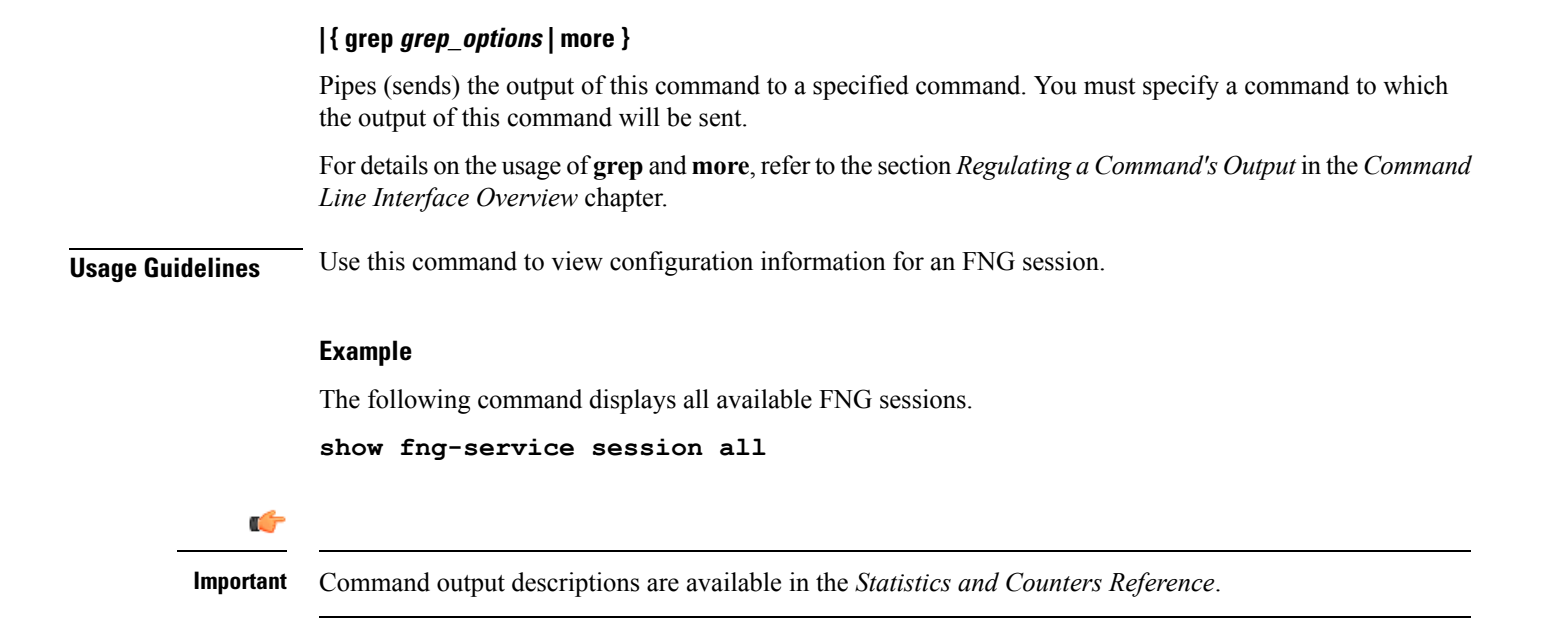

# **show fng-service statistics**

Displays statistics for the FNG since the last restart or clear command. The output includes the number of each type of protocol message. For example, the output includes the various types of EAP messages.

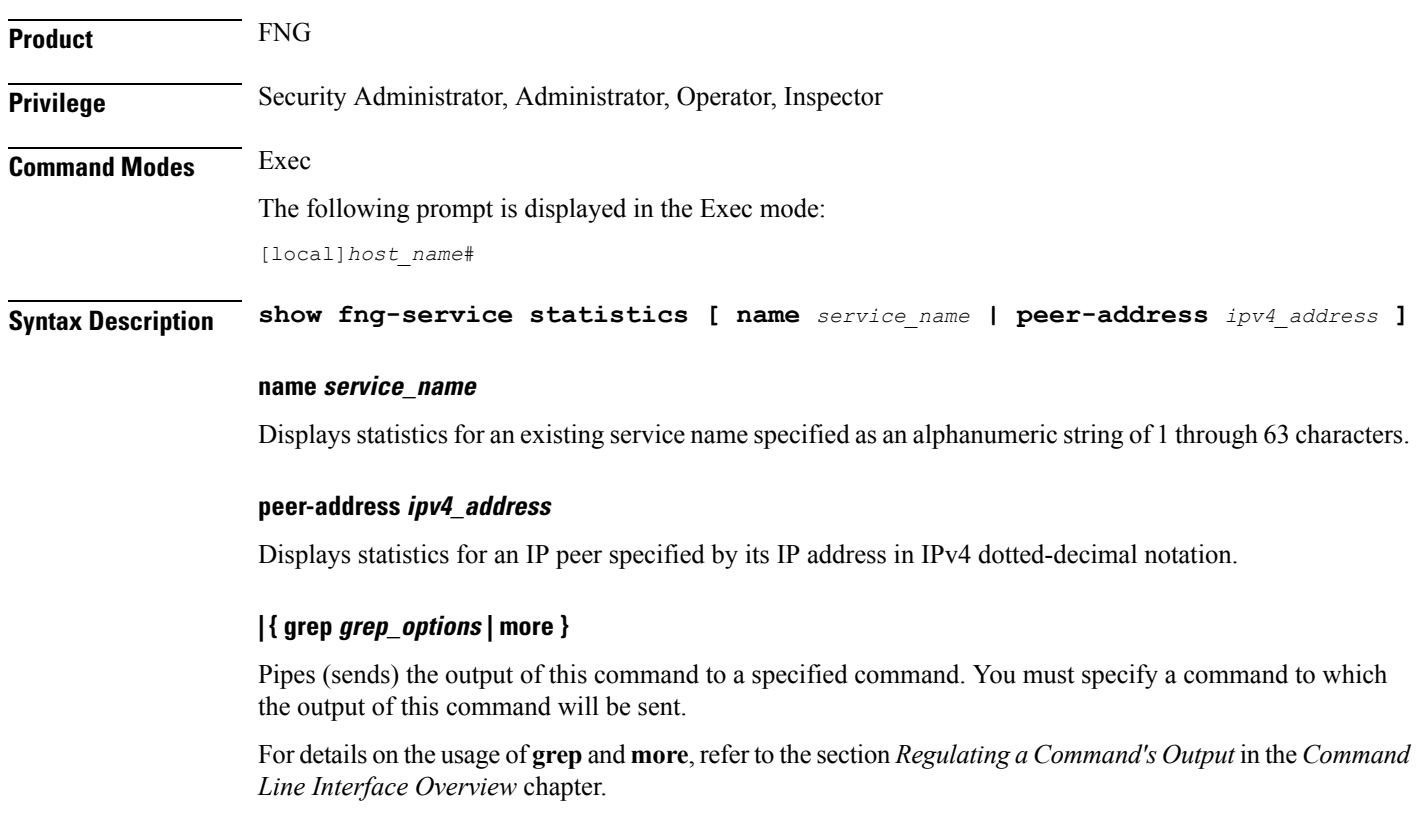

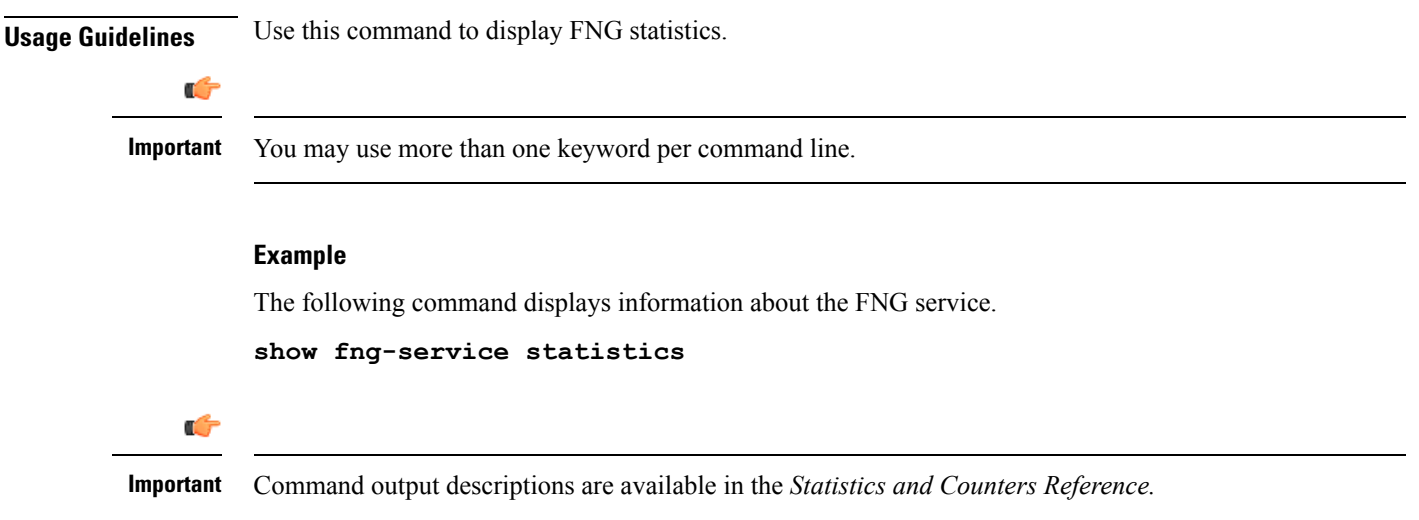

# **show freeze-ptmsi imsi**

Displays the P-TMSI (packet-temporary mobile subscriber identify) corresponding to the IMSI (international mobile subscriber identity) that has entered a frozen state after the purge timeout timer expires.

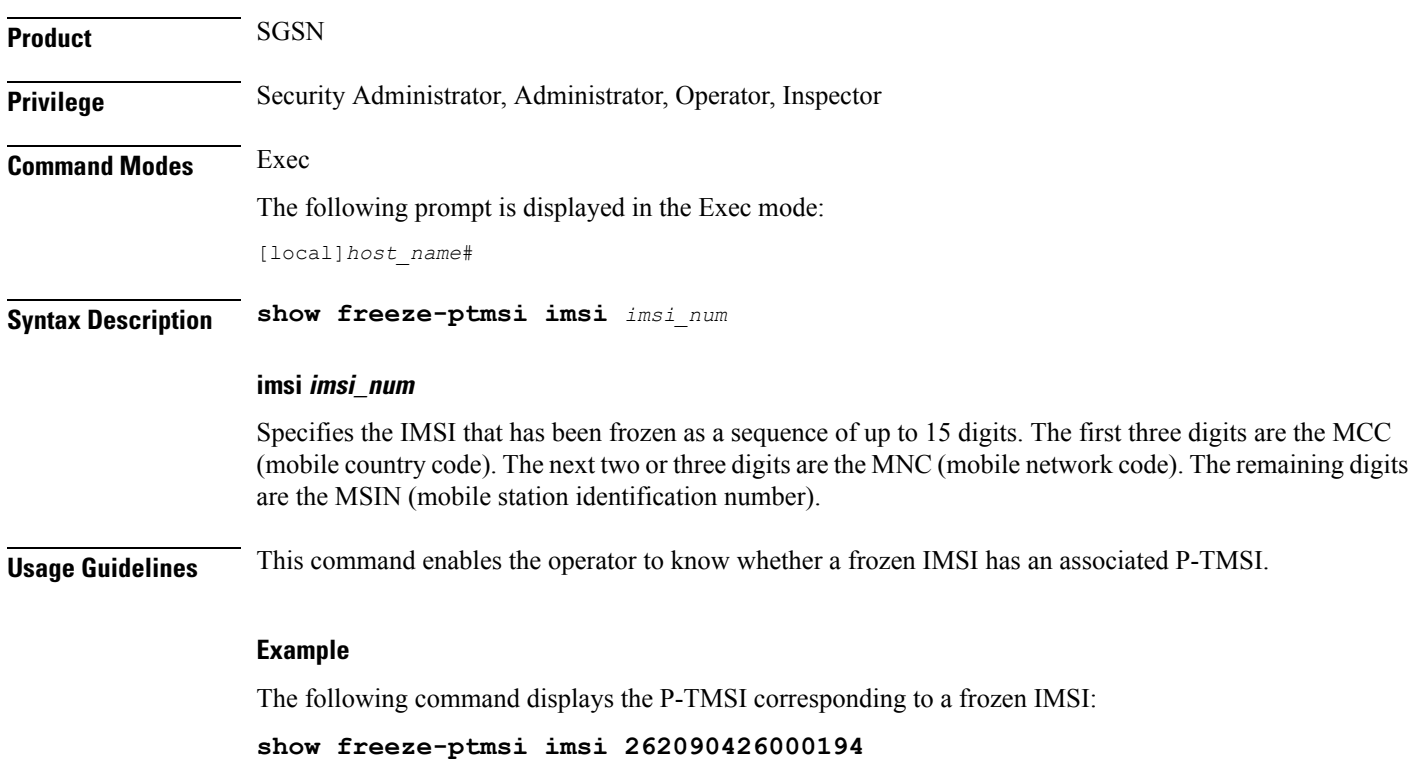

### **show ggsn sessmgr**

Displays session manager (SessMGR) statistics specific to the gGSN service.

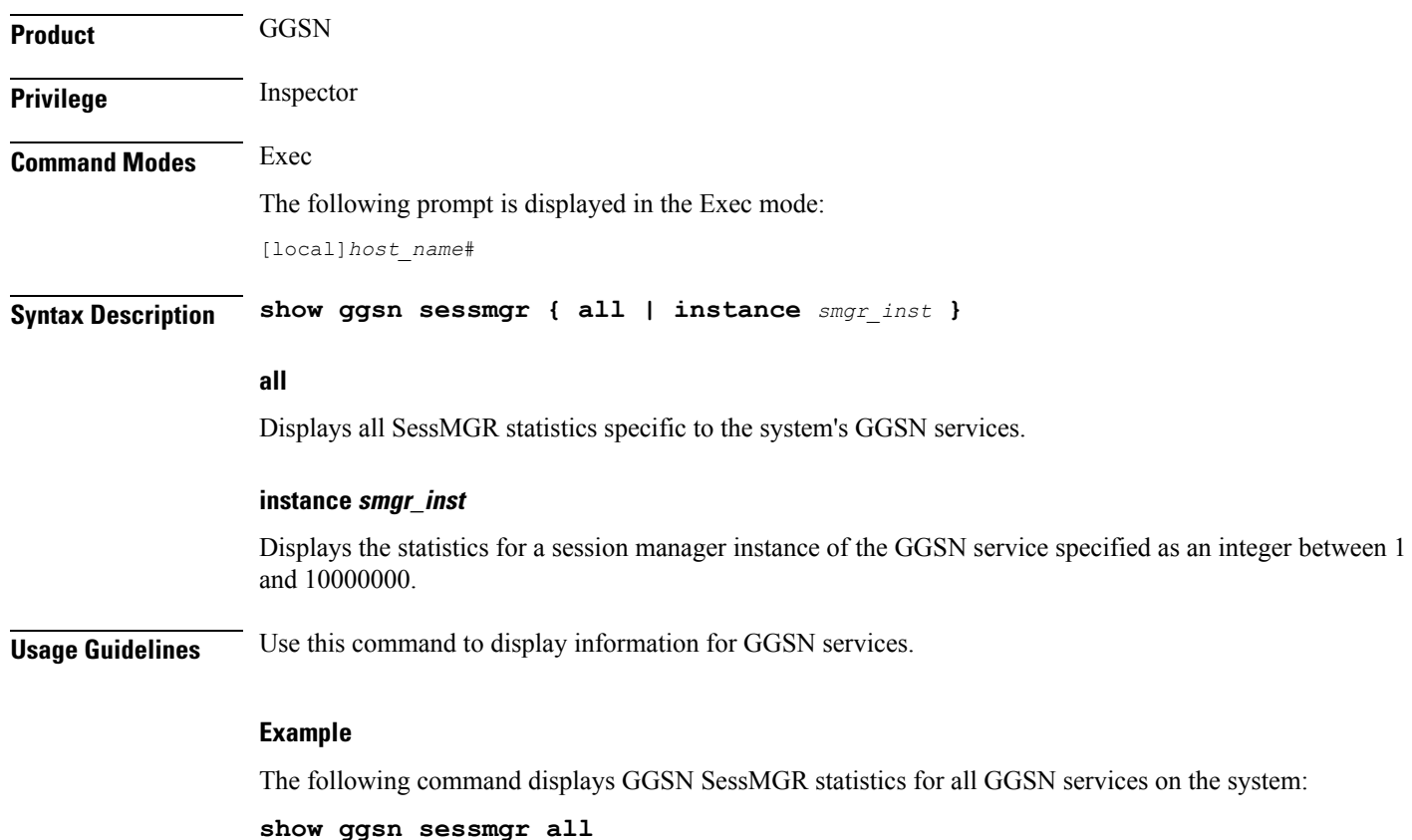

# **show ggsn-service**

Displays configuration information for Gateway GPRS Support Node (GGSN) services on the system.

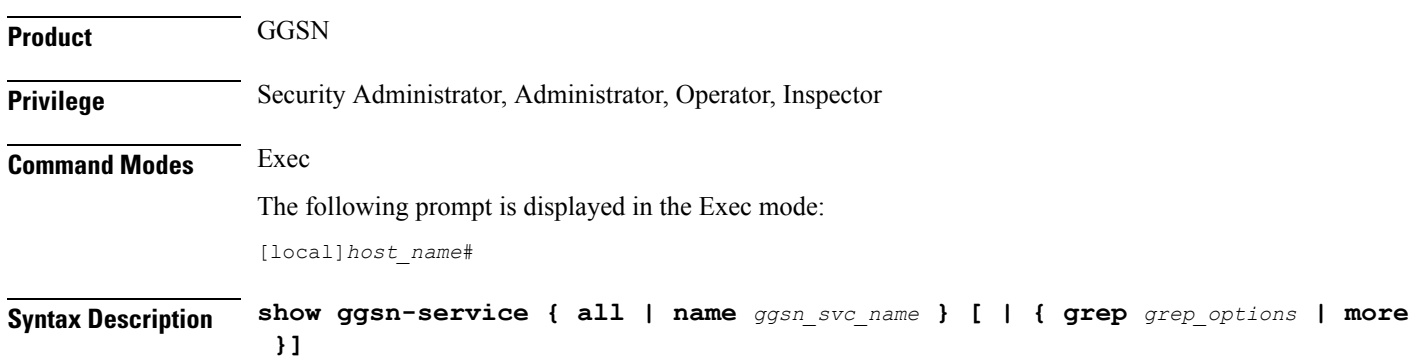

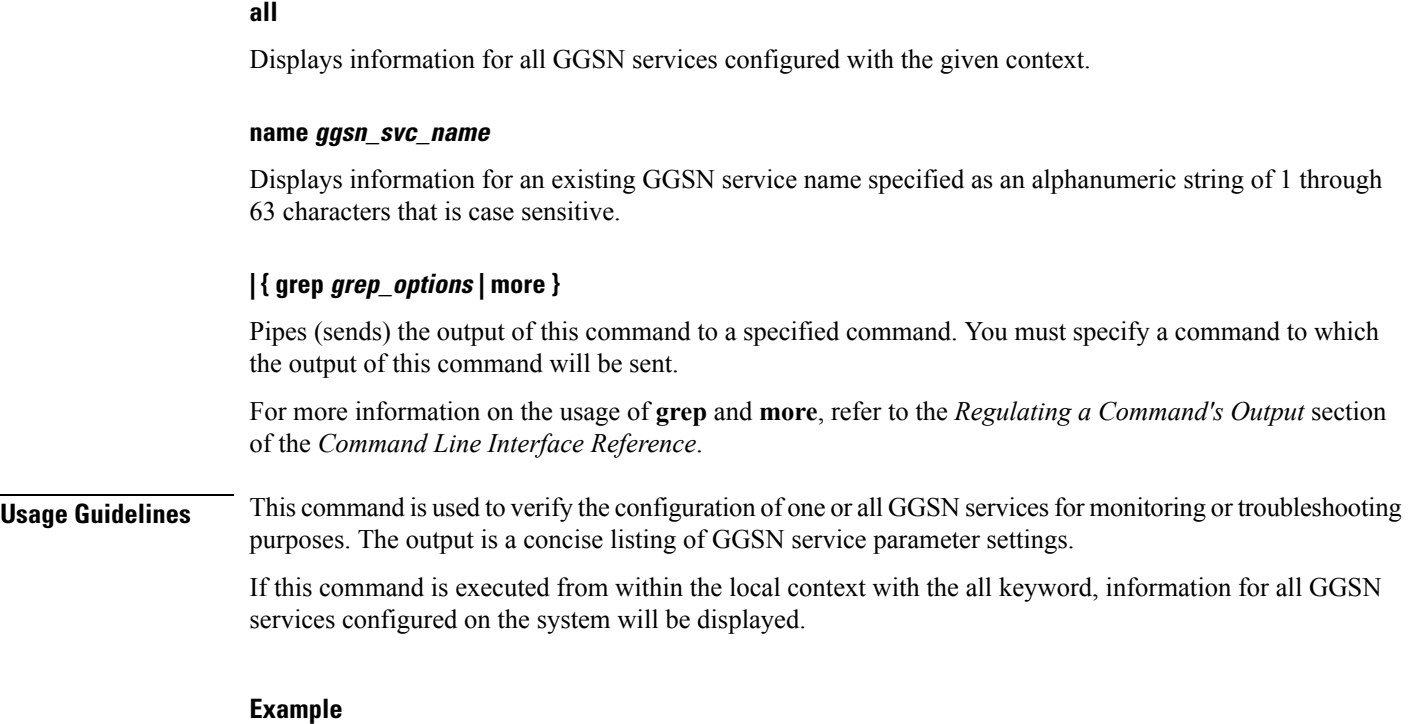

The following command displays configuration information for a GGSN service called *ggsn1*:

**show ggsn-service name ggsn1**

### **show ggsn-service sgsn-table**

Lists all Serving GPRS Support Nodes (SGSNs) by IP addresses and shows the current number of subscribers to each SGSN.

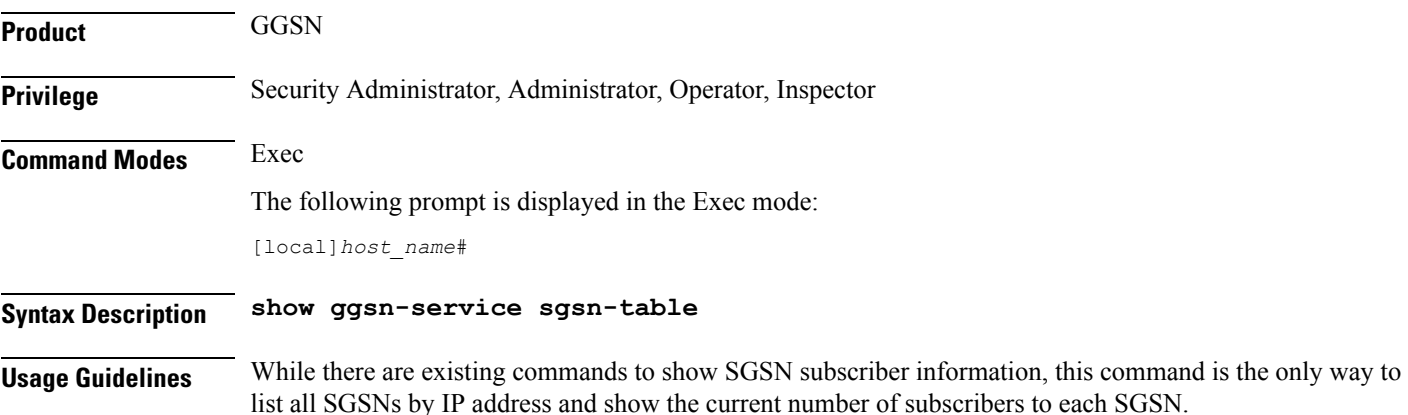

#### **Example**

The following command will bring up a table showing the current active/inactive status, IP address, reboots/restarts and SGSN users.

**show ggsn-service sgsn-table**

```
Ú
```
**Important** Output descriptions for commands are available in the *Statistics and Counters Reference*.

### **show global-title-translation**

Displays configuration information for Global Title Translation (GTT).

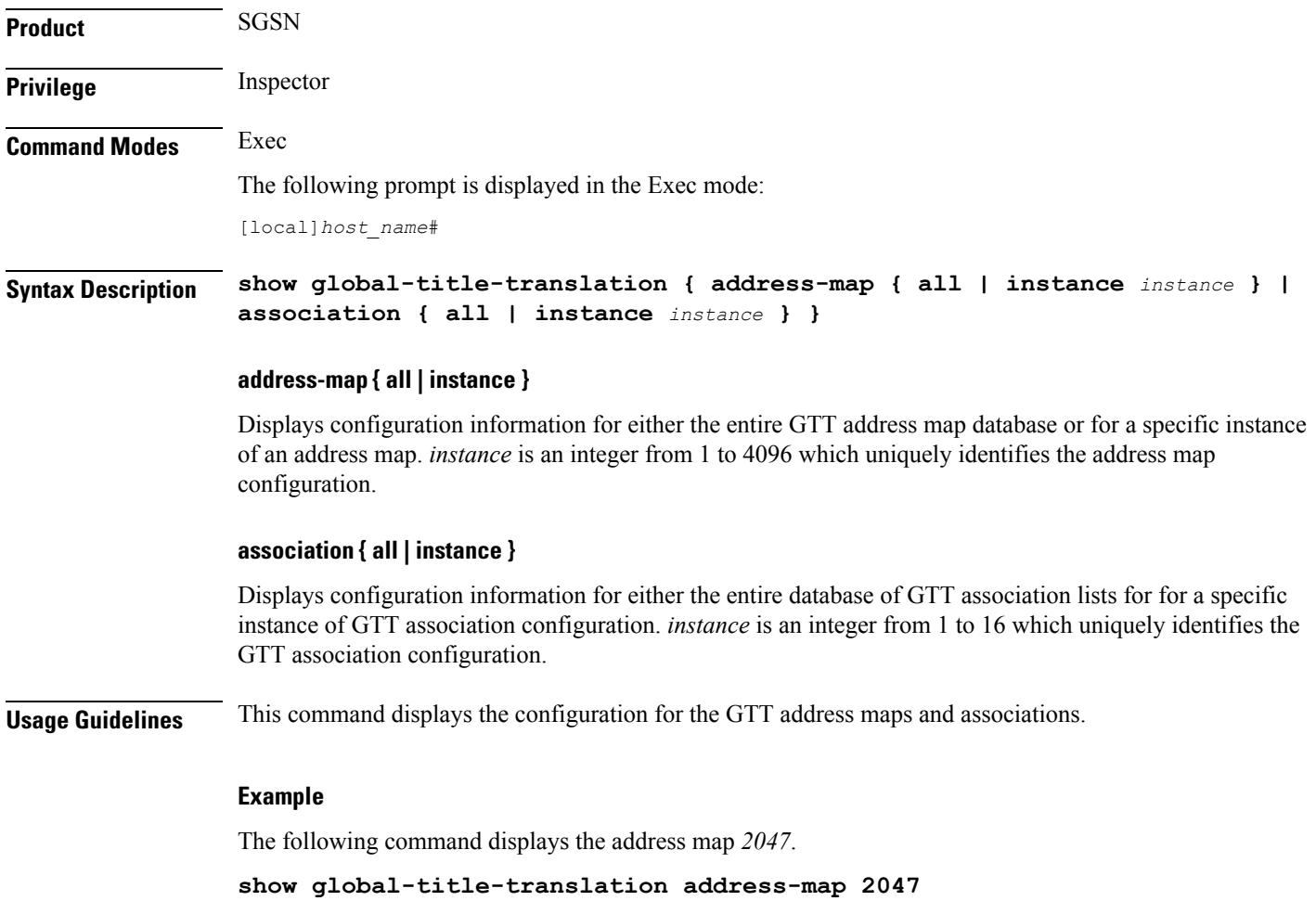

### **show gmb statistics**

Displays the collected statistics for the Gmb reference point. Gmb handles broadcast multicast service center (BM-SC) related signaling, which includes the user specific and bearer service messages for Multimedia Broadcast/Multicast Service (MBMS) service.

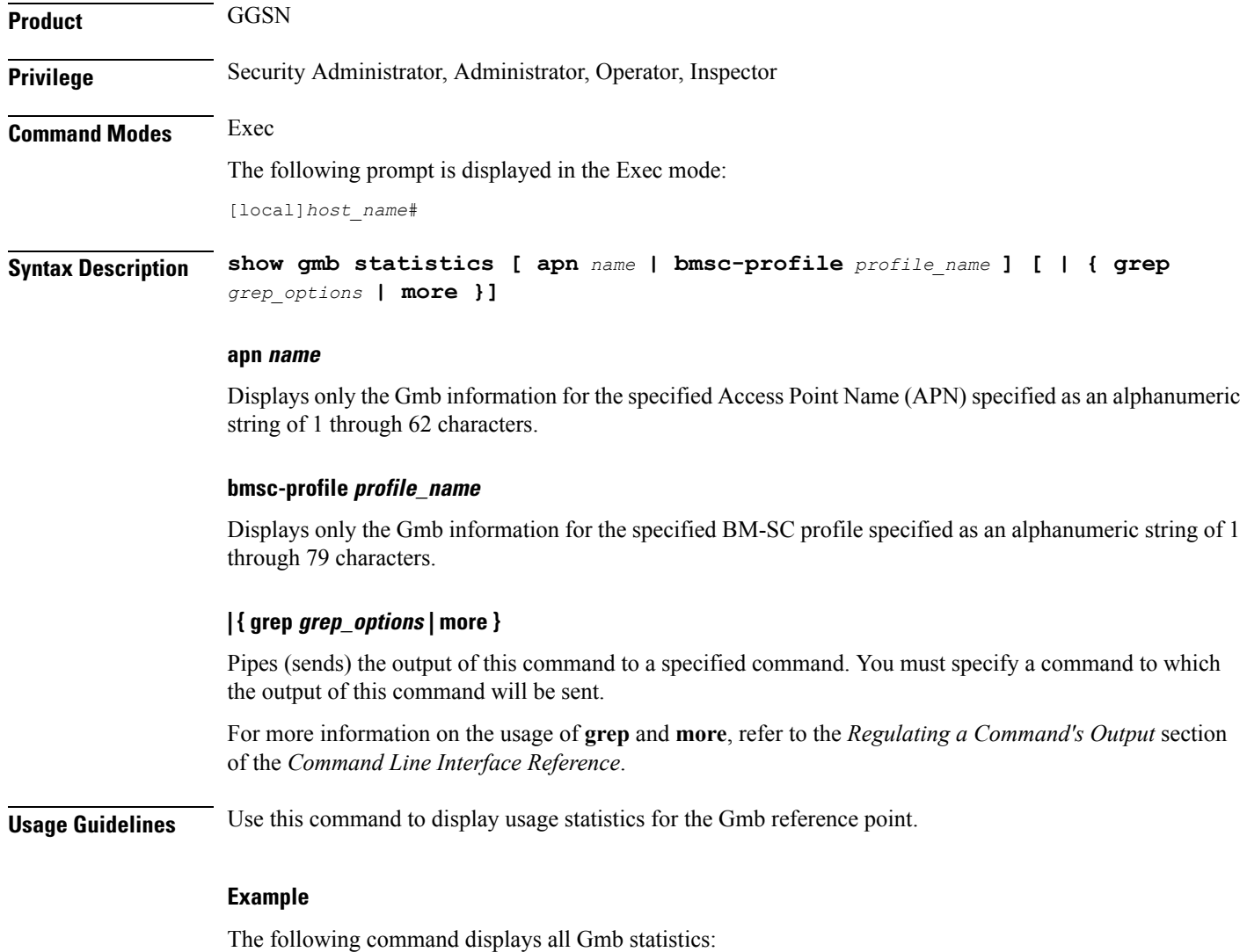

**show gmb statistics**

### **show gmm-sm statistics**

Displays statistics for the GPRS Mobility Management and Session Management (GMM/SM) configuration of the system's SGSN service. GMM/SM supports mobility to allow the SGSN to know the location of a

Mobile Station (MS) at any time and to activate, modify and deactivate the PDP sessions required by the MS for user data transfer.

**Product** SGSN **Privilege** Security Administrator, Administrator, Operator, Inspector **Command Modes** Exec The following prompt is displayed in the Exec mode: [local]*host\_name*# **Syntax Description show gmm-sm statistics [ gmm-only | gprs-service** *srvc\_name* **| iups-service** *srvc\_name* **| plmn-id mcc** *mcc* **mnc** *mnc* **[ access-type { gprs | umts } ] | recovered-values | sgsn-service** *srvc\_name* **| sm-only ] [ verbose ] [ | { grep grep\_options | more } ]** Keywords are presented below. Primary keywords are listed in the order of selection as shown in the syntax. Secondary or filtering keywords are presented alphabetically after the description of the primary keywords.

#### **gmm-only**

Displays only GPRS mobility management (GMM) information for other specified keyword parameters for the current context.

#### **gprs-service srvc\_name**

Displays the statistics for an existing 2.5G GPRS service name specified as an alphanumeric string of 1 through 63 characters.

The display request can be narrowed by adding either the **nsei** or **routing-area** filter keywords.

#### **iups-service srvc\_name**

Displays the statistics for an existing IuPS service specified as an alphanumeric string of 1 through 63 characters.

The display request can be narrowed by adding either the **rnc** or **routing-area** filter keywords.

#### **plmn-id mcc mcc mncmnc [ access-type { gprs | umts } ]**

Filters the statistics display per PLMN.

Enter the **access-type** keyword to fine-tune the display of the GMM/SM statistics to an aggregate of the IuPS (select access-type UMTS) and/or the GPRS (select access-type GPRS) services belonging to the PLMN.

#### **recovered-values**

Only displays recovered values for key KPI counters that were backed-up.

#### **sgsn-service srvc\_name**

Displays the statistics for an existing 3G SGSN service specified as an alphanumeric string of 1 through 63 characters.

The display request can be narrowed by adding either the **rnc** or **routing-area** filter keywords.

#### **sm-only**

Displays only session management (SM) information for other specified keyword parameters for the current context.

#### **access-type type**

Filters the display of service statistics by 2.5G GPRS services or 3G IuPS services for UMTS:

- **gprs**
- **umts**

If this keyword is not included, then statistics for both access types are displayed.

#### **lac lac\_id**

Specifies the location area code (LAC) as part of the identification of the RNC or RA as an integer from 1 through 65535.

#### **mcc mcc\_id**

Specifies the mobile country code (MCC) as part of the identification of the RNC or RA an integer from 100 through 999.

#### **mnc mnc\_id**

Specifies the mobile network code (MNC) as part of the identification of the RNC or RA as a 2- or 3-digit integer from 00 through 999.

#### **nsei nse\_id**

Displays the GMM/SM session statistics for an existing network service entity (NSEI) specified as an integer from 0 to 65535.

#### **rac rac\_id**

Specifies the routing area code (RAC) as part of the identification of the RNC or RA as an integer from 1 through 255.

#### **rnc rnc\_id**

Enter this keyword to fine-tune the display of the GMM/SM session statistics just for the radio network controller (RNC) specified as an integer from 0 through 4095.

#### **routing-area mcc mcc\_id mnc mnc\_id lac lac\_id rac rac\_id**

Enter the **routing-area** keyword to fine-tune the display of the GMM/SM statistics for a specified routing area (RA) identified by the MCC, MNC, LAC and RAC.

#### **verbose**

Displays all possible statistics for specified command or keyword.

#### **| { grep grep\_options | more }**

Pipes (sends) the output of this command to a specified command. You must specify a command to which the output of this command will be sent.

For more information on the usage of **grep** and **more**, refer to the *Regulating a Command's Output* section of the *Command Line Interface Overview* chapter.

**Usage Guidelines** Use this command to display usage statistics for the GMM/SM session configurations for SGSN services, including a BSC attaches, activations, and throughput.

#### **Example**

The following command displays GMM/SM statistics for a specific routing area defined for the 2.5G SGSN's GPRS service:

#### **show gmm-sm statistics gprs-service gprs1 routing-area mcc 123 mcc 131 lac 24 rac 11**

The following command displays all possible information for GMM/SM statistics:

```
show gmm-sm statistics verbose
```

```
Œ
```
**Important** Output descriptions for commands are available in the *Statistics and Counters Reference*.

### **show gprsns statistics**

Displays the statistics for the 2.5G SGSN's GPRS NS layer (link level).

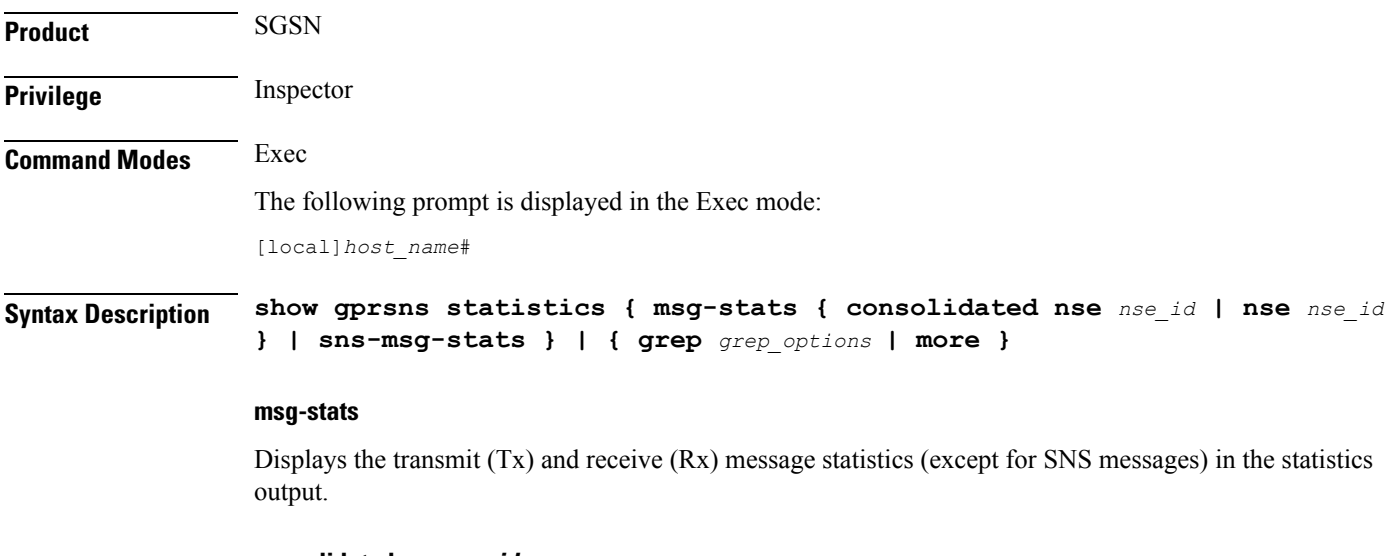

### **consolidated nse nse\_id**

*nse id*: Enter an integer from 0 to 65535.

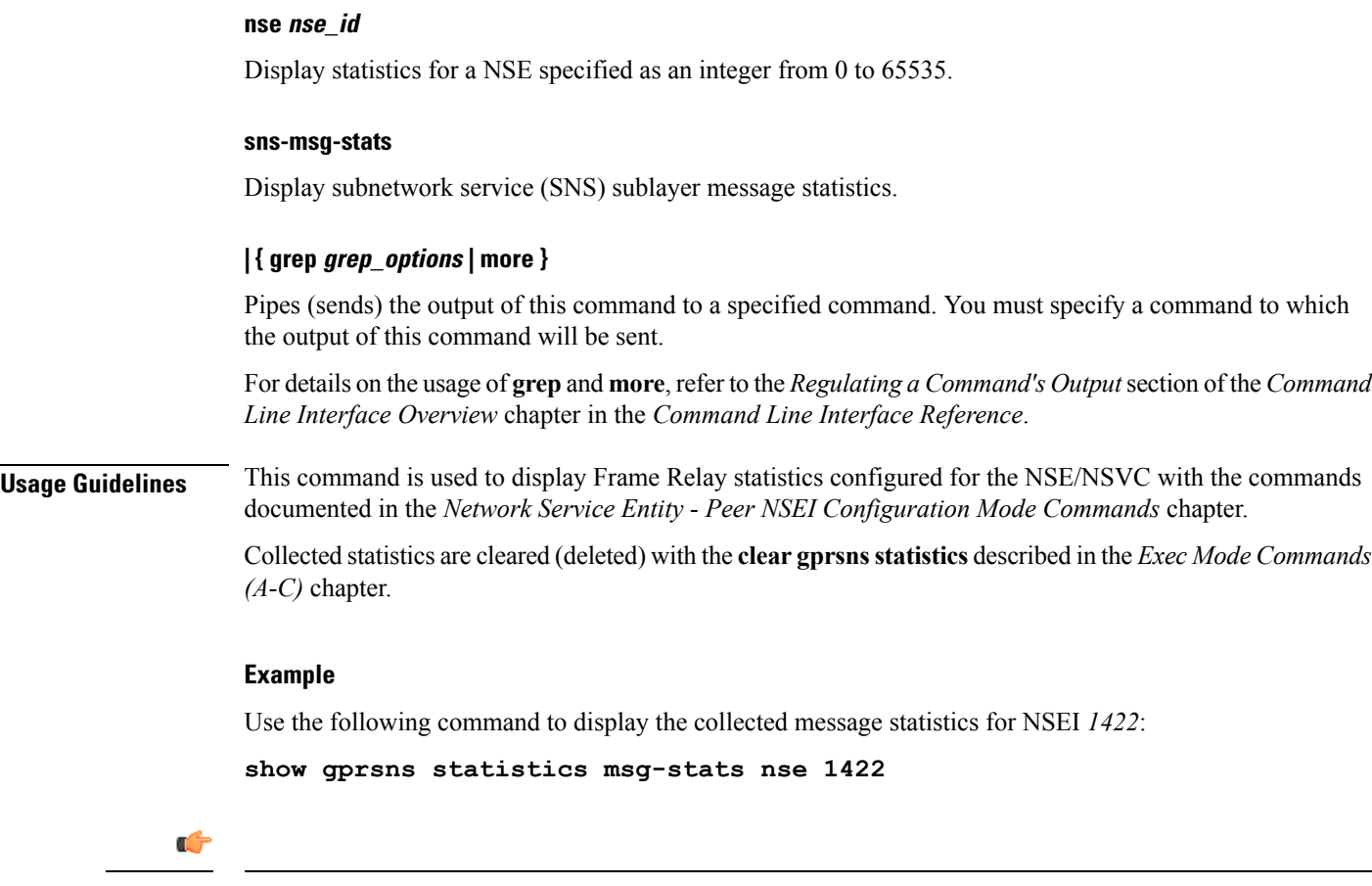

**Important** Output descriptions for commands are available in the *Statistics and Counters Reference*.

### **show gprsns status**

Displays the status of the network service virtual circuits (NSVC) for the GPRS NS layer (link level).

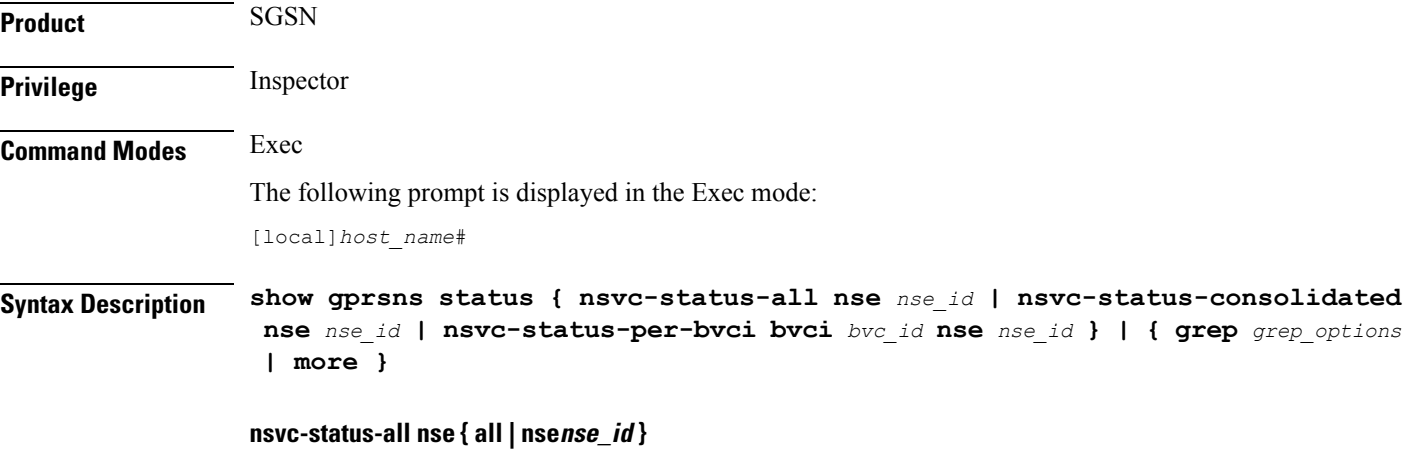

Displays status information for all NSVCs included in the NSE specified as an integer from 0 to 65535.

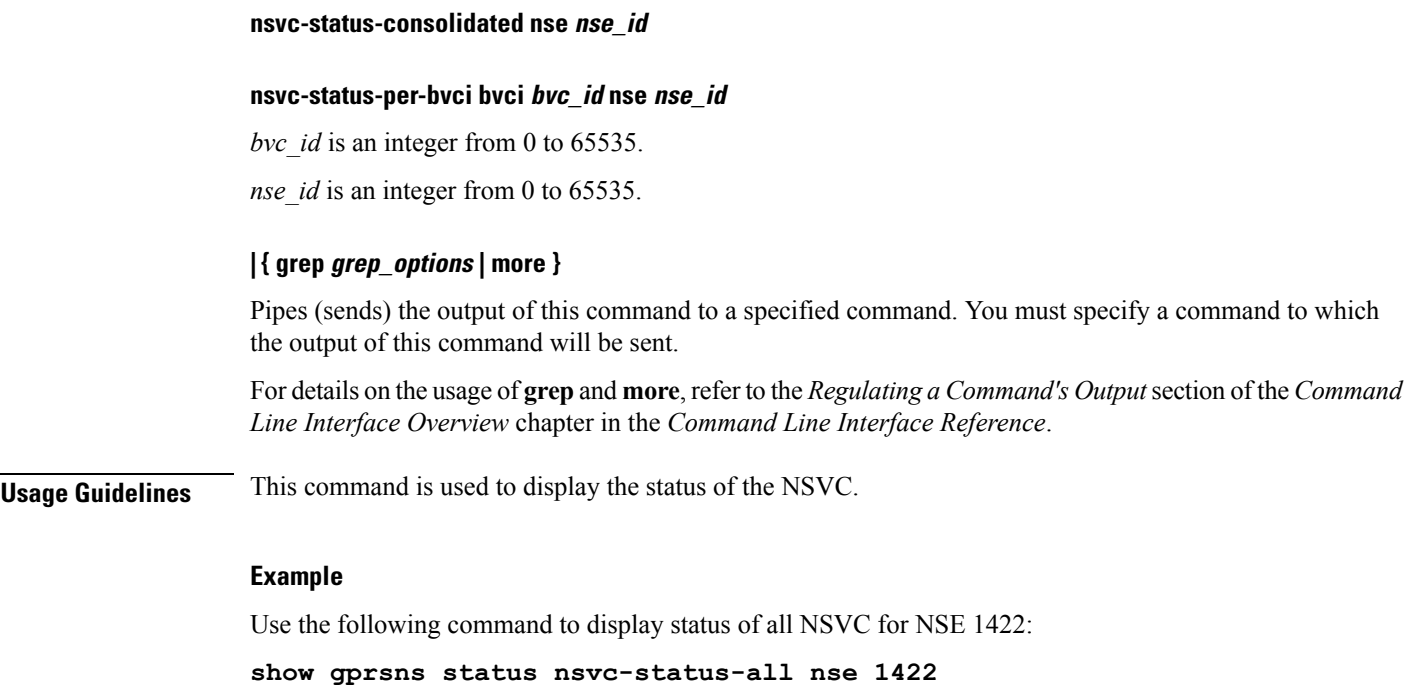

```
Ú
```
**Important** Output descriptions for commands are available in the *Statistics and Counters Reference*.

### **show gprs-service**

Displays the statistics for GPRS services.

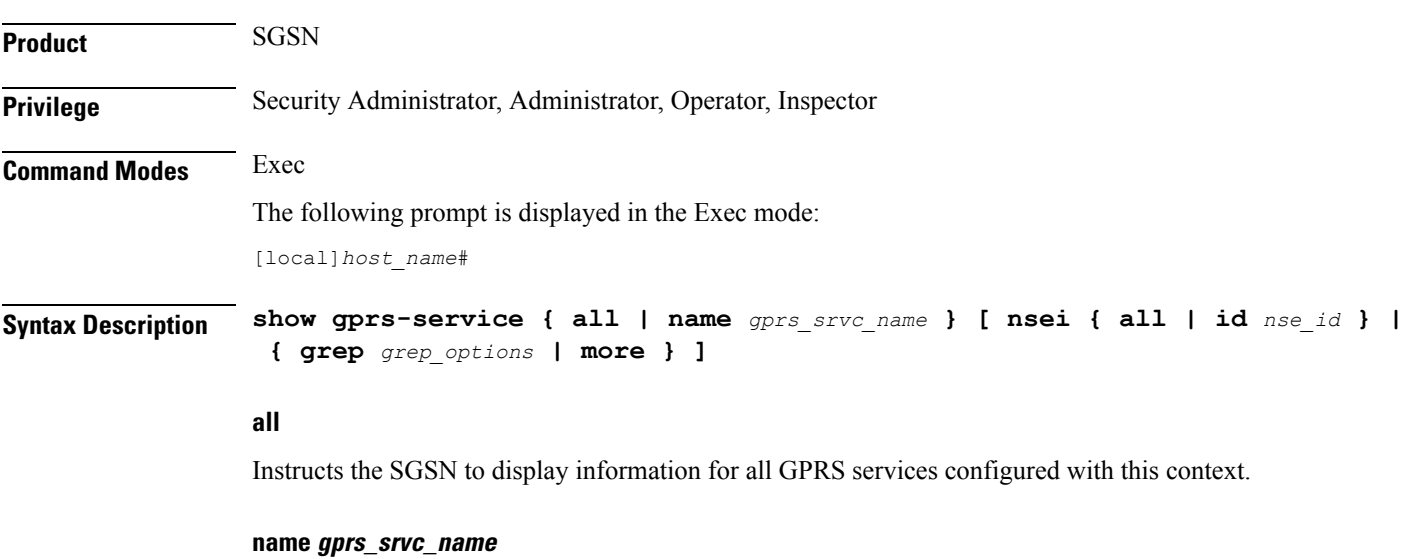

Instructs the SGSN to display information for the specified GRPS service.

*gprs\_srvc\_name* is a case-sensitive string of 1 to 63 characters, any combination of letters, digits, dots (.) and dashes (-) that identifies a specific GPRS service.

#### **nsei { all | id }nse\_id**

Instructs the SGSN to display network service entity information for either a specific NSEI or for all NSEI configured for the specified GRPS service(s).

*nse id* is an integer from 0 to 65535.

#### **| { grep grep\_options | more }**

Pipes (sends) the output of this command to a specified command. You must specify a command to which the output of this command will be sent.

For more information on the usage of **grep** and **more**, refer to the Regulating a Command's Output section of the Command Line Interface Reference.

**Usage Guidelines** This command is used to verify the configuration of one or all GPRS services for monitoring or troubleshooting purposes. The output is a concise listing of GPRS service parameter settings.

> If this command is executed from within the local context with the all keyword, information for all GPRS services configured on the system will be displayed.

#### **Example**

The following command displays configuration information for all GPRS services configured in this context:

#### **show gprs-service all**

Use a command similar to the following to display statistics for NSEI *4257* for the GPRS service named *London2*:

**show gprs-service name London2 nsei id 4257**

$$
\mathbb{C}^{\mathbb{C}}_{\mathbb{C}}
$$

**Important** Output descriptions for commands are available in the *Statistics and Counters Reference*.

### **show gprsssf**

Displays statistics for various 3GPP Customised Applications for Mobile network Enhanced Logic (CAMEL) service GPRS Service Switching Function (gprsSSF) entities.

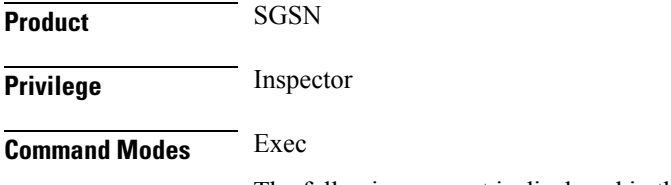

The following prompt is displayed in the Exec mode:

#### [local]*host\_name*#

**Syntax Description show gprsssf { counters | statistics } [ camel-service** *srvc\_name* **| gprs [ 2g-sgsn-app | 3g-sgsn-app ] | gsmscf-address {** *address* **| all } | sms ] [ | { grep | more } ]**

#### **counters**

Displays collected status counter information for CAMEL service entities.

#### **statistics**

Displays collected statistics for CAMEL service entities.

#### **camel-service srvc\_name**

Filters the display of counters and statistics for an existing CAMEL service name in the SGSN configuration specified as an alphanumeric string of 1 through 63 characters that is case sensitive.

#### **gprs [ 2g-sgsn-app | 3g-sgsn-app ]**

Filters the counter/statistic output to display GPRS protocol information specific to either the 2.5G or 3G SGSN.

#### **gsmscf-address { address | all }**

The GSM service control function (gsmSCF) address is the ISDN address of the SCP where the CAMEL service resides. It is possible to display information for one or all of the configured CAMEL services.

*address* is a standard ISDN E.164 address of 1 to 15 digits.

#### **sms**

Filters the display of counters and statistics for SMS protocol information.

#### **| { grep grep\_options | more }**

Pipes (sends) the output of this command to a specified command. You must specify a command to which the output of this command will be sent.

For details on the usage of **grep**and **more**, refer to the *Regulating a Command's Output*section of the *Command Line Interface Overview* chapter in the *Command Line Interface Reference*.

**Usage Guidelines** Use this command to display CAMEL service status counter information and statistics collected since the last restart or clear command. If filters are not included with the command, then all statistics or counters are displayed for all CAMEL services in all contexts in which CAMEL services have been defined.

> Collected statistics are cleared (deleted) with the **clear gprsssf statistics** command described in the chapter *Exec Mode Commands (A-C)*.

#### **Example**

Use the following command to display the status counter totals of the GPRS Dialogue parameters for a 3G SGSN:

**show gprsssf counter gprs 3g-sgsn-app**

Ú

**Important** Output descriptions for commands are available in the *Statistics and Counters Reference*.

# **show gs-service**

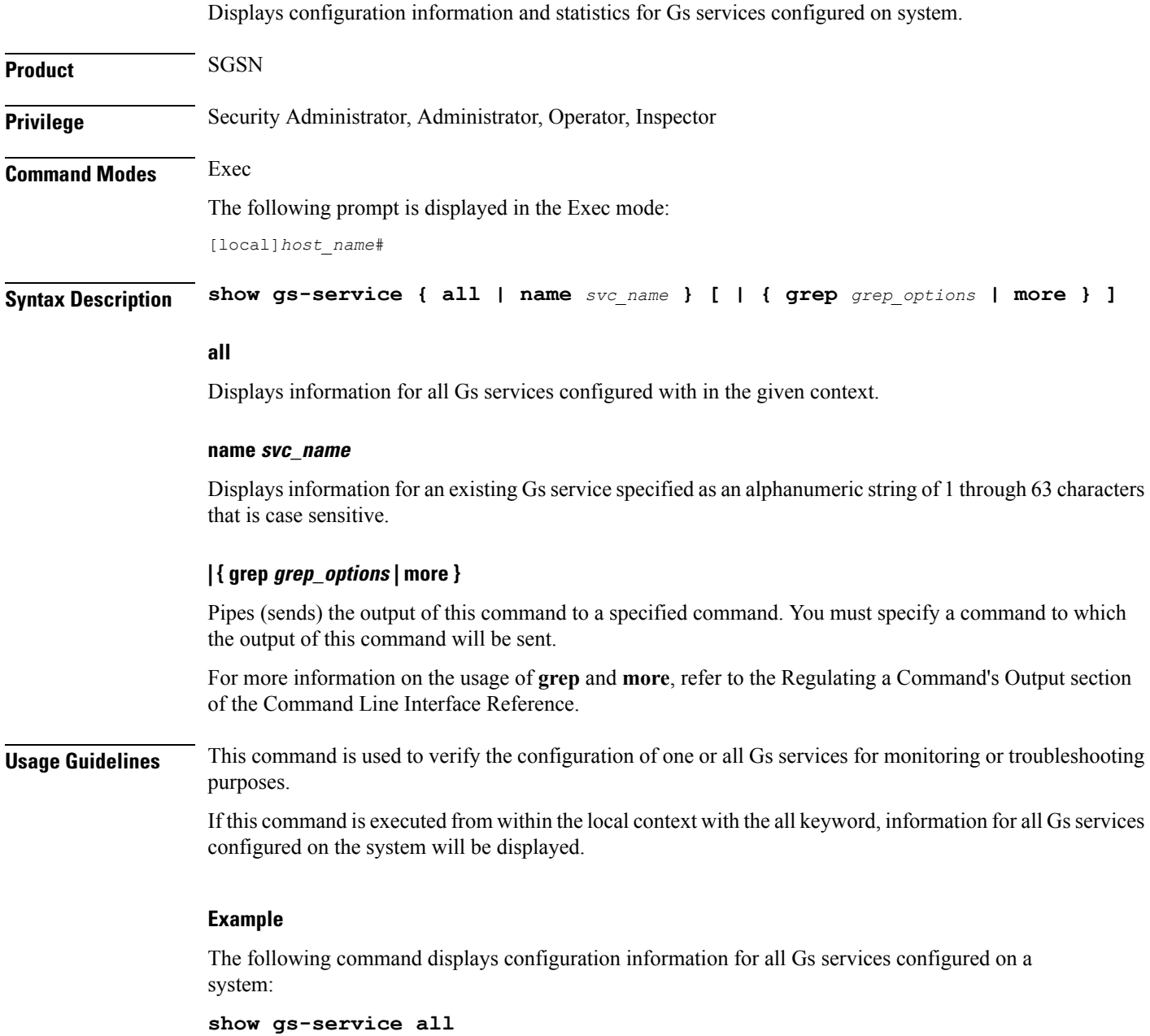

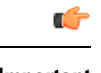

**Important** Output descriptions for commands are available in the *Statistics and Counters Reference*.

# **show gtpc**

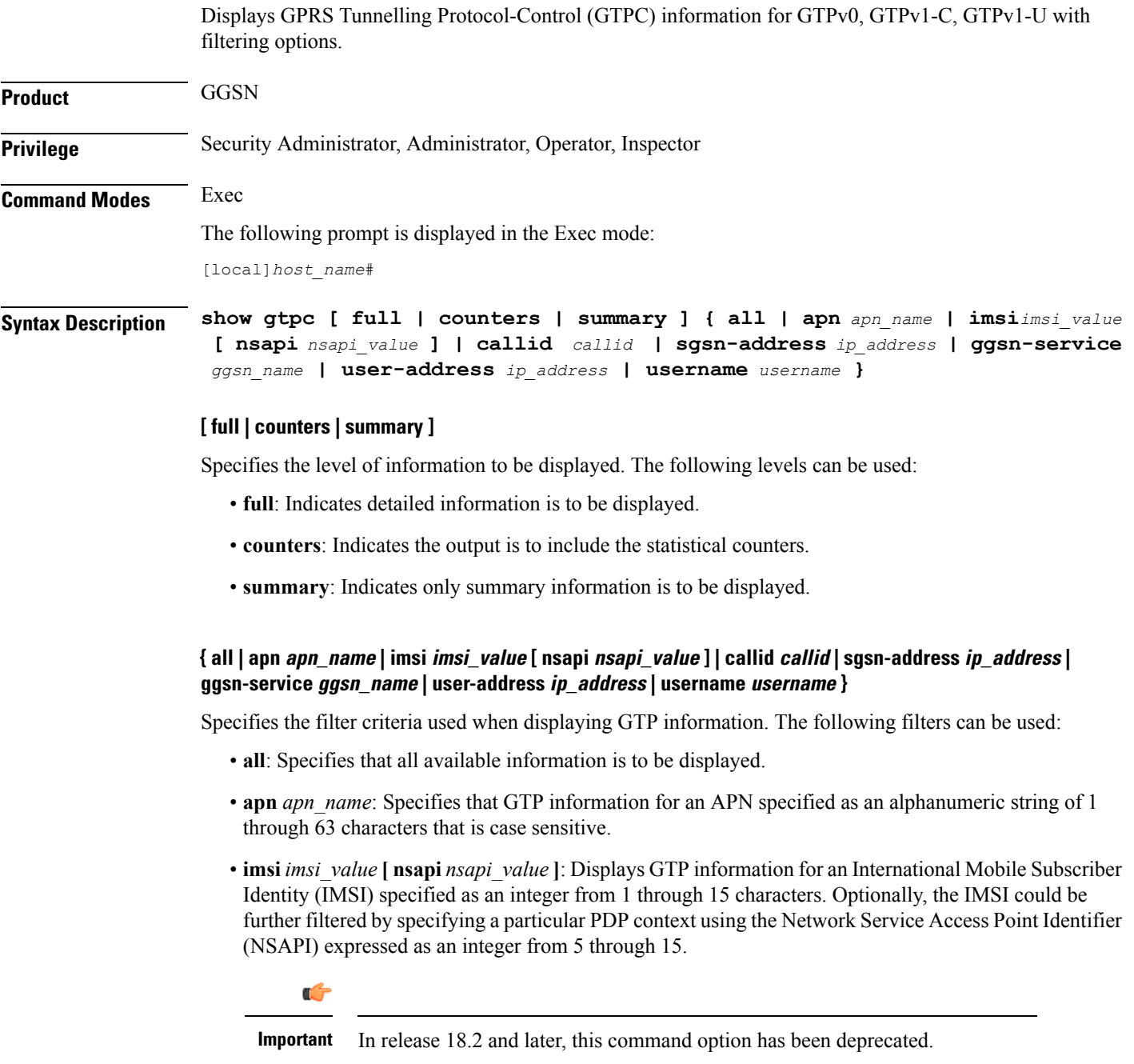

• callid *callid*: Displays GTP information for a call identification number specified as a 4-digit hexadecimal number.

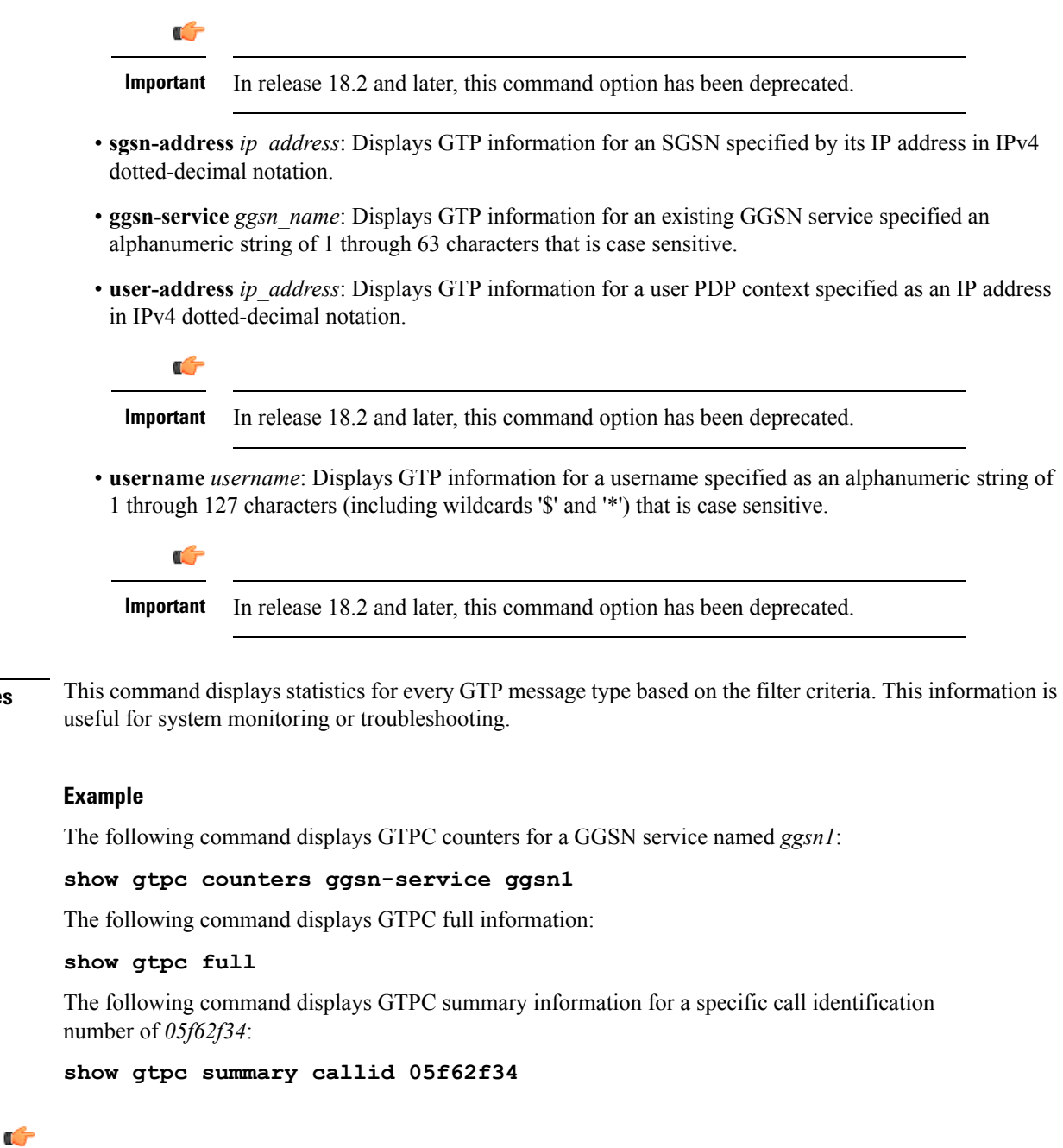

**Usage Guidelines** 

**Important** Output descriptions for commands are available in the *Statistics and Counters Reference*.

### **show gtpc statistics**

Displays GTPv0, GTPv1-C, GTPv1-U statistics with filtering options.

 $\mathbf l$ 

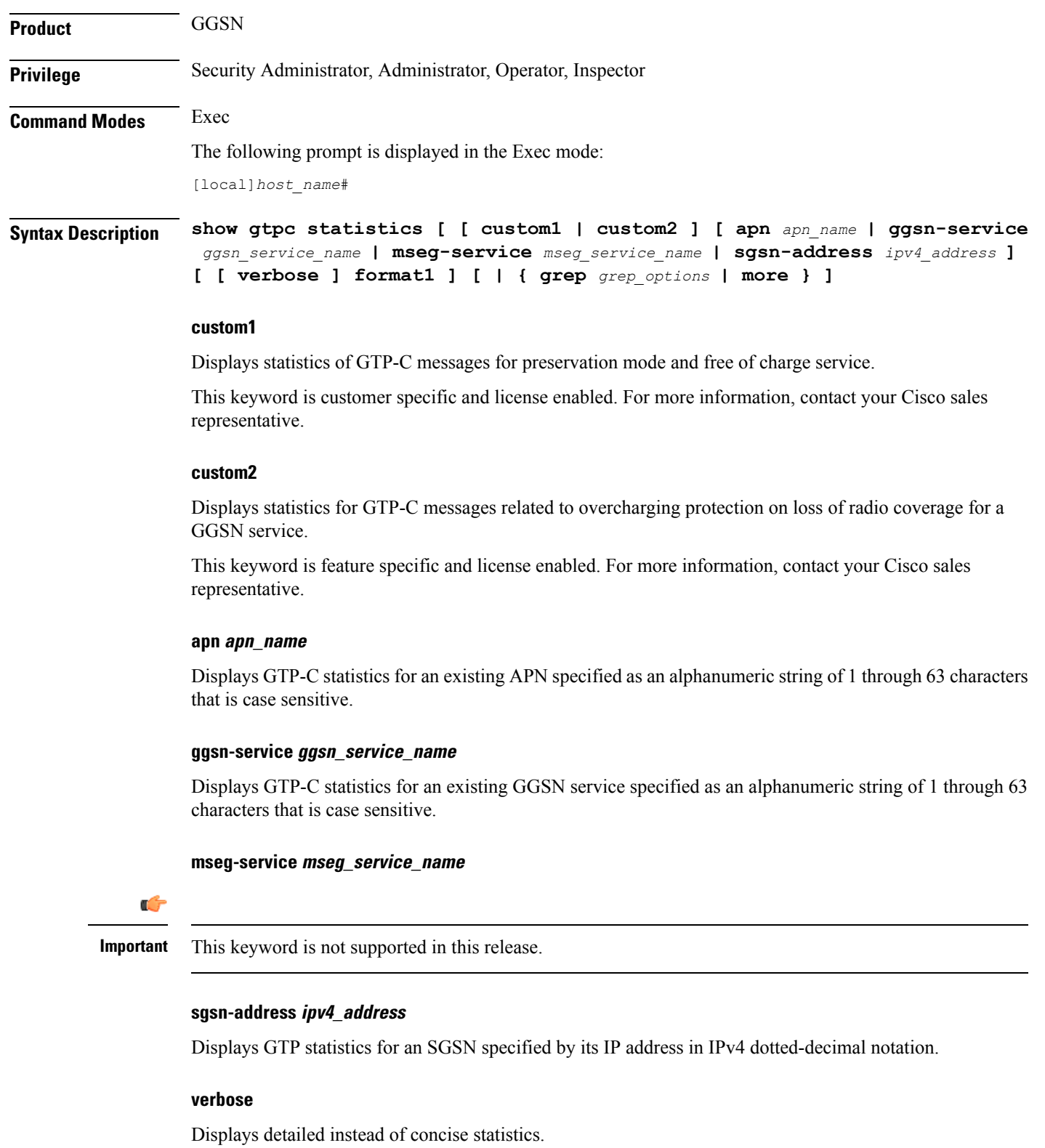

|                         | format1                                                                                                    |
|-------------------------|----------------------------------------------------------------------------------------------------|
|                         | Displays more detailed statistical breakouts.                                                                                                    |
|                         | { grep <i>grep_options</i>   more }                                                                                                    |
|                         | Pipes (sends) the output of this command to a specified command. You must specify a command to which<br>the output of this command will be sent.                                                                                          |
|                         | For details on the usage of grep and more, refer to the Regulating a Command's Output section of the Command<br>Line Interface Overview chapter.                                                                                          |
| <b>Usage Guidelines</b> | The information displayed by this command consists of session statistics such as the number of currently<br>active sessions categorized by PDP context type, and statistics for every GTP message type. The statistics are<br>cumulative. |
|                         | If the verbose keyword is used, additional information will be displayed such as statistics for every type of<br>error code.                                                                                                    |
|                         | <b>Example</b>                                                                                                    |
|                         | The following command displays verbose GTP statistics:                                                                                                    |
|                         | show gtpc statistics verbose                                                                                                    |
|                         |                                                                                                    |

**Important** Output descriptions for commands are available in the *Statistics and Counters Reference*.

### **show gtpp**

Displays information on the GPRS Tunneling Protocol Prime (GTPP) for the selected charging gateway function (CGF) or GCDR storage server.

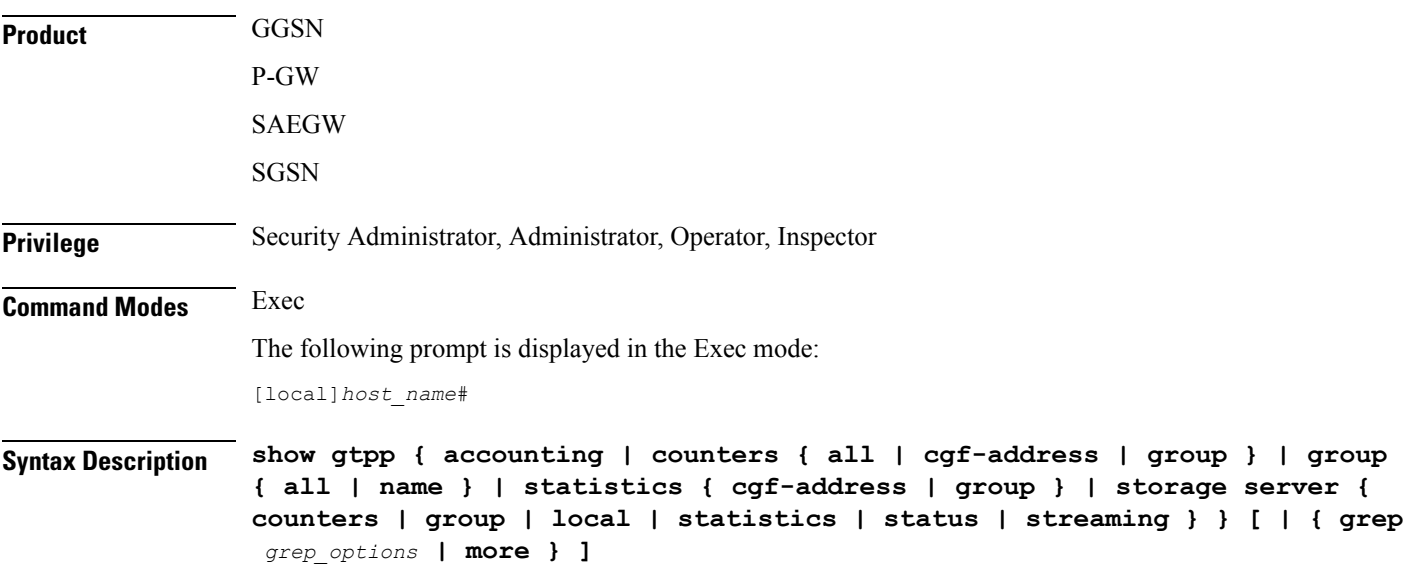

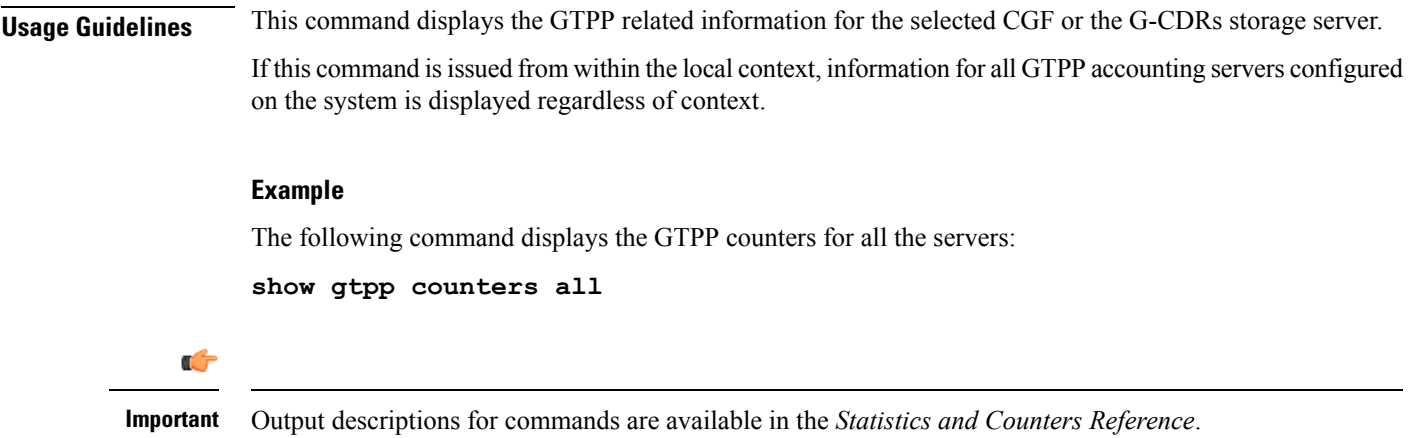

### **show gtpp accounting**

Displays information on the GPRS Tunneling Protocol Prime (GTPP) accounting server configuration.

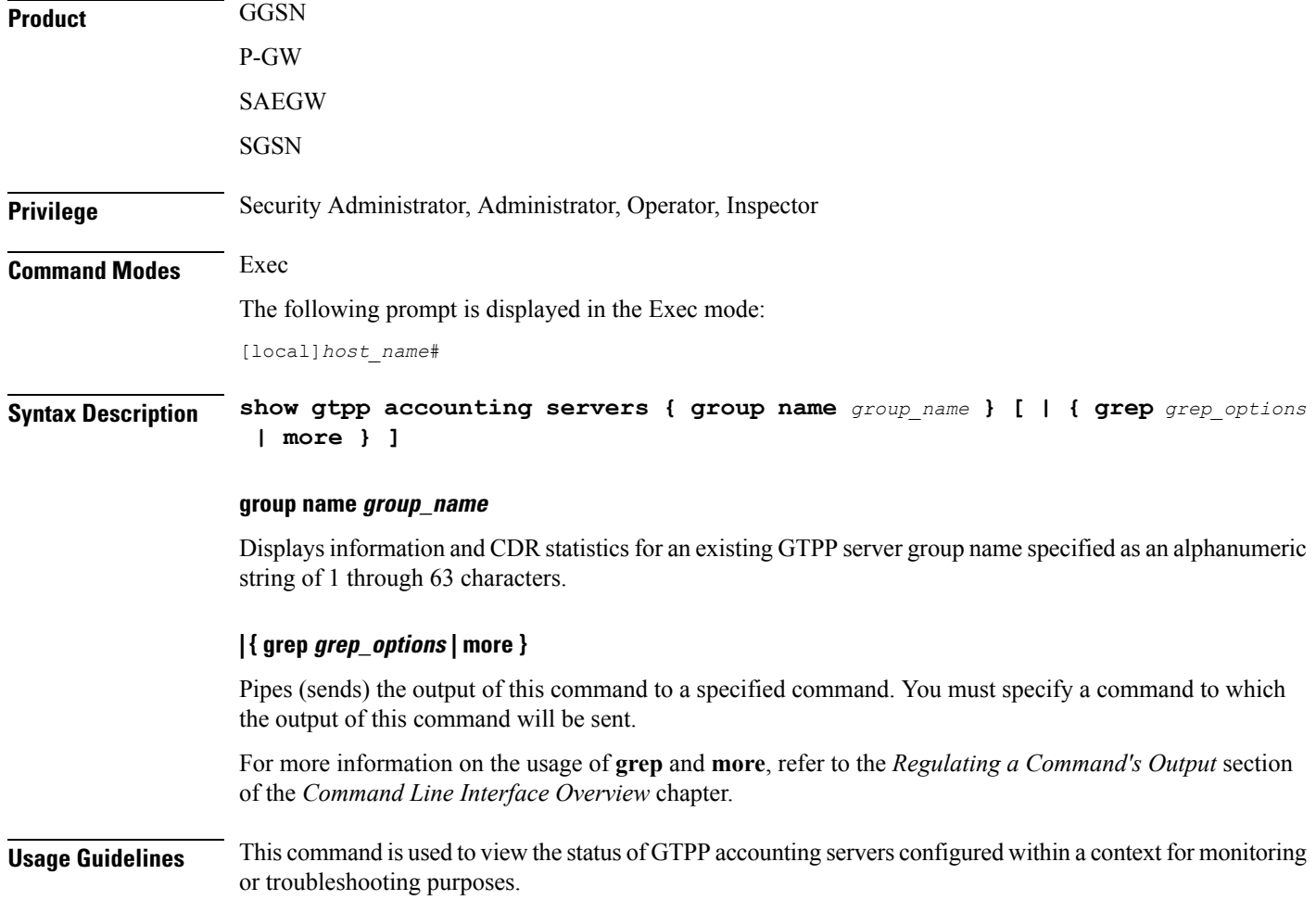

If this command is issued from within the local context, information for all GTPP accounting servers configured on the system is displayed regardless of context.

#### **Example**

The following command displays the status of and information on configured GTPP accounting servers:

**show gtpp accounting servers**

```
Ú
```
**Important** Output descriptions for commands are available in the *Statistics and Counters Reference*.

### **show gtpp counters**

Displays GTPP counters for configured Charging Gateway Functions (CGFs) within the given context.

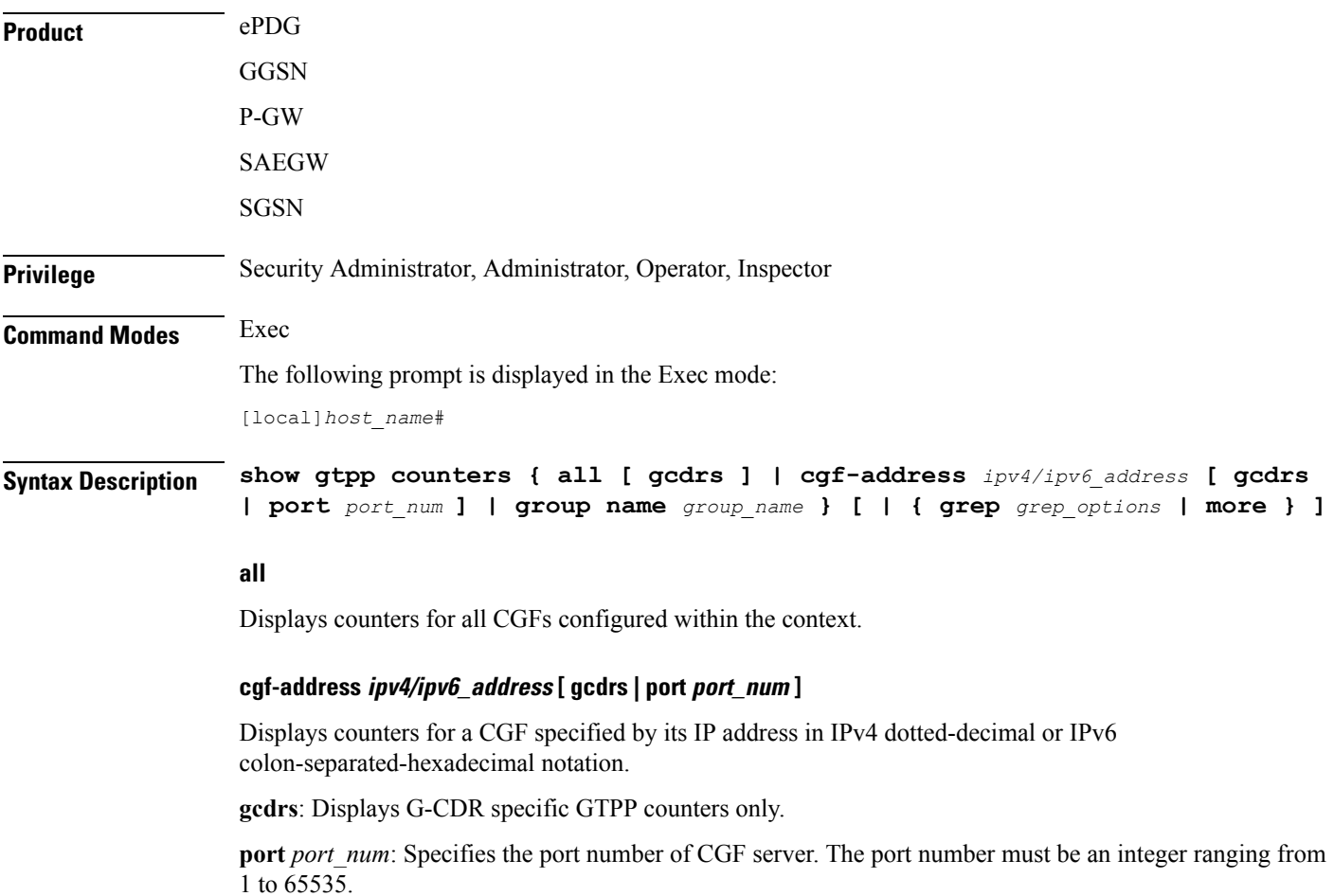

This optional keyword is introduced to ease the identification of product specific CDRs. This configuration provides the flexibility to send ePDG, SaMOG and P-GW LBO CDRs to the same CGF server on different ports.

When port is specified along with the IP address, this command displays the GTPP counters for the specified CGF server IP address and port. If port is not provided, then it will show the accumulated counters for all CGF servers with the specified IP address.

#### **group name group\_name**

Displays counters for a GTPP server group name specified as an alphanumeric string of 1 through 63 characters.

#### **| { grep grep\_options | more }**

Pipes (sends) the output of this command to a specified command. You must specify a command to which the output of this command will be sent.

For more information on the usage of **grep** and **more**, refer to the *Regulating a Command's Output* section of the *Command Line Interface Overview* chapter in the *Command Line Interface Reference*.

**Usage Guidelines** Counters for a single CGF can be viewed using the **cgf-address** keyword. Counters for all CGFs in the context can be viewed by entering the command with the **all** keyword.

> If this command isissued from within the local context and no CGF-addressisspecified, the counters displayed will be cumulative for all CGFs configured on the system regardless of context.

#### **Example**

The following command displays counters for all CGF servers:

**show gtpp counters all**

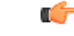

**Important** Output descriptions for commands are available in the *Statistics and Counters Reference*.

### **show gtpp group**

Displays information pertaining to the configured GTPP storage server group.

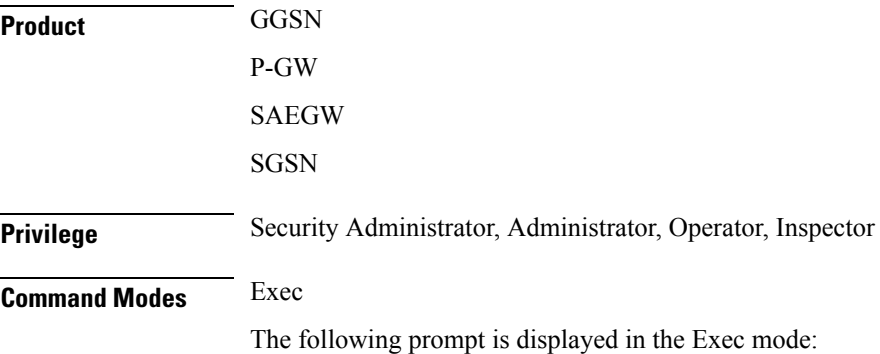

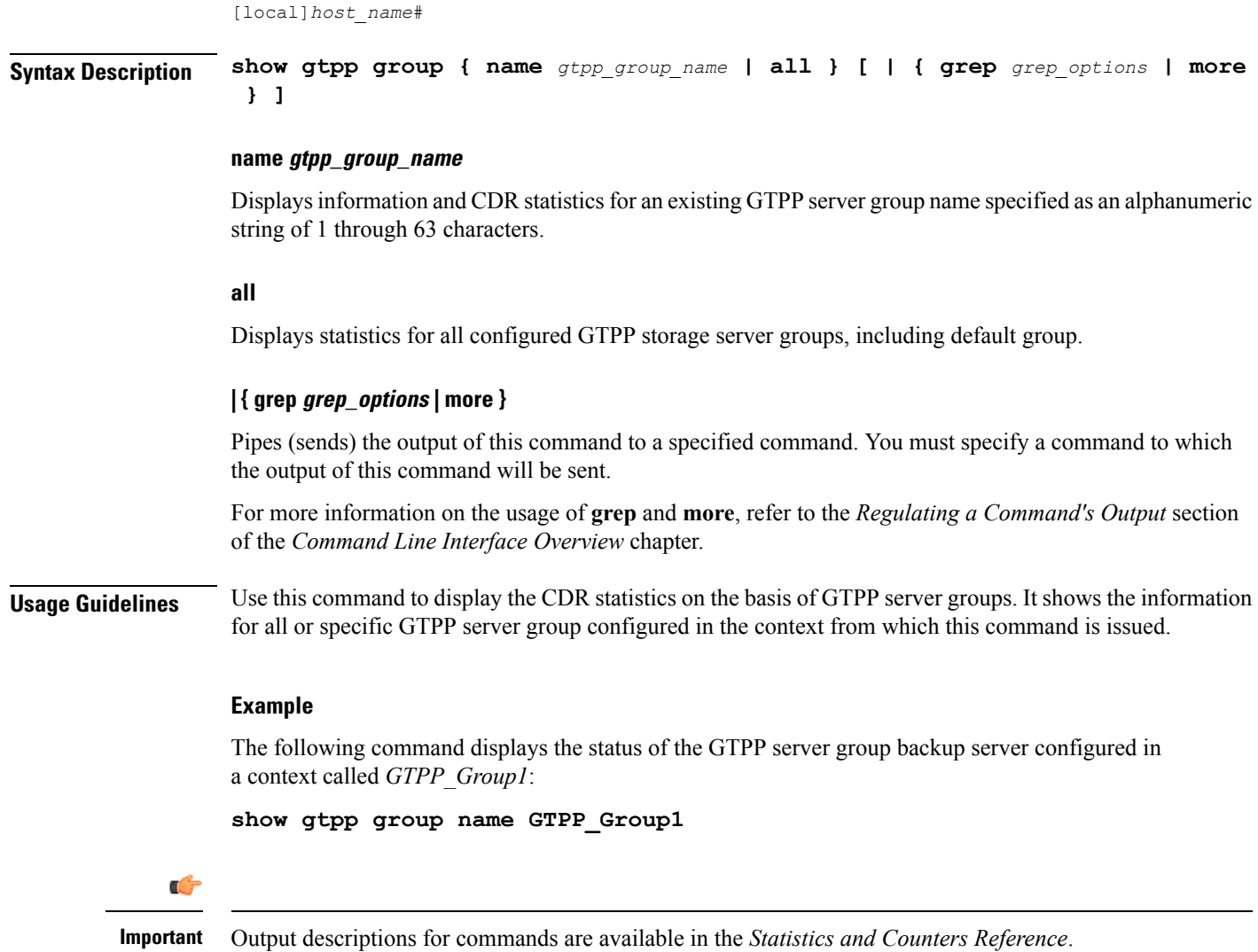

# **show gtpp statistics**

Displays GTPP statistics for configured Charging Gateway Functions (CGFs) within the context.

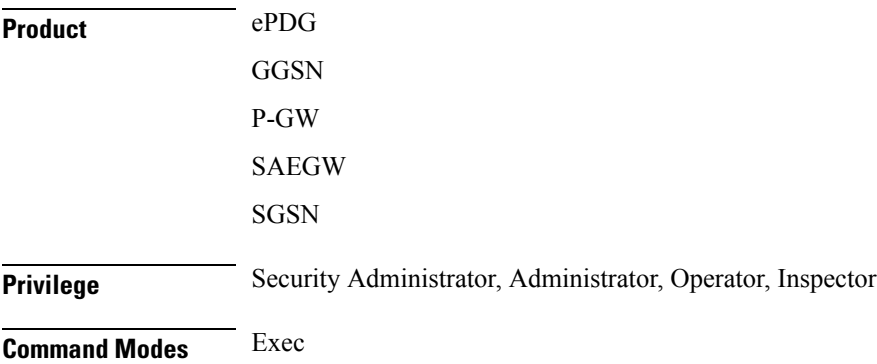

The following prompt is displayed in the Exec mode:

[local]*host\_name*#

**Syntax Description show gtpp statistics { cgf-address** *ipv4/ipv6\_address* **[ port** *port\_num* **] | group name** *group\_name* **} [ | { grep** *grep\_options* **| more } ]**

#### **cgf-address ipv4/ipv6\_address [ port port\_num ]**

Displays statistics for a CGF specified by its IP address expressed in IPv4 dotted-decimal or IPv6 colon-separated-hexadecimal notation.

**port** *port num*: Specifies the port number of CGF server. The port number must be an integer ranging from 1 to 65535.

This optional keyword is introduced to ease the identification of product specific CDRs. This configuration provides the flexibility to send ePDG, SaMOG and P-GW LBO CDRs to the same CGF server on different ports.

When the port is specified, this command displays statistics of GTPP messages sent/received by CGF server IP address and specified port. If port is not provided then it will show the accumulated statistics for all CGF servers with the specified IP address.

#### **group name group\_name**

Displays server statistics information of an existing GTPP server group name specified as an alphanumeric string of 1 through 63 characters.

#### **| { grep grep\_options | more }**

Pipes (sends) the output of this command to a specified command. You must specify a command to which the output of this command will be sent.

For more information on the usage of **grep** and **more**, refer to the *Regulating a Command's Output* section of the *Command Line Interface Overview* chapter in the *Command Line Interface Reference*.

**Usage Guidelines** Statistics for a single CGF can be viewed by specifying its IP address. Statistics for all CGFs in the context can be viewed by **not** specifying an IP address.

> If this command is issued from within the local context, the statistics displayed will be cumulative for all CGFs configured on the system regardless of context.

#### **Example**

The following command displays statistics for a CGF with an IP address of *192.168.1.14*:

```
show gtpp statistics cgf-address 192.168.1.14
```
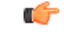

**Important** Output descriptions for commands are available in the *Statistics and Counters Reference*.

# **show gtpp storage-server**

Displays information pertaining to the configured GTPP storage server (GSS).

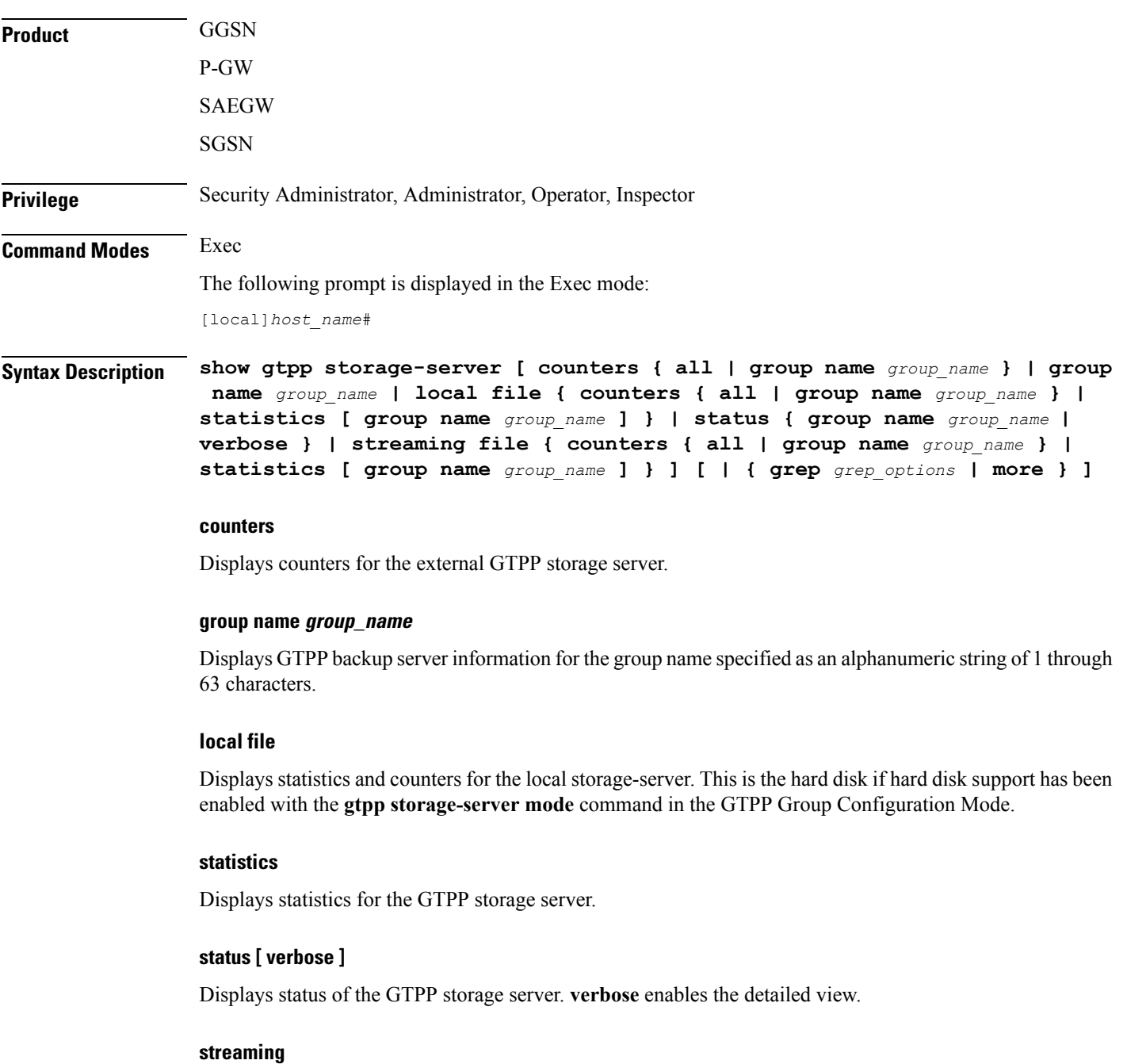

Displays the status of Charging Data Record (CDR) backup on HDD while streaming mode is enabled.

### **| { grep grep\_options | more }**

Pipes (sends) the output of this command to a specified command. You must specify a command to which the output of this command will be sent.

For details on the usage of **grep**and **more**, refer to the *Regulating a Command's Output*section of the *Command Line Interface Overview* chapter in the *Command Line Interface Reference*.

**Usage Guidelines** Executing this command with no keywords displays status information for the GTPP backup server configured in the context from which this command is issued.

#### **Example**

The following command displays the GTPP CDR file statistics stored on the local SMC hard disk.

```
show gtpp storage-server local file counters all
```
The following command displays the status of the GTPP backup server configured in a context called ggsn1:

#### **show gtpp storage-server**

The following command displays statistics for the GTPP backup server configured in a context called ggsn1:

#### **show gtpp storage-server statistics**

The following command displays GCDR storage server counters:

**show gtpp storage-server counters**

The following command displays GCDR storage server status:

**show gtpp storage-server status**

```
Ú
```
**Important** Output descriptions for commands are available in the *Statistics and Counters Reference*.

### **show gtpu**

Displays GPRS Tunneling Protocol user plane (GTP-U) statistics and counters on this system.

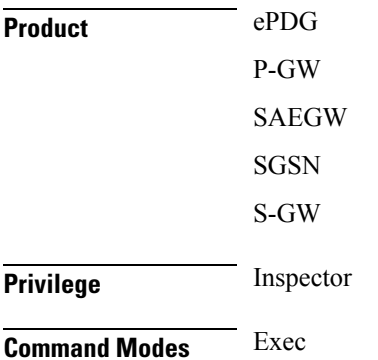

The following prompt is displayed in the Exec mode:

[local]*host\_name*#

**Syntax Description show gtpu { local-addresses | statistics [ [ gtpu-service** *gtpu\_service\_name* **] [ gtpumgr-instance** *gtpumgr\_instance* **| local-address** *ipv4/ipv6\_address* **| mseg-service** *mseg\_service\_name***| peer-address** *ipv4/ipv6\_address* **] ] [ | { grep** *grep\_options* **| more } ] }**

#### **local-addresses**

Displays the number of sessions on all GTPU local addresses in all GTPU services.

#### **statistics**

Diplays all GTP-U statistics on all GTP-U services. Refine the display by including one of the filters listed below.

#### **gtpu-service gtpu\_service\_name**

Displays GTP-U statistics for an existing GTP-U service specified s an alphanumeric string of 1 through 63 characters.

#### **gtpumgr-instance instance\_number**

Displays information for an existing GTP-U manager instance specified as an integer from 1 through 4294967295.

#### **local-address ipv4/ipv6\_address**

Displays subsriber statistics and counters in the current active session per local GTPU IP address specified in IPv4 dotted-decimal or IPv6 colon-separated-hexadecimal notation in a GTPU service.

#### **mseg-service mseg\_service\_name**

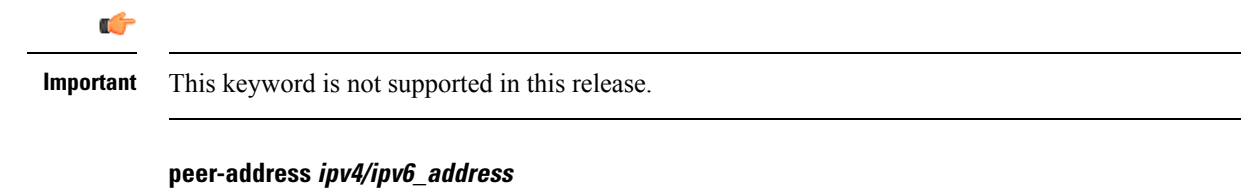

Displays GTP-U statistics and counters for an existing peer IP address specified in IPv4 dotted-decimal or IPv6 colon-separated-hexadecimal notation.

#### **| { grep grep\_options | more }**

Pipes (sends) the output of this command to a specified command. You must specify a command to which the output of this command will be sent.

For details on the usage of the **grep**and **more** commands, refer to the *Regulating a Command's Output*section of the *Command Line Interface Reference Guide*.

**Usage Guidelines** Use this command to view statistics and counters for GTP-U traffic on this system. Refine the statistics display by including a filter with the command.
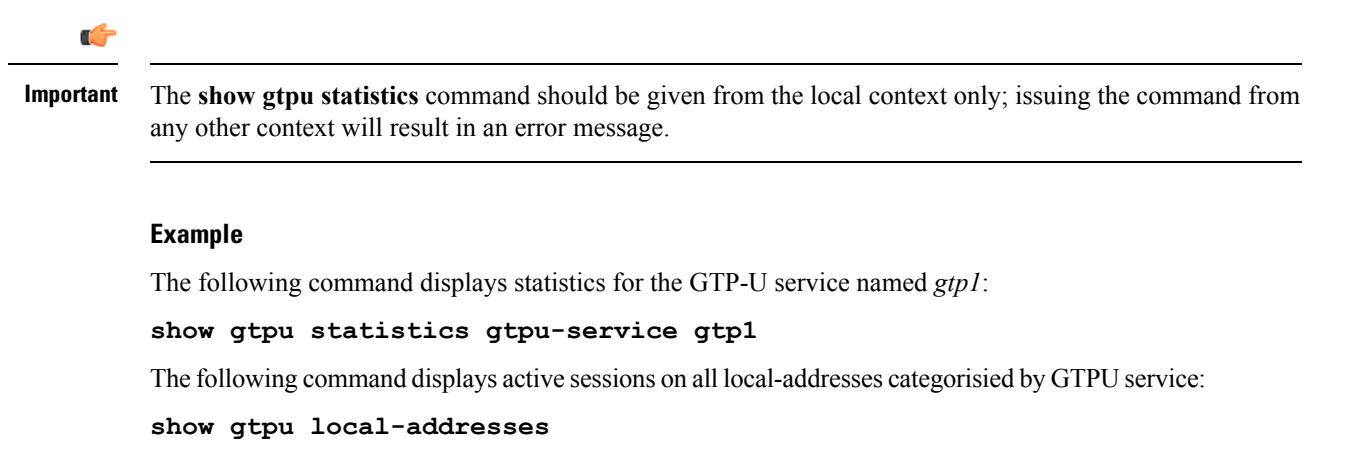

The following command displays statistics for local GTPU address *168.123.123.1*:

**show gtpu statistics local-address** *168.123.123.1*

## **show gtpu-service**

Displays configuration information for GPRS Tunneling Protocol user plane (GTP-U) services on this system.

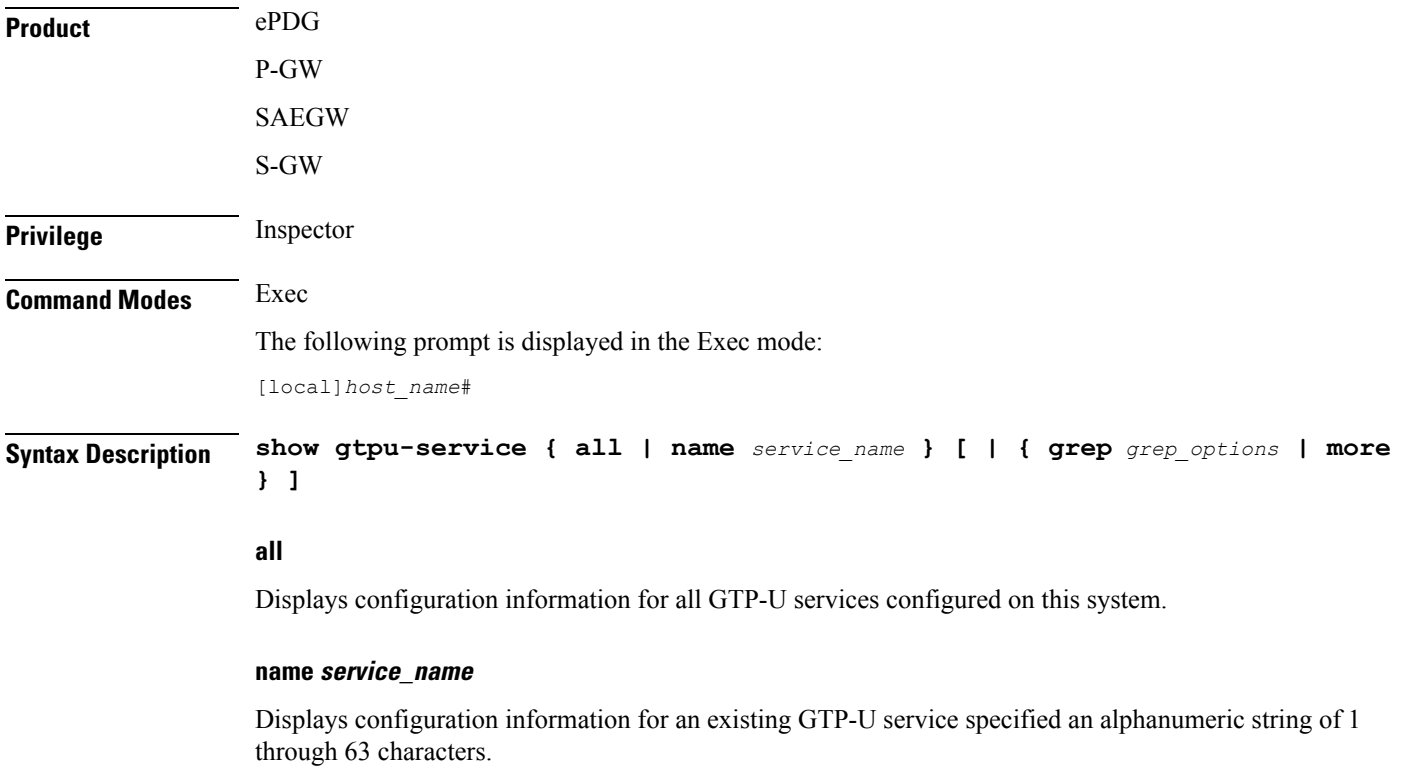

## **| { grep grep\_options | more }**

Pipes (sends) the output of this command to a specified command. You must specify a command to which the output of this command will be sent.

For details on the usage of the **grep**and **more** commands, refer to the *Regulating a Command's Output*section of the *Command Line Interface Reference Guide*.

**Usage Guidelines** Use this command to view configuration information for GTP-U services on this system.

## **Example**

The following command displays service statistics for the GTP-U service named *gtpu1*:

**show gtpu-service name gtpu1**